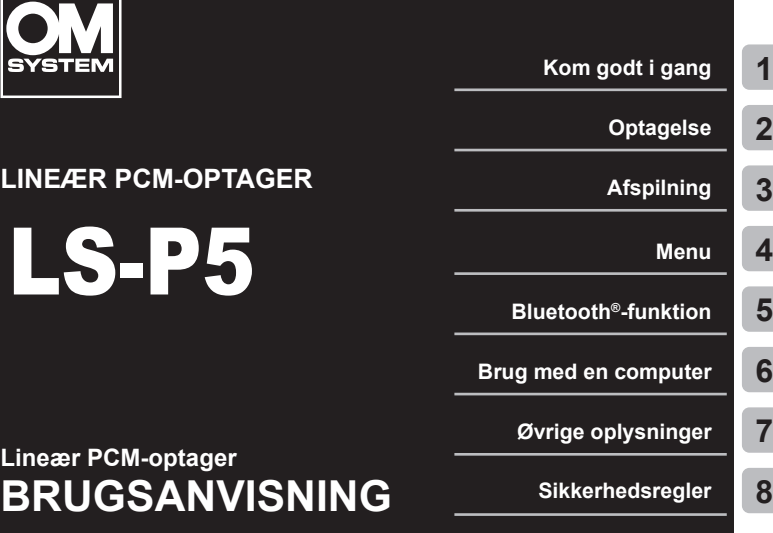

- Tak for dit køb af vores stemmeoptager. Brug denne betjeningsvejledning som opslagsværk, når du betjener stemmeoptageren, så du er sikker på, at du anvender produktet sikkert og korrekt.
- Sørg for, at du har læst og forstået indholdet i "**8. [Sikkerhedsregler](#page-166-0)**", inden du tager produktet i brug. Gem betjeningsvejledningen til senere brug.
- Læs betjeningsvejledningen grundigt, inden du tager produktet i brug, og foretag en prøveoptagelse for at bekræfte, at enheden fungerer normalt, inden du bruger den til vigtige optagelser.
- Skærm- og produktillustrationerne i denne betjeningsvejledning er udarbejdet i udviklingsfasen og kan derfor afvige fra det faktiske produkt.
- Indholdet kan variere, hvis der er tilføjelser og/eller ændringer af funktioner på grund af firmwareopdateringer til stemmeoptagren. Du finder de sidste nye oplysninger på vores hjemmeside.

# Indholdsfortegnelse

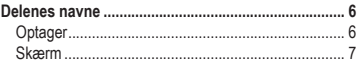

# **1 [Kom godt i gang](#page-10-1)**

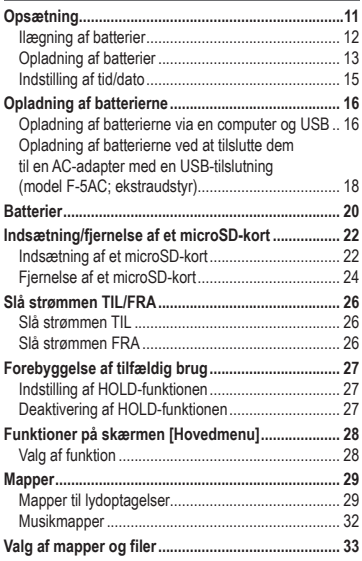

#### **2 [Optagelse](#page-34-1)**

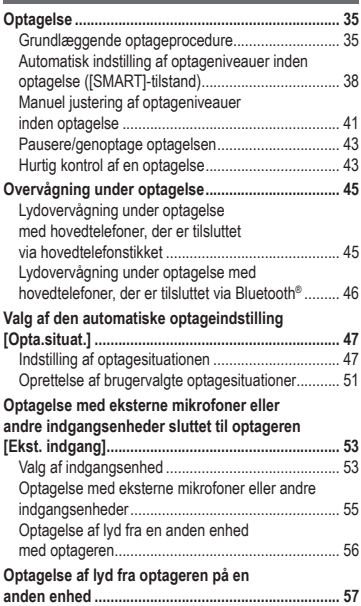

# **3 [Afspilning](#page-57-1)**

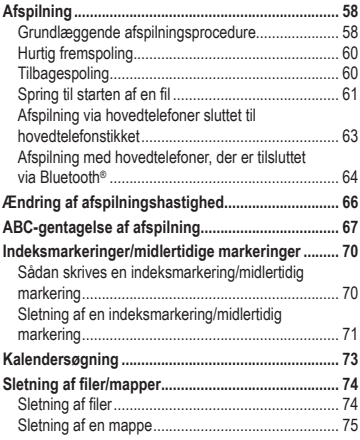

# **4 [Menu](#page-76-1)**

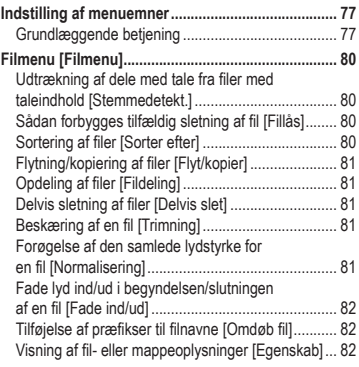

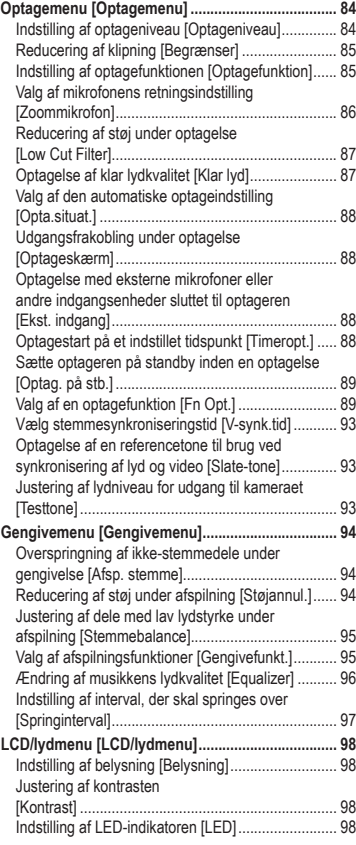

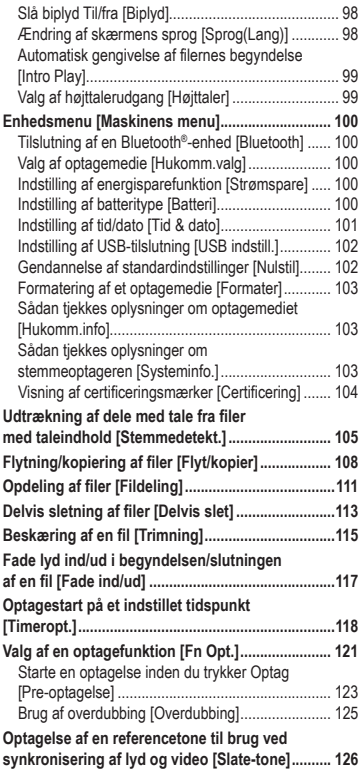

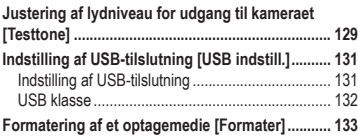

#### **5 [Bluetooth®-funktion](#page-134-1)**

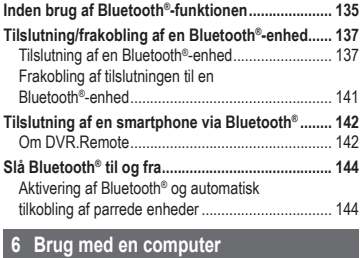

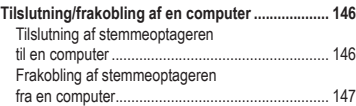

# **7 [Øvrige oplysninger](#page-147-1)**

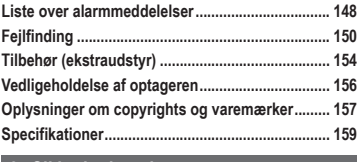

**8 [Sikkerhedsregler](#page-166-1)**

#### **Symboler i denne vejledning**

#### **BEMÆRK**

Beskriver foranstaltninger og handlinger, der skal undgås under brug af stemmeoptageren.

#### **TIP**

Beskriver nyttige oplysninger og tips, som hjælper til, at du får mest muligt ud af stemmeoptageren.

☞

Angiver referencesider, der beskriver detaljer eller relateret information.

# <span id="page-5-0"></span>Delenes navne

# **Optager**

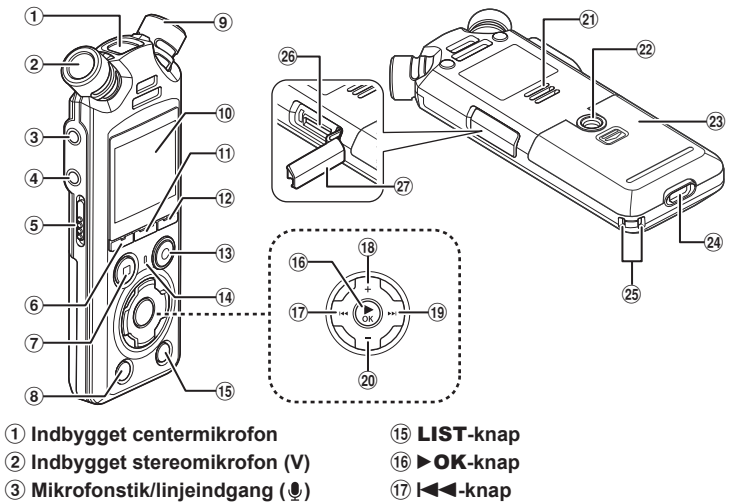

- 4 **Stik til hovedtelefoner ( )**
- 5 POWER/HOLD**-kontakt**
- 6 F1-**knap**
- 7 STOP**-knap (**4**)**
- 8 ERASE**-knap**
- 9 **Indbygget stereomikrofon (H)**
- 0 **Skærm**
- ! MENU/SCENE**-knap**
- @ F2**-knap**
- # REC**-knap (optag) (**s**)/ optageindikator**
- \$ PEAK**-indikator/ LED-indikator**
- 
- \* +**-knap**
- (9**-knap**
- ) −**-knap**
- **Indbygget højttaler**
- = **Stativgevind**
- q **Batteridæksel**
- $@4$  **USB-stik**
- e **Remholder**
- $@6$  Åbning til microSD-kort
- t **Dæksel til microSD-kortåbning**

#### <span id="page-6-0"></span>Skærm

#### **Skærmen [Hovedmenu]**

<span id="page-6-2"></span>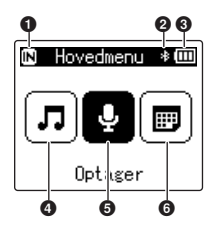

**Funktionen [Kalendersøgning]**

<span id="page-6-1"></span>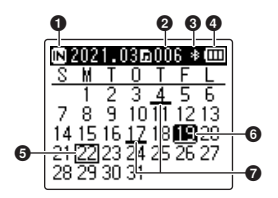

- $\bullet$  Indikator for optagemedie [ $\textcolor{blue}{\blacksquare}$ ]: Indbygget hukommelse [E]: microSD-kort
- **Bluetooth®-indikator**
- **Batteriindikator**
- **Funktionen [Musik] (**☞ **[s.](#page-8-0) 9)**
- **Funktionen [Optager] (**☞ **[s.](#page-7-0) 8)**
- **Funktionen [Kalendersøgning] (**☞ **[s.](#page-6-1) 7)**
- $\bullet$  Indikator for optagemedie
	- [ $\boxed{[N]}$ ]: Indbygget hukommelse
	- [ $\square$ ]: microSD-kort
- **Antal filer, gemt (optaget) på den valgte dato**
- **Bluetooth®-indikator**
- **Batteriindikator**
- **Dags dato**
- **Valgt dato**
- **Dato, filen blev optaget**

### <span id="page-7-0"></span>4 **Funktionen [Optager]**

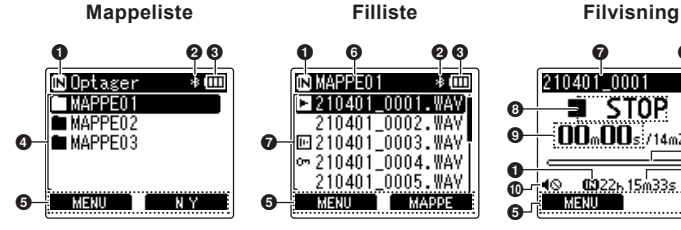

1 6 23

210401 0002.WA

MAPPE

H⊡210401 0003.WAV  $-210401 - 0004.$ WAV 210401 0005

**MAPPEN1** 

MENU

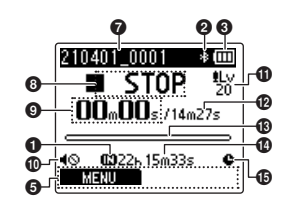

- $\bullet$  Indikator for optagemedie
	- [ $\overline{m}$ ]: Indbygget hukommelse

 $\bm{\Theta}$ 

- [ ]: microSD-kort
- 2 **Bluetooth®-indikator**
- 3 **Batteriindikator**
- 4 **Mappenavn**
- 5 **Visning af vejledning for funktionsknapper**
- 6 **Navn på aktuel mappe**
- 7 **Filnavn**
	- [**[2]**: Afspilningsindikator
	- [ $\Box$ ]: Indikator for stemmedetektion
	- [ [m]: Indikator for fillås
- 8 **Stemmeoptager-statusindikator**
	- [ ]: Optageindikator
	- [ $TTI$ ]: Indikator for pause i optagefunktion
	- [ $\blacksquare$ ]: Stopindikator
	- [ ]: Afspilningsindikator
	- [ $\blacktriangleright$ ]: Indikator for hurtig afspilning
	- [ $\blacktriangleright$ ]: Indikator for langsom afspilning
	- [ $\blacktriangleright$ ]: Indikator for hurtig fremspoling
	- [41]: Indikator for hurtig tilbagespoling
- 9 **Forløbet optagetid (i optagefunktion), afspilningstid (i gengivefunktion)**
- 0 **Indikator for højttaler fra ( )**
- $\bigoplus$  **Indikator for optageniveau**
- @ **Fillængde**
- $\circledR$  Niveaumåler (i optagefunktion). **indikator for den aktuelle afspilningsposition (i gengivefunktion)**
- $\Phi$  Mulig resterende optagetid
- % **Indikator for timeroptagelse**

#### 4 **Funktionen [Musik]**

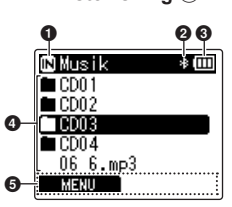

<span id="page-8-0"></span>**Listevisning** 1 **Filvisning Listevisning** 2

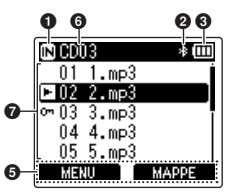

Når mappen indeholder

Når mappen kun indeholder filer

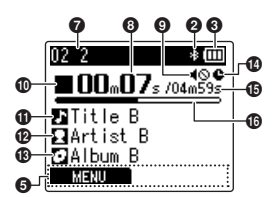

 $\bullet$  Indikator for optagemedie

- [ $\overline{m}$ ]: Indbygget hukommelse [ ]: microSD-kort
- 2 **Bluetooth®-indikator**
- 3 **Batteriindikator**

filer og mapper

- 4 **Mappenavn eller filnavn**
- 5 **Visning af vejledning for funktionsknapper**
- 6 **Navn på aktuel mappe**
- 7 **Filnavn**
	- [**[**]: Afspilningsindikator [m]: Indikator for fillås
- 8 **Forløbet afspilningstid**
- **9** Indikator for højttaler fra ( $\triangle$ )
- 0 **Stemmeoptager-statusindikator**
	- [ $\blacksquare$ ]: Stopindikator
	- [ $\blacktriangleright$ ]: Afspilningsindikator
	- [ $\blacktriangleright$ ]: Indikator for hurtig afspilning
	- [ $\blacktriangleright$ ]: Indikator for langsom afspilning
	- [ $\blacktriangleright$ ]: Indikator for hurtig fremspoling
	- [ $||$ ]: Indikator for hurtig tilbagespoling
- *Musiktitel*
- @ **Kunstnernavn**
- **6** Albummets navn
- $\bullet$  Indikator for timeroptagelse
- % **Fillængde**
- $\bigcirc$  Indikator for den aktuelle **afspilningsposition**

#### **TIP**

**•** For at få vist [**Tid & Dato**] (☞ s. [101\)](#page-100-1) og [**Resterende**] (tilgængelig resterende optagetid) skal du trykke på STOP-knappen (4) på [**Hovedmenu**]-skærmen og få vist skærmen, mens optagelsen eller gengivelsen er sat på pause. Få vist ekstra oplysninger ved at trykke på knapperne + eller − og bladre gennem skærmen. Ved hvert tryk på knappen ændres informationsvisningen. Tryk på STOP-knappen (4) igen for at forlade visningen.

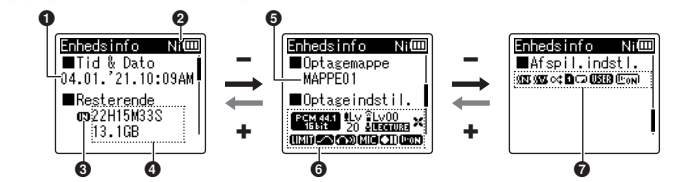

- 1 **Aktuel dato og klokkeslæt**
- 2 **Batteriindikator**
	- [ ]: Ni-MH
	- [ $\blacksquare$ ]: Alkaline
- 3 **Indikator for optagemedie**
- 4 **Resterende ledig hukommelse**
	- **Resterende optagetid**

**Resterende ledig hukommelse på lagermediet**

5 **Optagelsesmappe**

- 6 **Optagemenu**
	- [ **BENEVEL**]: Indikator for optagefunktion
	- [ $|I|$ . Indikator for optageniveau
	- [ $\degree$ ]: Indikator for Zoommikrofon
	- [ $\text{I}\blacksquare$ ]: Indikator for Opta.situat.
	- [ $\frac{1}{20}$ ]: Indikator for Low Cut Filter
	- [ **IIIIIII**IIII Indikator for Begrænser
	- [  $\blacksquare$ ]: Indikator for Klar lyd
	- [[[ $\overline{=}$ ]]: Indikator for Optageskærm
	- [**[ ]]:** Indikator for Ekst. indgang
	- [ $T$ Til: Indikator for Optag. på stb.
	- [**[ max**]: Indikator for stemmedetektion
- 7 **Gengivelsesmenu**
	- [  $||$  ]: Indikator for Støiannul.
	- [ ]: Indikator for Stemmebalance
	- [cct]: Indikator for valgfri
	- [ $\blacksquare$ ]: Indikator for Gengiveområde
	- [ ]: Gentageindikator
	- [**USES**]: Indikator for Equalizer
	- [  $\frac{1}{2}$  ]: Indikator for stemmegengivelse

# <span id="page-10-0"></span>Kom godt i gang

# <span id="page-10-1"></span>Opsætning

Efter stemmeoptageren er udpakket kan du gøre den klar til brug ved at følge trinnene nedenfor.

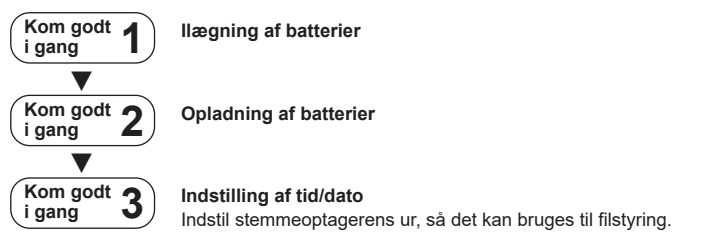

### <span id="page-11-1"></span><span id="page-11-0"></span>Ilægning af batterier

Inden du bruger stemmeoptageren skal du indsætte de medfølgende batterier (BR404) i stemmeoptagerens batterirum.

**1 Skyd batteridækslet til siden for at åbne det.**

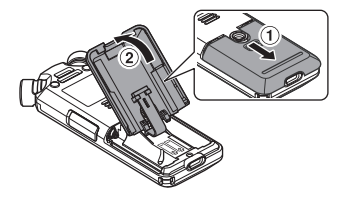

**2 Læg batterierne i, og sørg for, at de negative og positive poler vender rigtigt.**

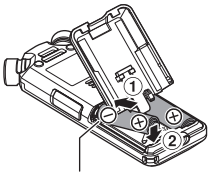

Læg batterierne i med den negative pol først. **3 Skyd batteridækslet tilbage for at lukke det.**

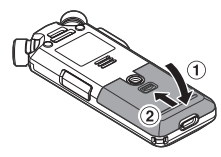

# <span id="page-12-1"></span><span id="page-12-0"></span>Opladning af batterier

De medfølgende batterier kan oplades ved at slutte optageren til en computer med det medfølgende USB-kabel.

Optageren kan bruges med de medfølgende nikke-metalhydrid-batterier (BR404) eller med tredjeparts alkaliske batterier. Vælg indstillingen [**Alkaline**] for [**Batteri**], når du bruger denne batteritype (☞ s. [100](#page-99-1)).

#### **BEMÆRK**

- **•** Forsøg aldrig at oplade et alkalisk batteri, et lithiumbatteri eller andre primære knapbatterier. Lækage af væske eller overophedning kan forårsage funktionsfejl på optageren.
- **3 Tryk på knappen** + **eller** − **for at vælge [Ni-MH].**

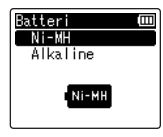

- **1 Tænd computeren.**
- **2 Tilslut stemmeoptageren til en computer med det medfølgende USB-kabel.**

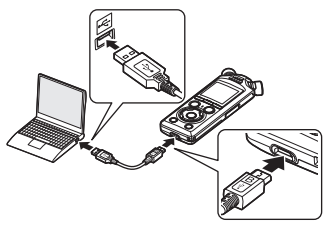

**•** På optageren vises dialogen [**Batteri**].

- **4** Tryk på knappen **▶OK**.
- **5 Tryk på knappen** + **eller** − **for at vælge [OK].**

1

#### **6 Tryk på knappen**  $\triangleright$  **OK** for at **fuldføre indstillingen.**

**•** Optageren viser dialogen [**Lader op**] og begynder at oplade batterierne. LED-indikatoren tænder.

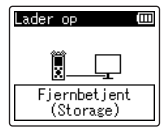

**•** Opladningen er færdig når batteriindikatoren skifter til [[a].

Batteriindikator

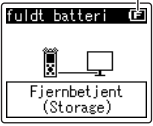

Opladningstid: ca. 3 timer\*

- \* Den omtrentlige tid, det tager at oplade et helt afladt batteri ved stuetemperatur. Batteriernes opladningstid afhænger af den resterende strøm og batteriernes tilstand.
- **7 Afbryd USB-kablet fra stemmeoptageren og computeren.**
	- **•** Du bliver nu bedt om at indstille tid/dato.

1

## <span id="page-14-0"></span>Indstilling af tid/dato

**1** Tryk på knappen **DD** eller  $\blacktriangleleft$ **for at vælge det element, der skal indstilles.**

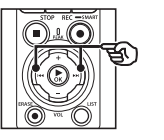

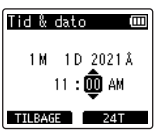

 $11: 12$  AM

**2 Tryk på knappen** + **eller** − **for at ændre nummeret.**

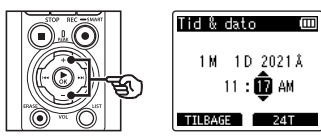

**•** Hvis du vil ændre indstillingen for at andet element, skal du trykke på knappen  $\blacktriangleright$  eller  $\blacktriangleright$  for at flytte den blinkende markør, og derefter trykke på knappen + eller – for at ændre nummeret.

**3 Tryk på knappen** `OK **for at fuldføre indstillingen.**

#### **TIP**

- Du kan trykke på knappen **> OK** under indstillingsproceduren for at indstille funktionerne, du har indtastet, og starte uret.
- **•** Du kan ændre urets visningsformat. Se fremgangsmåden under "**[Indstilling af tid/dato \[Tid & dato\]](#page-100-1)**" (☞ s. [101\)](#page-100-1).

1

<span id="page-15-0"></span>De medfølgende genopladelige batterier kan oplades ved enten at slutte optageren til en computer med det medfølgende USB-kabel eller ved hjælp af en AC-oplader (ekstraudstyr), der tilsluttes via USB.

## Opladning af batterierne via en computer og USB

De medfølgende genopladelige batterier kan oplades ved at slutte optageren til en computer med det medfølgende USB-kabel. Sørg for, at batterierne er lagt korrekt i optageren, inden du fortsætter (☞ s. [12\)](#page-11-1).

#### **BEMÆRK**

- **•** Inden du oplader batterierne, skal du indsætte de genopladelige batterier og indstille [**Batteri**] til [**Ni-MH**]  $(\sqrt{8 \cdot 5} \cdot 12)$ , s. [100\)](#page-99-1).
- **•** Forsøg aldrig at oplade et alkalisk batteri, et lithiumbatteri eller andre primære knapbatterier. Lækage af væske eller overophedning kan forårsage funktionsfejl på optageren.

#### **1 Tænd computeren.**

**2 Kontrollér, at optageren er standset eller slukket, og tilslut den derefter til computeren med USB-kablet.**

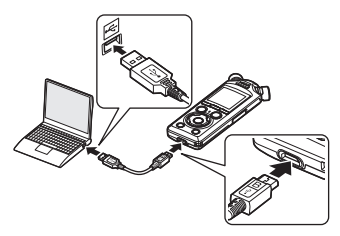

**•** Optageren viser dialogen [**Lader op**] og begynder at oplade batterierne. LED-indikatoren tænder.

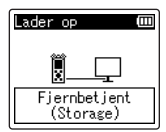

**•** Opladningen er færdig når batteriindikatoren skifter til [[ $\blacksquare$ ]. Batteriindikator

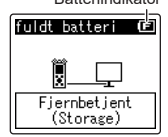

Opladningstid: ca. 3 timer\*

\* Den omtrentlige tid, det tager at oplade et helt afladt batteri ved stuetemperatur. Batteriernes opladningstid afhænger af den resterende strøm og batteriernes tilstand.

#### **BEMÆRK**

- **•** Computeren skal være tændt for at kunne oplade batterierne i optageren via USB-kablet. Du kan ikke oplade batterierne, når computeren er slukket, på standby, i dvaletilstand eller automatisk strømstyringstilstand.
- **•** Der må ikke bruges en USB-hub ved opladning af batterierne via en computer.
- **•** Du kan ikke oplade batterierne, hvis  $[$   $\Box$ ]\* $^*$  eller  $[$   $\Box$ ]\* $^2$  blinker. Oplad batterierne i en omgivende temperatur mellem 5 og 35 °C.
	- \*1 [**⊡**] Den omgivende temperatur er for lav.
	- \*2 [[**[]]**] Den omgivende temperatur er for høj.
- **•** Hvis batteriets levetid er bemærkelsesværdigt kort efter en fuld opladning, skal batterierne udskiftes med nye.
- **•** Indsæt USB-stikket således, at det sidder helt i bund. Optageren vil ikke fungere normalt, hvis forbindelsen ikke udføres korrekt.
- **•** Brug kun det medfølgende USBkabel. Brug aldrig et tredjepartskabel, da dette vil kunne beskadige produktet. Det medfølgende kabel må ligeledes ikke anvendes til at forbinde andre tredjepartsenheder.
- **•** Hvis opladningen ikke går i gang, skal du vælge [**Storage Class**] for [**USB indstill.** ] > [**USB klasse**] ( ☞ s. [132](#page-131-1)).
- **•** Der optages ikke lyd, hvis batterierne løber tør under optagelsen.Kontrollér, at batterierne er ladet op, inden du starter en optagelse ( ☞ s. [20](#page-19-1)).

# <span id="page-17-0"></span>Opladning af batterierne ved at tilslutte dem til en AC-adapter med en USB-tilslutning (model F-5AC; ekstraudstyr)

De medfølgende genopladelige batterier kan oplades ved at slutte optageren til en F-5AC USB-AC-oplader (ekstraudstyr) via USB. Sørg for, at batterierne er lagt korrekt i optageren, inden du fortsætter (☞ s. [12](#page-11-1)).

#### **BEMÆRK**

- **•** Inden du oplader batterierne, skal du indsætte de genopladelige batterier og indstille [**Batteri**] til [**Ni-MH**] (☞ s. [12,](#page-11-1) s. [100\)](#page-99-1).
- **•** Brug kun den medfølgende AC-adapter, model (F-5AC) til tilslutning via USB.
- **•** Forsøg aldrig at oplade et alkalisk batteri, et lithiumbatteri eller andre primære knapbatterier. Lækage af væske eller overophedning kan forårsage

funktionsfejl på optageren.

**1 Vælg [AC-adapter] som USB-tilslutning (**☞ **s. [131\)](#page-130-1).** **2 Tilslut optageren til AC-adapteren med det medfølgende USB-kabel.**

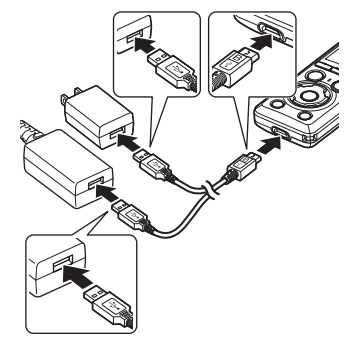

**3 Kontrollér, at optageren er standset eller slukket, og tilslut derefter AC-adapteren til et strømudtag.**

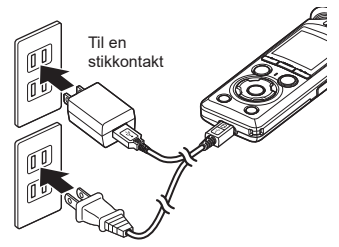

**•** Optageren viser dialogen [**Lader op**] og begynder at oplade batterierne. LED-indikatoren tænder.

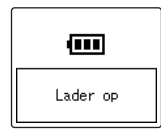

**•** Opladningen er færdig, når batteriindikatoren skifter til [**fuldt batteri**].

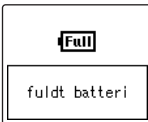

#### **TIP**

**•** Ved at vælge [**Valgfri**] for [**USB tilslutn.**], når [**Composite**] er valgt som [**USB klasse**], har du mulighed for at aktivere opladning ved at vælge [**AC adapter**] ved tilslutning (☞ s. [131](#page-130-1)).

#### **BEMÆRK**

- **•** Du kan ikke oplade batterierne, hvis  $\left[\blacksquare\right]^{*1}$  eller  $\left[\blacksquare\right]^{*2}$  blinker. Oplad batterierne i en omgivende temperatur mellem 5 og 35 °C.
	- \*1 [**a**] Den omgivende temperatur er for lav.
	- \*2 [**[m]**] Den omgivende temperatur er for høj.
- **•** Hvis batteriets levetid er bemærkelsesværdigt kort efter en fuld opladning, skal batterierne udskiftes med nye.
- **•** Indsæt USB-stikket således, at det sidder helt i bund. Optageren vil ikke fungere normalt, hvis forbindelsen ikke udføres korrekt.
- **•** Brug kun det medfølgende USBkabel. Brug aldrig et tredjepartskabel, da dette vil kunne beskadige produktet. Det medfølgende kabel må ligeledes ikke anvendes til at forbinde andre tredjepartsenheder.
- **•** Der optages ikke lyd, hvis batterierne løber tør under optagelsen.Kontrollér, at batterierne er ladet op, inden du starter en optagelse (☞ s. [20\)](#page-19-1).

1

<span id="page-19-1"></span><span id="page-19-0"></span>Efterhånden som batterierne aflades, ændres batteriindikatoren på skærmen som følger:

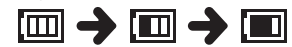

• **[** $\blacksquare$ ] angiver, at der kun er lidt batteristrøm tilbage. Oplad batterierne eller udskift dem med et nye. Når batterierne er afladet, vises [N] og [**Batteri svagt**], og funktionen afbrydes.

#### Genopladelige batterier

Læs oplysningerne nedenfor omhyggeligt når du bruger genopladelige nikkelmetalhydrid-batterier (model BR404).

#### 4 **Afladning**

Genopladelige batterier aflades, når de ikke er i brug. Sørg for at oplade batterierne inden brug.

#### 4 **Brugstemperatur**

Genopladelige batterier er kemikaliebaserede produkter. Deres funktion kan variere, også selvom de bruges inden for den anbefalede brugstemperatur. Denne variation er normal.

#### 4 **Anbefalede temperaturområder**

Når du tænder for stemmeoptageren: 0 til 42 °C Under opladning: 5 til 35 °C Ved opbevaring over længere tid:

 $-20$  til 30 °C

Brug af genopladelige batterier uden for de ovenstående temperaturområder kan medføre en forringelse af batteriernes funktion eller levetid. Når stemmeoptageren ikke er i brug i en længere periode, skal de genopladelige batterier fjernes inden stemmeoptageren lægges væk til opbevaring, for at undgå lækage af væske og rust.

#### 4 **Bortskaffelse**

Bortskaf altid genopladelige batterier iht. myndighedernes foreskrevne regler. Inden genopladelige batterier, der ikke er helt afladte, bortskaffes, skal du sørge for, at de ikke kan kortsluttes, eksempelvis ved at isolere deres terminaler med tape.

#### **BEMÆRK**

- **•** På grund af deres opbygning er det muligt, at genopladelige nikkelmetalhybrid-batterier, nye batterier og batterier, der ikke har været brugt i en længere periode (en måned eller mere) muligvis ikke oplades helt. Batterierne skal kunne oplades helt efter opladning og afladning op til tre gange.
- **•** Når du køber genopladelige batterier, skal du altid vælge modellen BR404 nikkelmetalhydridbatteri. Funktionen garanteres ikke, hvis der bruges batterier fra en anden producent.
- **•** Brugstiden for et genopladeligt nikkel-metalhydrid-batteri, der har været anvendt gentagne gange, vil være reduceret pga. batteriets forringelse (☞ s. [161](#page-160-0)).

#### Forholdsregler ved håndtering af batterier

- **•** Stemmeoptageren understøtter ikke mangan-batterier.
- **•** Slå altid strømmen fra, inden batterierne udskiftes. Hvis batterierne fjernes, mens stemmeoptageren optager eller udfører en handling, som f.eks. at slette en fil, kan det beskadige filer.
- **•** Hvis batterierne fjernes i længere tid, eller hvis de hurtigt tages ud og lægges i igen, bliver indstillingerne for batteritype og tid/dato nulstillet. Hvis du bliver bedt om at vælge batteritype eller indstille tid/ dato, skal du følge fremgangsmåden, der er beskrevet i "**[Opladning af batterier](#page-12-1)**" (☞ s. [13\)](#page-12-1) eller "**[Indstilling af tid/dato](#page-100-1)  [\[Tid & dato\]](#page-100-1)**" (☞ s. [101\)](#page-100-1).
- **•** Når stemmeoptageren ikke er i brug i en længere periode, skal batterierne altid fjernes, inden stemmeoptageren lægges væk til opbevaring.
- **•** Batterierne skal altid udskiftes med et AAA alkalisk tørcellebatteri eller et genopladeligt nikkel-metalhydrid-batteri (model BR404).
- Selvom batteriindikatoren er [[m]], kan gengivelse med den indbyggede højttaler ved bestemte lydstyrker resultere i et fald i batteriets udgangsspænding og få stemmeoptageren til at nulstille. I så tilfælde skal lydstyrken reduceres.
- **•** Visse microSD-kort kan påvirke batteriholdbarheden (☞ s. [161\)](#page-160-0).
- **•** Batteriets brugstid varierer afhængigt af de anvendte batteriers ydeevne (☞ s. [161\)](#page-160-0).

**•** Skærmen [**Batteri**] vises automatisk, efter du har udskiftet batterierne. Du kan også bruge en menufunktion til at få vist denne skærm og indstille batteritypen (☞ s. [100](#page-99-1)).

#### **For brugere i Tyskland**

Virksomheden har en aftale med GRS (Joint Battery Disposal Association) i Tyskland for at sikre miljøvenlig bortskaffelse af batterier.

# <span id="page-21-0"></span>Indsætning/fjernelse af et microSD-kort

Denne stemmeoptager har sin egen, indbyggede hukommelse, og den understøtter også standard microSD-kort (microSD, microSDHC, microSDXC), der sælges særskilt.

## Indsætning af et microSD-kort

**1 Åbn microSD-kortdækslet, mens stemmeoptageren er i stoptilstand.**

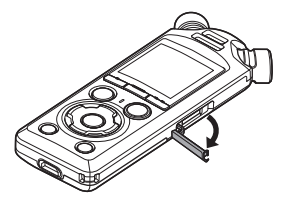

**2 Indsæt et microSD-kort, og sørg for, at det sidder korrekt, som vist.**

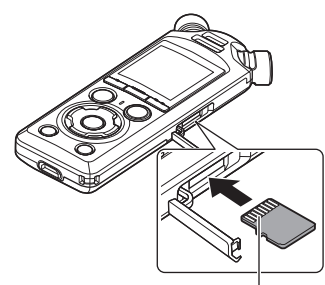

Stikforbindelser

**•** Før microSD-kortet lige ind, så det ikke sidder skævt.

- **•** Hvis et microSD-kort sættes forkert eller skævt i, kan det beskadige kontaktfladerne eller få kortet til at sidde fast i åbningen.
- **•** Et microSD-kort, der ikke er helt isat (så det "klikker" på plads), kan muligvis ikke registrere data.

### **3 Luk microSD-kortdækslet.**

- **•** Skærmen til valg af optagemedie vises, efter at der er indsat et microSD-kort.
- **4 Hvis du vil optage på microSDkortet, skal du trykke på knappen** + **eller** – **og vælge [Ja].**

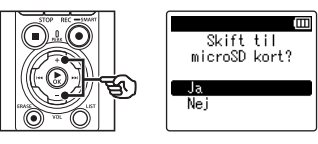

- **5 Tryk på knappen** `OK **for at fuldføre indstillingen.**
	- **•** Skærmbilledet [**Hovedmenu**] (☞ [s.](#page-6-2) 7) vises.

#### **TIP**

**•** Du kan også vælge den indbyggede hukommelse som optagemediet (☞ s. [100\)](#page-99-2).

#### **BEMÆRK**

**•** Stemmeoptageren kan muligvis ikke genkende et microSD-kort, der er formateret (initialiseret) til en computer eller en anden enhed. Inden du bruger et microSD-kort, skal det altid initialiseres på stemmeoptageren (☞ s. [133](#page-132-1)).

## <span id="page-23-0"></span>Fiernelse af et microSD-kort

**1 Åbn microSD-kortdækslet, mens stemmeoptageren er i stoptilstand.**

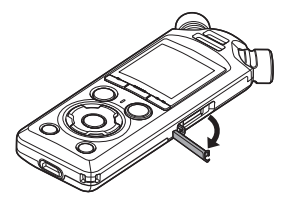

**2 Frigør microSD-kortet ved at trykke det ind og derefter lade det glide langsomt ud.**

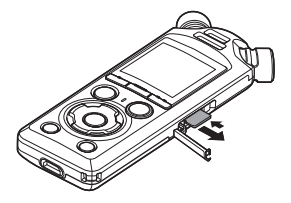

- **•** MicroSD-kortet glider ud og stopper. Træk microSD-kortet ud med fingerspidserne.
- **•** [**Indbygget huk. er valgt**] vises, efter du har fjernet et microSD-kort, hvis [**Hukomm.valg**] var indstillet til [**microSD kort**].
- **3 Luk microSD-kortdækslet.**

#### **BEMÆRK**

- **•** MicroSD-kort kan springe ud med en vis kraft under fjernelse, hvis du knipser eller slipper kortet for hurtigt efter du har trykket det ind.
- **•** Afhængigt af producent og type er nogle microSD-, microSDHC- og microSDXC-kort muligvis ikke helt kompatible med stemmeoptageren og genkendes derfor ikke korrekt.
- **•** Konsulter kundesupportsektionen på vores hjemmeside for oplysninger om microSD-korts kompatibilitet. Bemærk, at vores kundesupport vil videregive oplysninger om producenter af microSD-kort og korttyper, hvis funktion vi har verificeret, men vi garanterer ikke kortenes ydelse.

Bemærk også, at nogle kort muligvis ikke genkendes korrekt af stemmeoptageren, hvis producenten ændrer specifikationerne.

- **•** Læs brugsanvisningen, som følger med kortet, når du bruger microSDkort.
- **•** Hvis et microSD-kort ikke genkendes af stemmeoptageren, kan du prøve at fjerne det og indsætte det igen for at se, om stemmeoptageren kan genkende det.

**•** Behandlingshastigheden kan være lav for nogle typer microSD-kort. Behandlingsydeevnen kan også være reduceret hvis der gentagne gange skrives eller slettes data til/ fra et microSD-kort. Hvis det er tilfældet, skal kortet initialiseres igen (☞ s. [133\)](#page-132-1).

# <span id="page-25-0"></span>Slå strømmen TIL/FRA

# Slå strømmen TIL

Skub POWER/HOLD-kontakten i den viste retning for at tænde optageren.

1

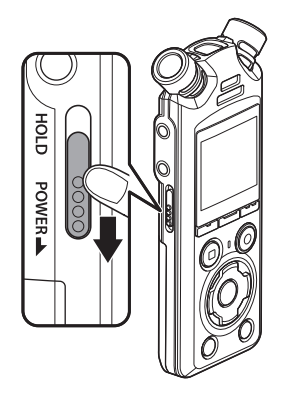

# Slå strømmen FRA

Skub og hold **POWER/HOLD-**kontakten i den viste position i mindst 0,5 sekunder for at slukke optageren.

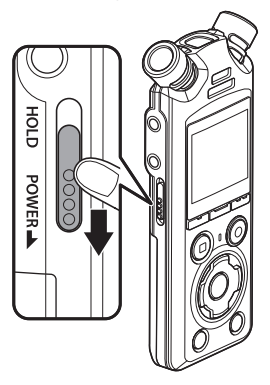

**•** Når du slukker optageren, påvirkes hverken tid/dato, der registreres af optageren, eller den aktuelle gengivelsesposition, gemte lydoptagelser, optagerindstillinger eller lign.

#### **TIP**

**•** Hvis du slukker for strømmen når stemmeoptageren ikke er i brug, reduceres brugen af batteristrømmen.

#### Energisparefunktion

Når stemmeoptageren har været stoppet i mindst 10 minutter (standardindstilling), efter den blev tændt, slukkes skærmen, og stemmeoptageren skifter automatisk til energisparefunktion (☞ s. [100](#page-99-3)).

**•** Tryk på en vilkårlig knap for at afslutte energisparefunktionen.

<span id="page-26-0"></span>Hvis du indstiller stemmeoptageren til HOLD-tilstanden, fortsætter den aktuelle funktion og knappernes funktion deaktiveres. HOLD-tilstanden er en nyttig funktion, der hjælper med at undgå tilfældig aktivering ved et tilfældigt tryk på en knap når stemmeoptageren bæres i en taske eller en lomme. Den kan også forhindre, at stemmeoptageren ved et tilfælde stoppes under optagelse.

### Indstilling af HOLD-funktionen

Skyd POWER/HOLD-kontakten til HOLD for at vælge HOLD-tilstanden, og bekræft, at [**Hold**] vises i displayet.

### Deaktivering af HOLDfunktionen

Skyd POWER/HOLD-kontakten til (A) for at afslutte HOLD-tilstanden.

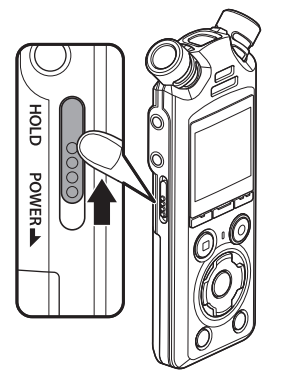

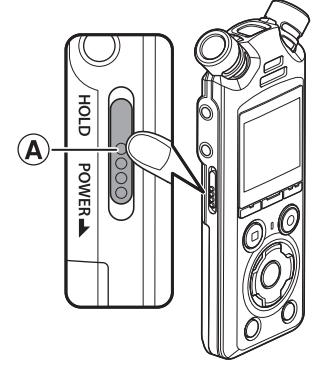

#### **BEMÆRK**

- **•** Når der trykkes på en knap i HOLD-tilstanden, vises [**Hold**] på skærmen i 2 sekunder. Der sker intet andet.
- **•** Hvis du indstiller HOLD-tilstanden under afspilning (eller optagelse), fortsættes afspilning (eller optagelse) og andre funktioner deaktiveres. (Stemmeoptageren stopper når afspilningen standser eller optagelsen stopper, eksempelvis når der ikke er mere ledig hukommelse.)

# <span id="page-27-2"></span><span id="page-27-0"></span>Funktioner på skærmen [Hovedmenu]

# <span id="page-27-1"></span>Valg af funktion

Udover optagefunktionen har stemmeoptageren også musikafspilningsfunktioner. Vælg den ønskede funktion ved at vælge en af stemmeoptagerens funktioner.

**1 Mens stemmeoptageren er i stoptilstand, skal du trykke på knappen** F1 **(MENU) for at få vist skærmen [Hovedmenu].**

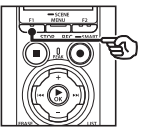

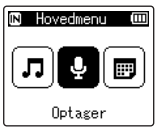

**2** Tryk på knappen  $\blacktriangleright\blacktriangleright$  eller 0 **for at vælge den ønskede funktion.**

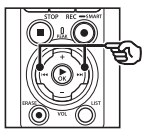

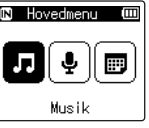

**3 Tryk på knappen ▶OK.** 

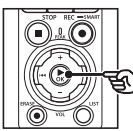

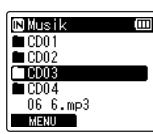

#### **Når der er valgt [Optager]:**

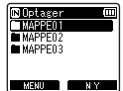

Stemmeoptageren skifter til tilstanden [**Optager**]. Der kan optages lyd med den indbyggede mikrofon. Filer, som er optaget med den indbyggede mikrofon, kan også gengives (☞ s. [35,](#page-34-2) s. [58\)](#page-57-2).

#### **Når der er valgt [Musik]:**

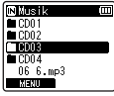

Stemmeoptageren skifter til tilstanden [**Musik**]. I denne tilstand kan du afspille musikfiler, som er blevet overført til stemmeoptageren (☞ s. [58\)](#page-57-2).

#### **Når der er valgt [Søg i kalender]:**

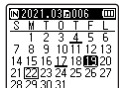

Stemmeoptageren skifter til tilstanden [**Søg i kalender**]. I denne tilstand kan du søge efter filer ved at specificere en optagedato (☞ s. [73\)](#page-72-1).

# <span id="page-28-1"></span><span id="page-28-0"></span>Mapper

Optageren opretter mapperne [**Optager**] og [**Musik**] både i den interne hukommelse og på microSD-kort, idet den førstnævnte mappe bruges til lydoptagelser, mens den anden bruges til at gemme musikfiler, der downloades fra computere.

# <span id="page-28-2"></span>Mapper til lydoptagelser

Lydoptagelser gemmes i undermapper direkte under mappen [**Optager**]. Der kan oprettes op til 99 af sådanne mapper (☞ s. [30\)](#page-29-0). Vælg en mappe, inden du starter en optagelse.

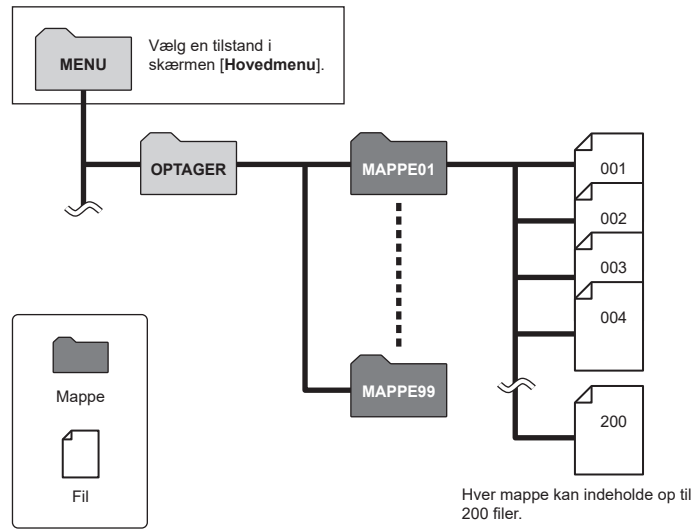

**Kom godt i gang**

Kom godt i gang

### <span id="page-29-0"></span>Oprettelse af mapper

Opret mapper direkte under mappen [**Optager**]. Mapper kan navngives efter typen af lydoptagelse.

**1** Tryk på knappen **>>** eller **i på skærmen [Hovedmenu], og vælg [Optager] (**☞ **s. [28](#page-27-1)).**

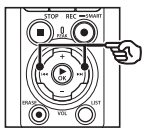

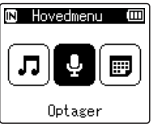

- **2** Tryk på knappen ▶OK.
- **3 Tryk på knappen** F2 **(NY).**

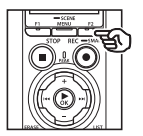

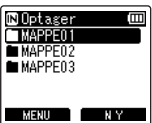

**4 Tryk på knappen** + **eller** – **for at vælge det ønskede mappepræfiks.**

#### **Mappepræfikser**

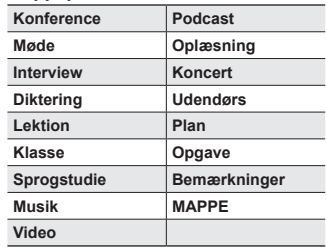

### **5** Tryk på knappen **≻OK**.

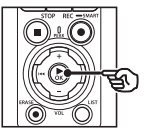

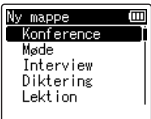

- **•** [**Vent venligst**] blinker i display. [**Mappe oprettet**] vises, når handlingen er afsluttet.
- **•** Mapper navngives med det valgte præfiks efterfulgt af et tocifret mappenummer.

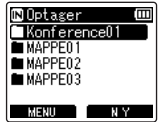

### **BEMÆRK**

- **•** Meddelelsen [**Optagermappe fuld**] betyder, at der ikke kan oprettes flere mapper. Slet uønskede mapper (☞ s. [75\)](#page-74-1).
- **•** Hver mappe direkte under mappen [**Optager**] kan indeholde op til 200 filer. Hvis du foretager yderligere optagelser eller opdeler filer (☞ s. [111](#page-110-1)), efter denne grænse er nået, bliver der oprettet en ny mappe til de ekstra filer.

# <span id="page-31-0"></span>**Musikmapper**

Musikfiler, der downloades fra computere, gemmes i mappen [**Musik**]. Mappen [**Musik**] kan indeholde to undermappeniveauer.

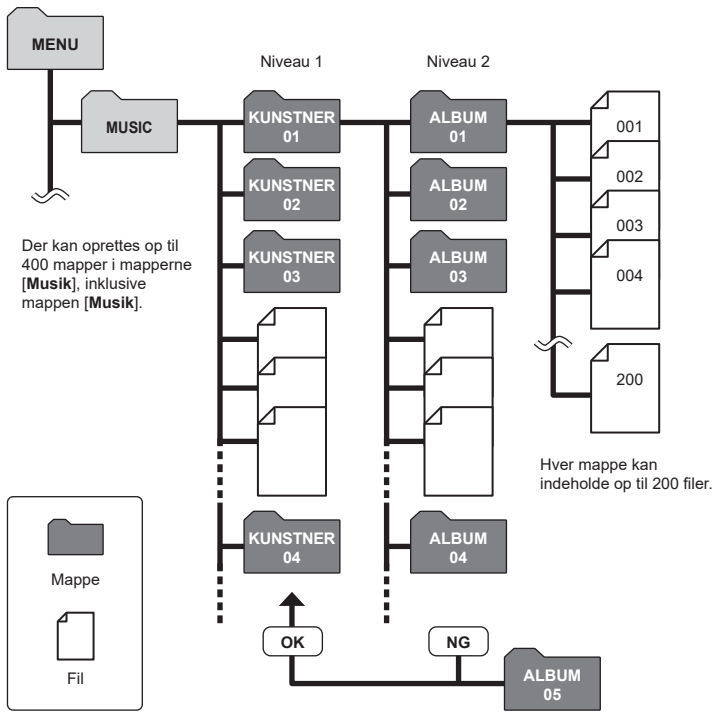

Optageren kan ikke se filer i mapper, der er kopieret fra en computer til andet mappeniveau.

1

# <span id="page-32-0"></span>Valg af mapper og filer

Du kan vælge en anden mappe, mens stemmeoptageren er stoppet eller afspiller en fil. Se en beskrivelse af stemmeoptagerens hierarkiske mappestruktur under "**[Mapper](#page-28-1)**" (☞ s. [29](#page-28-1)).

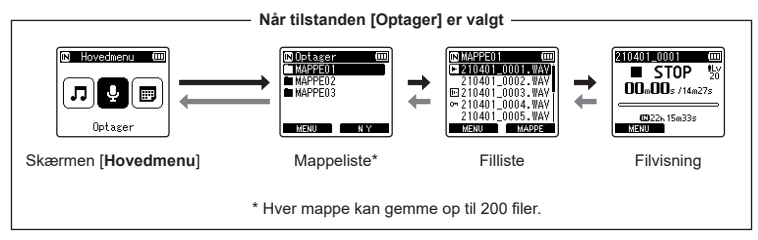

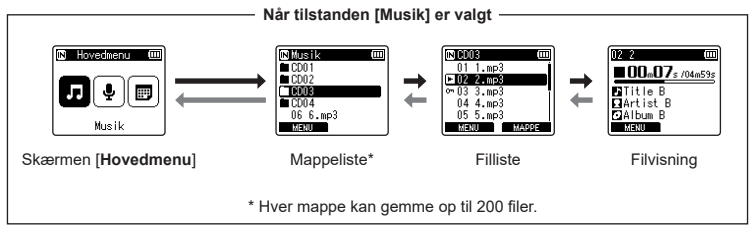

#### $→$  **Frem:**  $>$  **OK**-knap

Hvert tryk på ▶**OK-**knappen åbner den aktuelt valgte mappe eller fil på listen og går videre til næste (lavere) niveau i mappehierarkiet. Når der vises en liste kan du gøre brug af den samme funktion ved at trykke på knappen  $\blacktriangleright$ l.

#### **Tilbage:** LIST**-knap**

Hvert tryk på LIST-knappen går tilbage til det forrige (højere) niveau i mappehierarkiet. Når der vises en liste kan du gøre brug af den samme funktion ved at trykke på knappen  $\blacktriangleright$ 

#### **TIP**

**•** Når du navigerer gennem et mappehierarki, kan du trykke på LIST-knappen og holde den ned for at vende tilbage til filvisningen.

#### **Knapperne** + **eller** –

Bruges til at vælge en mappe eller fil.

1

#### **Skærmen [Hovedmenu]**

Bruges til at vælge stemmeoptagerens tilstand (☞ s. [28\)](#page-27-2).

#### **Listevisning**

Viser mapperne og filerne, som er optaget med stemmeoptageren. Ved at trykke på F2-knappen (**MAPPE**) skiftes der til listevisningen for den næste mappe.

#### **Filvisning**

Viser oplysninger om den valgte fil.

# <span id="page-34-0"></span>**Optagelse**

# <span id="page-34-2"></span><span id="page-34-1"></span>**Optagelse**

Lydoptagelser gemmes i undermapper direkte under mappen [**Optager**] (☞ s. [29](#page-28-2)). Der kan oprettes op til 99 af sådanne mapper (☞ s. [30](#page-29-0)).

## Grundlæggende optageprocedure

Start optagelsen ved at vælge destinationsmappen og trykke på knappen REC ( $\bullet$ ).

#### **BEMÆRK**

- **•** Hvis [**Til**] er valgt for [**Optag. på stb.**], skal du i stedet vælge [**Fra**] (☞ s. [89\)](#page-88-1).
- **1** Tryk på knappen **DD** eller  $\blacktriangleleft$ **på skærmen [Hovedmenu], og vælg [Optager] (**☞ **s. [28](#page-27-2)).**

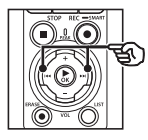

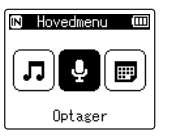

**2** Tryk på knappen **≻OK**.

**3 Tryk på knappen** + **eller** – **for at vælge den mappe, hvor optagelsen skal gemmes.**

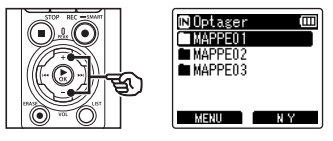

- **•** Hver ny stemmeoptagelsesfil gemmes i den valgte mappe.
- **4 Ret den indbyggede mikrofon i retning af lyden, der skal optages.**

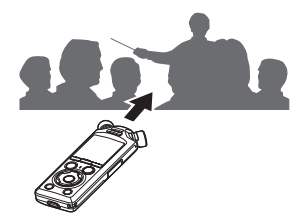

#### **5 Tryk på knappen** REC **(**s**) for at starte optagelsen.**

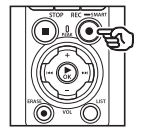

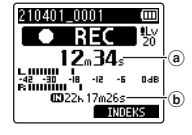

- a Forløbet optagetid
- b Mulig resterende optagetid
- **•** Optageindikatoren lyser.
- **•** Hvis du optager simpelt optageindhold i begyndelsen, vil det være praktisk i forbindelse med senere søgning ved hjælp af funktionen [**Intro Play**] (☞ s. [99\)](#page-98-1).
- Tryk på knappen  $\blacktriangleright$  eller  $\blacktriangleright$  for at indstille optageniveauet.

#### **BEMÆRK**

- **•** Kontroller måleren, og juster optageniveauet, så det ikke overskrider det maksimale punkt på lydstyrkemåleren. Hvis det maksimale punkt overskrides, tænder PEAK-indikatoren, og optagelsens lyd kan blive forvrænget.
- **•** For at indstille optageniveauet skal du først vælge [**Manuelt**] for [**Optageniveau**] (☞ s. [84\)](#page-83-1).

**6 Tryk på knappen STOP** ( $\blacksquare$ ), **når du vil standse optagelsen.**

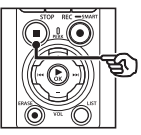

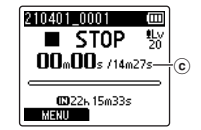

c Fillængde

#### **TIP**

- **•** [**Optagefunktion**] kan bruges til at indstille optagekvaliteten eller vælge filtype, mens optageren er stoppet (☞ s. [85\)](#page-84-1).
- Når du trykker på knappen REC ( $\bullet$ ), starter optagelsen, også selvom tilstanden [**Optager**] ikke er valgt. Optagelserne gemmes i den første undermappe (den øverste undermappe i mappelisten) under mappen [**Optager**].
### **BEMÆRK**

- **•** For at undgå, at begyndelsen af en optagelse udelades, skal du starte optagelsen når optageindikatoren lyser eller funktionsindikatoren vises på skærmen.
- **•** Når den mulige, resterende optagelsestid er 60 sekunder, blinker LED-indikatoren. Den blinker hurtigere, efterhånden som den resterende tid bliver kortere (ved punkterne 30 og 10 sekunder).
- **•** Når [**Mappen fuld**] vises kan der ikke optages mere. Hvis du vil optage mere, skal du vælge en anden mappe eller slette filer, du ikke har brug for (☞ s. [74](#page-73-0)).
- **•** Hvis [**Hukommelse fuld**] vises, har stemmeoptageren ikke mere ledig plads. Du skal slette filer, du ikke har brug for, for at kunne optage mere  $(F \times S. 74)$  $(F \times S. 74)$ .
- **•** Når du bruger et microSD-kort i stemmeoptageren, skal du sørge for, at det ønskede optagemedie ([**Hukommelse**] eller [**microSD kort**]) er valgt (☞ s. [100](#page-99-0)).
- **•** Behandlingsydeevnen kan være reduceret, når der gentagne gange er skrevet eller slettet data til/fra optagemediet. Hvis det er tilfældet, skal du initialisere optagemediet (☞ s. [133\)](#page-132-0).

Lydfiler, optaget med stemmeoptageren, gives automatisk et filnavn i formatet nedenfor. Du kan føje et præfiks til filnavnet via [**Filmenu**] > [**Omdøb fil**] (☞ s. [82\)](#page-81-0).

# **210101\_0001.MP3**

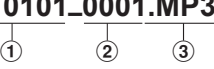

### 1 **Optagelsesdato**

Angiver året, måneden og dagen for optagelsen.

2 **Filnummer**

De tilføjede filnumre er fortløbende uanset, om der er blevet skiftet optagemedie.

#### 3 **Filtypenavn**

Et filtypenavn angiver, hvilket optageformat, der blev anvendt, da filen blev optaget af stemmeoptageren.

- Lineært PCM-format: " WAV"
- **•** FLAC-format: "FLAC"
- MP3-format: " MP3"

# Automatisk indstilling af optageniveauer inden optagelse ([SMART]-tilstand)

Start optagelsen efter automatisk justering af optageniveauet til indgangslydstyrken.

**1** Tryk på knappen **DD** eller  $\blacktriangleleft$ **på skærmen [Hovedmenu], og vælg [Optager] (**☞ **s. [28](#page-27-0)).**

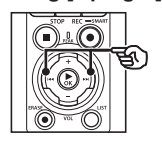

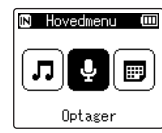

- **22 Tryk på knappen ▶OK.**
- **3 Tryk på knappen** + **eller** – **for at vælge den mappe, hvor optagelsen skal gemmes.**

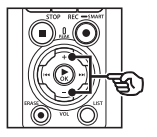

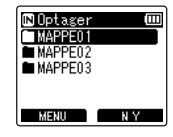

**•** Hver ny stemmeoptagelsesfil gemmes i den valgte mappe.

### **TIP**

**•** Automatisk justering af optageniveauet, selvom tilstanden [**Optager**] ikke er valgt, startes ved at trykke og holde knappen  $\text{REC}$  ( $\bullet$ ) nede. Optagelserne gemmes i den første undermappe (den øverste undermappe i mappelisten) under mappen [**Optager**].

**4 Tryk på knappen** REC **(**s**), og hold den nede.**

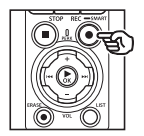

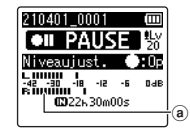

a Niveaumåler (ændres i forhold til optageniveau og -tilstand)

### **BEMÆRK**

- **• [Manuelt]** er valgt for **[Optageniveau]** > **[Indb. mikrofon]** eller **[Ekst. mikrofon] (**☞ s. [84](#page-83-0)**).**
- **•** [**Opta.situat.**] kan ikke bruges (☞ s. [47](#page-46-0)).
- **•** Hvis optageniveaumåleren overstiger skalaen under optagelse, tænder PEAKindikatoren, og der kan muligvis høres forvrængninger i den optagede lyd. Ved at aktivere [**Begrænser**] kan du forhindre lydforvrængning fra indgangslyd, der overstiger peakniveauerne (☞ s. [85](#page-84-0)).

**5 Ret den indbyggede mikrofon i retning af lyden, der skal optages.**

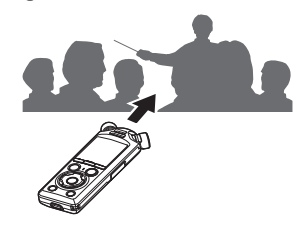

- **•** Optageniveauet bliver tilpasset det målte maksimale lydniveau.
- **6 Tryk på knappen STOP** ( $\blacksquare$ ) for **at afslutte automatisk justering af optageniveau.**

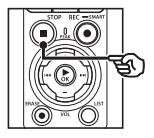

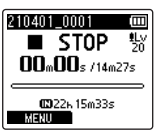

**•** Automatisk justering af optageniveau afbrydes, og optageren går til filvisning.

### **TIP**

- **•** Hvis du trykker på knappen **REC** (●) uden først at trykke på knappen STOP ( $\blacksquare$ ). afsluttes automatisk justering af optageniveau, og optagelsen starter igen med det valgte niveau.
- **•** For at undgå at betjeningslyde påvirker optageniveauet, ignorerer optageren ændringer i indgangslyden, der registreres umiddelbart efter start og slut af den automatiske justering af optageniveau.

### **7 Tryk på knappen** REC **(**s**) for at starte optagelsen.**

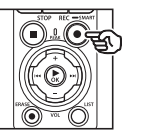

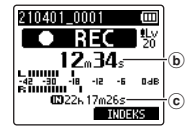

- b Forløbet optagetid
- c Mulig resterende optagetid
- **•** Optageindikatoren tænder.
- **•** Hvis du optager simpelt optageindhold i begyndelsen, vil det være praktisk i forbindelse med senere søgning ved hjælp af funktionen [**Intro Play**] (☞ s. [99\)](#page-98-0).

# **8 Tryk på knappen** STOP **(**4**), når du vil standse optagelsen.**

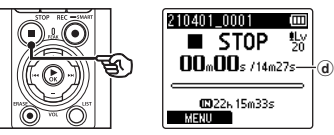

- d Fillængde
- **•** Medmindre optageniveauerne justeres i mellemtiden, vil det justerede niveau også blive anvendt til efterfølgende optagelser.

# Manuel justering af optageniveauer inden optagelse

Start optagelsen efter manuel justering af optageniveauet til indgangslydstyrken.

- **1 Vælg [Til] for [Optag. på stb.] (**☞ **s. [89](#page-88-0)).**
- **2** Tryk på knappen **DD** eller  $\blacktriangleleft$ **på skærmen [Hovedmenu], og vælg [Optager] (**☞ **s. [28](#page-27-0)).**
- **3** Tryk på knappen **▶OK**.
- **4 Tryk på knappen** + **eller** – **for at vælge den mappe, hvor optagelsen skal gemmes.**

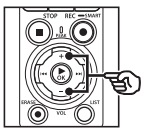

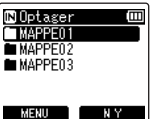

- **•** Hver ny stemmeoptagelsesfil gemmes i den valgte mappe.
- **5 Tryk på knappen** REC **(**s**) for at aktivere standbytilstand.**

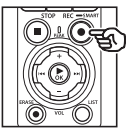

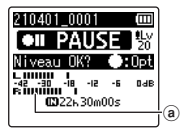

- a Niveaumåler (ændres i forhold til optageniveau og -tilstand)
- **•** Optageindikatoren tænder.

**6 Ret den indbyggede mikrofon i retning af lyden, der skal optages.**

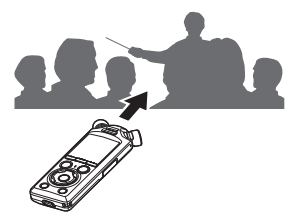

**7** Tryk på knappen **>>** eller **i<4 for at indstille optageniveauet.**

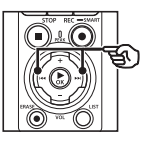

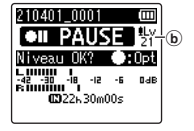

b Optageniveau

### **BEMÆRK**

- **•** Hvis optageniveaumåleren overstiger skalaen under optagelse, tænder PEAKindikatoren, og der kan muligvis høres forvrængninger i den optagede lyd. Juster optageniveauet, så måleren ikke sprænger skalaen.
- **•** For at indstille optageniveauet skal du først vælge [**Manuelt**] for [**Optageniveau**] (☞ s. [84](#page-83-0)).

### **8 Tryk på knappen** REC **(**s**) for at starte optagelsen.**

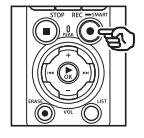

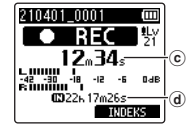

- c Forløbet optagetid
- d Mulig resterende optagetid
- **•** Optageindikatoren tænder.
- **•** Hvis du optager simpelt optageindhold i begyndelsen, vil det være praktisk i forbindelse med senere søgning ved hjælp af funktionen [**Intro Play**] (☞ s. [99\)](#page-98-0).

# **9 Tryk på knappen STOP** (■), **når du vil standse optagelsen.**

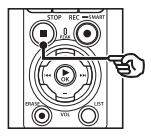

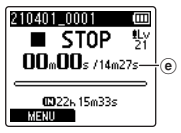

e Fillængde

### Optagelse af filer i lineært PCM-format på over 2 GB

Når du optager en fil i lineært PCMformat vil optagelsen fortsætte, selv efter filstørrelsen overstiger 2 GB.

- Dataene opdeles og gemmes i separate filer på op til 2 GB. Filerne behandles som flere filer under afspilning.
- Hvis fil nr. 200 overstiger 2 GB, oprettes der en ny mappe til resten af optagelsen. Hvis grænsen på 99 mapper allerede er nået, standser optagelsen uden at oprette en ny mappe.

### Optagelse af filer i FLAC eller MP3 på over 4 GB

Optagelse i FLAC- eller MP3-format standser automatisk, når filen når den maksimale størrelse (ca. 4 GB).

### Optagelse af filer i FLAC-format

FLAC-formatet anvender en "variabel bitrate", som ændrer filens bitrate, så angivelsen af resterende optagetid kan afvige fra den faktiske optagetid. Kontrollér, at du har tilstrækkelig med ledig hukommelse, inden du optager.

# Pausere/genoptage optagelsen

**1 Tryk på knappen** REC **(**s**) under optagelse.**

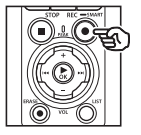

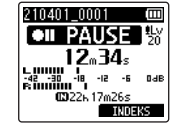

- **•** Optagelsen sættes på pause, og den blinkende meddelelse **[6] PAUSE**] vises på skærmen.
- **•** Optagelsen stopper automatisk, når den har været på pause i mindst 60 minutter.
- **2 Tryk på knappen** REC **(**s**) igen, mens optagelsen er sat på pause.**
	- **•** Optagelsen genoptages fra det sted, hvor den blev sat på pause.

# Hurtig kontrol af en optagelse

Et tryk på knappen ▶ OK under optagelse standser optagelsen og starter gengivelse.

# **Optagemenu**

Der er forskellige optageindstillinger tilgængelige, så du kan tilpasse optagelsen til optageforholdene.

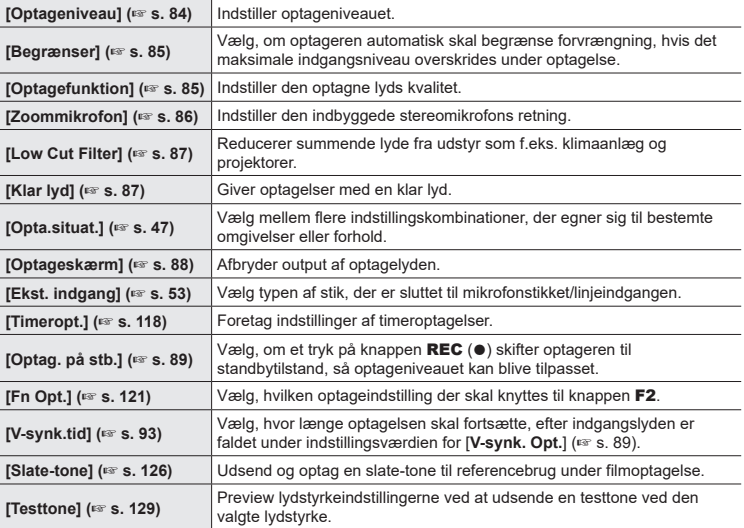

# Overvågning under optagelse

Lyden kan overvåges under optagelsen med brug af hovedtelefoner eller andet lydudstyr, der er tilsluttet via hovedtelefonstikket (**△)**, eller med **Bluetooth**<sup>®</sup>-enheder, der er tilsluttet via **Bluetooth**®.

# Lydovervågning under optagelse med hovedtelefoner, der er tilsluttet via hovedtelefonstikket

Du kan overvåge optagelsen mens du laver den ved at lytte til den via hovedtelefonerne, tilsluttet til stemmeoptagerens stik til hovedtelefoner  $(\bigwedge)$ . Brug knapperne +/– til at justere lydstyrken for overvågning af optagelsen.

- **•** Hovedtelefonerne er ekstraudstyr.
- **•** Der kan tilsluttes højttalere og andre enheder til hovedtelefonstikket i stedet for hovedtelefoner.

### **BEMÆRK**

- **•** Bekræft, at [**Til**] er valgt for [**Optageskærm**] (☞ s. [88\)](#page-87-0). Der sendes ikke lyd til hovedtelefoner, når [**Fra**] er valgt.
- **1 Tilslut hovedtelefonerne til stemmeoptagerens hovedtelefonstik (** $\cap$ **).**

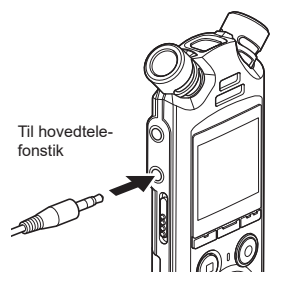

**2 Tryk på knappen** + **eller** – **for at justere volumen.**

- **•** Tilpas volumen, mens du lytter til optagelsens lyd.
- **•** Ændring af lydstyrken påvirker ikke optageniveauet.

#### **BEMÆRK**

- **•** For at undgå ubehageligt høje lyde skal du indstille lydstyrken til [**00**], inden du tilslutter hovedtelefonerne.
- **•** Undgå feedback ved ikke at placere hovedtelefonen nær mikrofonen under optagelsen.

# Lydovervågning under optagelse med hovedtelefoner, der er tilsluttet via Bluetooth®

Optagelsen kan overvågs med hovedtelefoner, der er sluttet til optageren via **Bluetooth®**.

- **•** Hovedtelefonerne er ekstraudstyr.
- **•** Der kan også tilsluttes andre enheder via **Bluetooth**®. Få mere at vide om understøttede profiler under "**[Bluetooth®-specifikation](#page-158-0)**" (☞ s. [159\)](#page-158-0).
- **1 Tilslut optageren og hovedtelefoner via Bluetooth®. Optager**

- **•** Få mere at vide om **Bluetooth**® tilslutninger under "**[Tilslutning af en](#page-136-0) [Bluetooth®-enhed](#page-136-0)**" (☞ s. [137\)](#page-136-0).
- **•** Volumenjusteringer påvirker ikke optageniveauet.
- **2 Tryk på knappen** + **eller** – **for at justere volumen.**
	- **•** Tilpas volumen, mens du overvåger optagelsens lyd.

### **BEMÆRK**

- **•** Lyden bliver ikke sendt til **Bluetooth**® hovedtelefoner, hvis der er valgt en 24-bit [**PCM**] eller [**FLAC**] indstilling under [**Optagemenu**] > [**Optagefunktion**]. Vælg en ikke-24 bit-indstilling (☞ s. [85\)](#page-84-1).
- **•** Indstil lydstyrken til [**00**], inden du tager hovedtelefonerne på, for at undgå overstimulering af din hørelse.
- **•** Undgå feedback ved ikke at placere hovedtelefonerne nær mikrofonen under optagelsen.

### **TIP**

**•** Hvis der ikke sendes lyd fra optagelsen til højttalere eller andre enheder, der er sluttet til optageren via **Bluetooth**®, skal du vælge [**Fra**] for  $[Optageskærm]$  ( $\approx$  s. [88\)](#page-87-0).

Hovedtelefoner

# <span id="page-46-0"></span>Valg af den automatiske optageindstilling [Opta.situat.]

# Indstilling af optagesituationen

Stemmeoptageren har forudregistrerede skabeloner med optimale indstillinger, der er tilpasset til forskellige optageanvendelser som f.eks. forelæsning og diktering. Når du vælger en af disse skabeloner, kan du indstille flere forskellige anbefalede indstillinger for din optagelse med en enkelt handling.

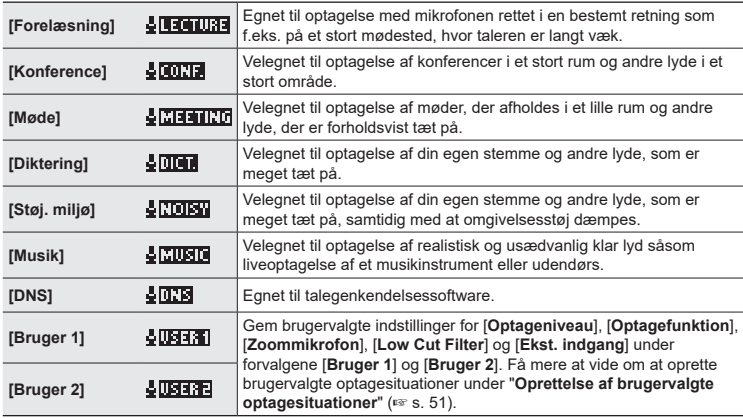

- 
- **1 Tryk på knappen** MENU/ SCENE **og hold den nede, mens stemmeoptageren er stoppet.**

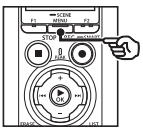

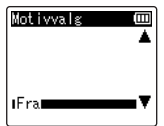

**2 Tryk på knappen** + **eller** – **for at vælge den ønskede optagelsessituation.**

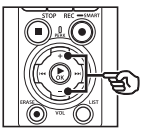

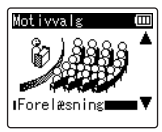

### **TIP**

• Tryk på knappen  $\blacktriangleright$  for at få vist indstillingerne for den valgte skabelon. Tryk på knappen  $\blacktriangleleft$ for at gå tilbage til skærmen [**Motivvalg**].

### **3 Tryk på knappen ▶OK** for at **fuldføre indstillingen.**

**•** For at få vist et ikon der viser den valgte optagesituation, mens optageren er stoppet, skal du trykke på knappen STOP ( $\blacksquare$ ) og derefter bladre gennem displayet med knappen + eller −.

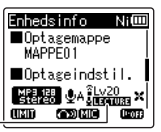

Opta.situat.

### **BEMÆRK**

- **•** Følgende funktioner kan ikke anvendes, mens [**Opta.situat.**] er aktiv:
	- **•** [**Stemmedetekt**.] > [**Med optagelse**] (☞ s. [105](#page-104-0)**)**
	- **•** [**Fn Opt.**] > [**Pre-optagelse**] (☞ s. [123\)](#page-122-0)
	- **•** [**Fn Opt.**] > [**Overdubbing**] (☞ s. [125\)](#page-124-0)

### Forudregistrerede indstillinger for [Opta.situat.]

#### **[Forelæsning]**

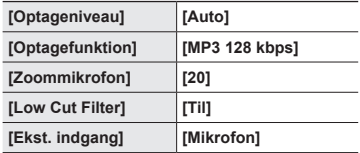

#### **[Konference]**

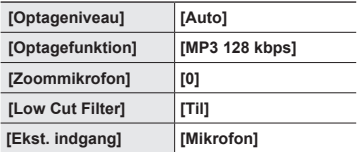

#### **[Møde]**

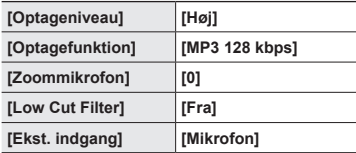

### **[Diktering]**

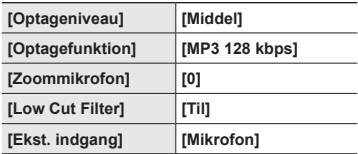

### [**Støj. miljø**]

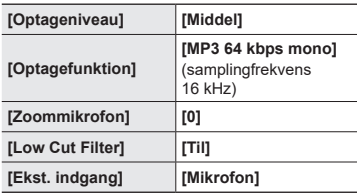

### **[Musik]**

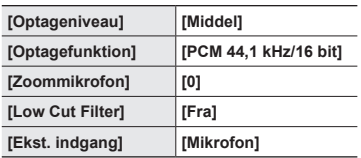

# **[DNS]**

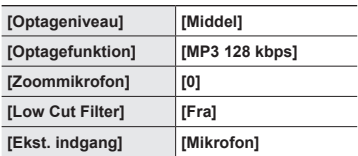

### **BEMÆRK**

**•** Ved optagelse med [**Støj. miljø**] peges den indbyggede mikrofon øverst til venstre eller højre på stemmeoptageren mod taleren og holdes i en lodret position helt tæt på talerens mund, op til ca. 3 cm afstand.

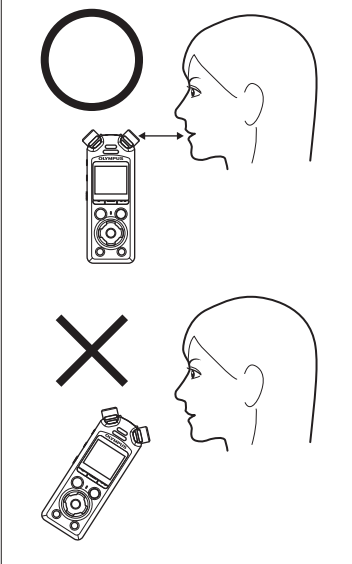

# <span id="page-50-0"></span>Oprettelse af brugervalgte optagesituationer

Gem brugervalgte indstillinger for [**Optageniveau**] (☞ s. [84](#page-83-0)), [**Optagefunktion**] (☞ s. [85](#page-84-1)), [**Zoommikrofon**] (☞ s. [86\)](#page-85-0), [**Low Cut Filter**] (☞ s. [87\)](#page-86-0) og [**Ekst. indgang**] (☞ s. [53](#page-52-0)) som optagesituationer.

#### **BEMÆRK**

- **•** Brugervalgte optagesituationer kan kun oprettes, når [**Fra**] er valgt som [**Opta.situat.**]. Vælg [**Fra**] for [**Opta.situat.**].
- **1 Under optagelse/afspilning eller mens optageren er i stoptilstand, skal du trykke på knappen** MENU/SCENE**.**

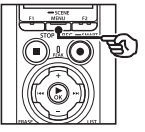

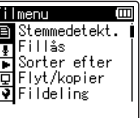

**2 Tryk på knappen** + **eller** – **for at vælge fanen [Optagemenu].**

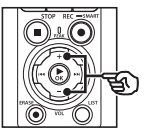

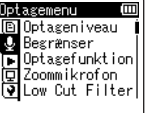

**3 Tryk på knappen** `OK **for at flytte markøren til listen med indstillingspunkter.**

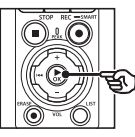

Optagemenu Ē 回 Optageniveau *U Begrænser* pp<br>Detagefunktion<br>DZoommikrofon Dow Cut Filter

**4 Tryk på knappen** + **eller** – **for at vælge [Opta.situat.].**

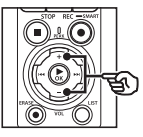

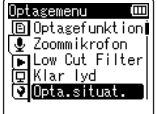

- **5** Tryk på knappen **≻OK**.
- **6 Tryk på knappen** + **eller** – **for at vælge [Gem motiv].**

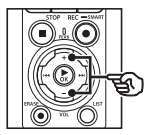

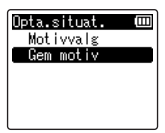

**7 Tryk på knappen** `OK**.**

**8 Tryk på knappen** + **eller** − **for at vælge [Bruger 1] eller [Bruger 2].**

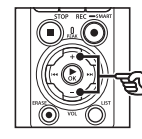

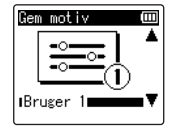

- **9 Tryk på knappen**  $\triangleright$  **OK** for at **fuldføre indstillingen.**
	- **•** De nuværende indstillinger gemmes som [**Bruger1**] eller [**Bruger 2**].
- **10 Tryk på knappen** STOP **(**4) **for at afslutte menuskærmen.**

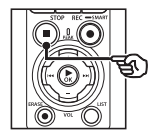

# <span id="page-52-0"></span>Optagelse med eksterne mikrofoner eller andre indgangsenheder sluttet til optageren [Ekst. indgang]

Du kan optage lyd med en ekstern mikrofon eller en anden lydenhed, som er tilsluttet stemmeoptagerens mikrofonstik/linjeindgang ( $\bigcirc$ ).

# <span id="page-52-1"></span>Valg af indgangsenhed

Vælg [**Mikrofon**] for indgangsenheder med mikrofonstik, [**Linjeindgang**] for lydenheder eller andre enheder med linjeindgangsstik.

### **BEMÆRK**

- **•** Hvis mikrofon-/linjeindgangsindstillingen ikke matcher den stiktype, der bruges ved tilslutning af enheden, kan lyden blive optaget ved et for højt eller for lavt niveau.
- **1 Under optagelse/afspilning eller mens optageren er i stoptilstand, skal du trykke på knappen** MENU/SCENE**.**

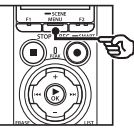

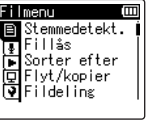

Ē

**2 Tryk på knappen** + **eller** – **for at vælge fanen [Optagemenu].**

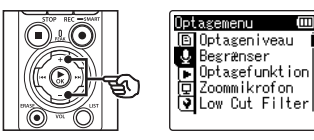

**3 Tryk på knappen** `OK **for at flytte markøren til listen med indstillingspunkter.**

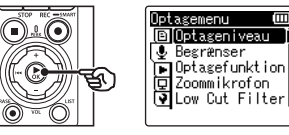

**4 Tryk på knappen** + **eller** − **for at vælge [Ekst. indgang].**

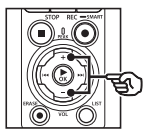

Optagemenu Ē 回Low Cut Filter U Klar lyd pi Opta situat. Optageskærm Ekst. indgang

**5** Tryk på knappen  $\triangleright$  **OK**.

**6 Tryk på knappen** + **eller** − **for at vælge [Mikrofon] eller [Linjeindgang].**

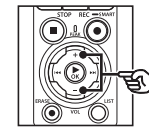

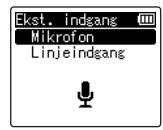

- **7 Tryk på knappen ▶OK** for at **fuldføre indstillingen.**
- **8 Tryk på knappen** STOP **(**4) **for at afslutte menuskærmen.**
	- **•** For at få vist et ikon der viser den valgte indstilling for ekstern indgang, skal du trykke på knappen STOP ( $\blacksquare$ ), mens optageren er stoppet, og derefter bladre gennem displayet med knappen + eller −.

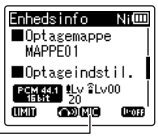

Ekst. indgang

### **BEMÆRK**

**•** Når du aktiverer [**Ekst. indgang**], vælges [**Fra**] som [**Opta.situat.**]. Indstillingerne for [**Ekst. indgang**] kan kun tilpasses, når [**Fra**] er valgt som [**Opta.situat**.].

2

# Optagelse med eksterne mikrofoner eller andre indgangsenheder

Optageren kan optage lyd fra eksterne mikrofoner og lignende udstyr. Se kompatible eksterne mikrofoner under "**[Tilbehør \(ekstraudstyr\)](#page-153-0)**" (☞ s. [154\)](#page-153-0).

### **BEMÆRK**

- **•** Bekræft, at enheden har et mikrofonstik, og vælg [**Mikrofon**] som [**Ekst. indgang**]. Få mere at vide om valg af indgangsenhed under "**[Valg af indgangsenhed](#page-52-1)**" (☞ s. [53\)](#page-52-1).
- **1 Tilslut en ekstern mikrofon til stemmeoptagerens mikrofonstik/linjeindgang ( ).**

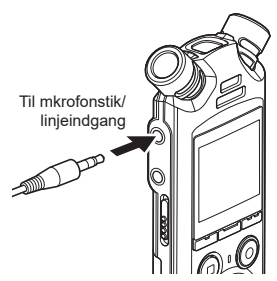

### **2 Start optagelsen.**

**•** Se en beskrivelse af optagefunktionerne under "**[Optagelse](#page-34-0)**" (☞ s. [35\)](#page-34-0).

### **BEMÆRK**

- **•** Enheder må ikke tilsluttes eller fiernes fra stikket under en optagelse.
- **•** Mikrofoner med ekstern strømforsyning kan bruges.
- **•** Når [**Optagefunktion**] er indstillet til stereo, vil optagelse med en ekstern monomikrofon kun optage den venstre kanal (☞ s. [85](#page-84-1)).
- **•** Når [**Optagefunktion**] er indstillet til mono, og der bruges en ekstern stereomikrofon, optages der kun input fra den venstre kanal (☞ s. [85\)](#page-84-1).

# Optagelse af lyd fra en anden enhed med optageren

Optageren kan optage lydgengivelser fra musikafspillere og andre lydkilder via linieindgangen.

### **BEMÆRK**

- **•** Bekræft, at enheden og forbindelseskablet har et linjeindgangsstik, og vælg [**Linjeindgang**] som [**Ekst. indgang**]. Få mere at vide om valg af indgangsenhed under "**[Valg af](#page-52-1)  [indgangsenhed](#page-52-1)**" (☞ s. [53](#page-52-1)).
- **1 Tilslut musikafspilleren til optagerens mikrofonstik/ linjeindgang ( ).**

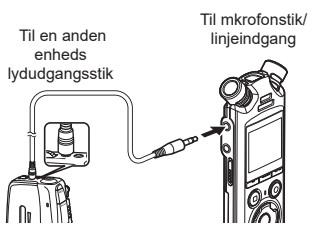

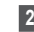

### **2 Start optagelsen.**

**•** Se en beskrivelse af optagefunktionerne under "**[Optagelse](#page-34-0)**" (☞ s. [35\)](#page-34-0).

### **BEMÆRK**

- **•** Kabler må ikke tilsluttes eller fjernes fra stikket under en optagelse.
- **•** Hvis der optages fra en tilsluttet ekstern enhed, skal der udføres en testoptagelse, og lydstyrken på den tilsluttede enhed skal tilpasses efter behov.

### **TIP**

**•** Der kan optages lyd, når du har oprettet forbindelse mellem en anden enheds lydudgangsstik (hovedtelefonstik) og optagerens mikrofonstik/linjeindgang ( $\bullet$ ) med tilslutningskablet KA333 (ekstraudstyr) til duplikering.

# 2**Optagelse**

# Optagelse af lyd fra optageren på en anden enhed

Optag lyd fra musikafspillere og andre lydkilder, de er tilsluttet via optagerens hovedtelefonstik  $(\bigcap$ ).

**1 Tilslut en anden enhed til stemmeoptagerens hovedtelefonstik**  $(\bigcap$ .

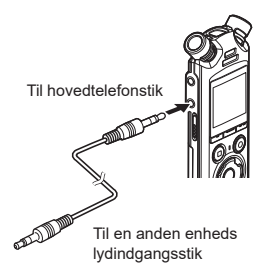

### **TIP**

**•** Lyden fra denne optager kan optages på en anden enhed ved at tilslutte den anden enheds lydindgangsstik (mikrofonstik/linjeindgang) til denne optagers hovedtelefonstik med tilslutningskablet KA333 (ekstraudstyr).

### **2 Start optagelsen.**

**•** Se en beskrivelse af optagefunktionerne under "**[Optagelse](#page-34-0)**" (☞ s. [35\)](#page-34-0).

### **BEMÆRK**

- **•** Kabler må ikke tilsluttes eller fjernes fra stikket under en optagelse.
- **•** Ændring af indstillingerne for gengivelsens lydkvalitet på stemmeoptageren påvirker lydudgangssignalerne fra hovedtelefonstikket (☞ s. [94](#page-93-0) til s. [96\)](#page-95-0).

# Afspilning

# Afspilning

Ud over filer, du har optaget med stemmeoptageren, kan du også afspille filer i formaterne WAV, FLAC og MP3, som er overført fra en computer.

# Grundlæggende afspilningsprocedure

**1 Vælg filen, der skal afspilles, fra dens mappe (**☞ **s. [33\)](#page-32-0).**

### **TIP**

**•** Filerne gemmes på placeringerne, som er vist herunder.

**Filer, som er optaget med den indbyggede mikrofon:**

Gemt i mapper direkte under mappen [**Optager**] (☞ s. [29\)](#page-28-0) **Musikfiler, som er overført fra en computer:**

Gemt i mapper direkte under mappen [**Musik**] (☞ s. [32\)](#page-31-0)

# **2 Tryk på knappen ▶OK** for at **starte afspilningen.**

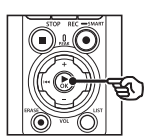

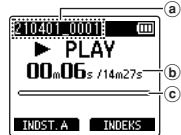

- (a) Filnavn
- b Forløbet afspilningstid/fillængde
- c Indikator for den aktuelle afspilningsposition
- **•** Lyd afspilles via optagerens indbyggede højttaler (☞ s. [32](#page-31-0)).

**3 Tryk på knappen** + **eller** – **for at justere lydstyrken til det ønskede niveau.**

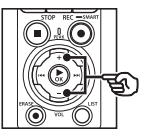

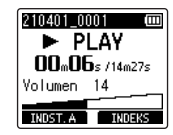

- **•** Lydstyrken kan justeres til en indstilling til mellem [**00**] til [**30**]. Jo højere tallet er, desto højere er lydstyrken.
- **•** Hvis lydstyrken er indstillet for højt, kan en advarsel blive vist på skærmen.

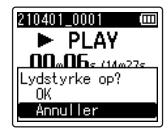

### **4 Tryk på knappen** STOP **(**4**) for at stoppe gengivelse.**

- **•** Gengivelse standser automatisk, når enden af filen nås.
- **•** Funktionen genoptag gemmer den aktuelle afspilningsposition, når optageren slukkes. Næste gang der tændes for optageren, kan afspilning genoptages fra stoppositionen, der er gemt i hukommelsen.

# <span id="page-59-0"></span>Hurtig fremspoling

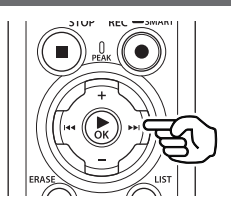

### **Hurtig fremspoling mens stemmeoptageren er i stoptilstand**

Stop stemmeoptageren, tryk på knappen  $\blacktriangleright$  og hold den nede.

**•** Hurtig fremspoling standser, når du slipper  $\blacktriangleright$ -knappen. Tryk på knappen ▶ OK for at starte afspilningen fra den aktuelle position.

### **Hurtig fremspoling under afspilning**

Tryk på knappen ▶▶I, og hold den nede under afspilning.

- **•** Afspilning starter fra den aktuelle position når du slipper  $\blacktriangleright$ -knappen.
- **•** Hvis der nås en indeksmarkering eller en midlertidig markering i filen, standser den hurtige fremspoling ved markeringen (☞ s. [70\)](#page-69-0).
- **•** Hurtig fremspoling standser når enden af filen nås. Tryk på knappen  $\blacktriangleright\blacktriangleright$  igen og hold den nede for hurtig fremspoling fra begyndelsen af den næste fil.

# **Tilbagespoling**

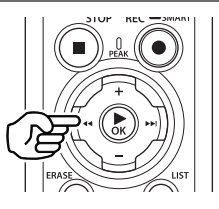

### **Tilbagespoling mens stemmeoptageren er i stoptilstand**

Stop stemmeoptageren, tryk på knappen  $\blacktriangleright$  og hold den nede.

**•** Tilbagespoling stopper, når du slipper knappen **I<4.** Tryk på knappen **≻OK** for at starte afspilningen fra den aktuelle position.

### **Tilbagespoling under afspilning**

Tryk på knappen  $\blacktriangleleft$ , og hold den nede under afspilning.

- **•** Afspilning starter fra den aktuelle position når du slipper  $\blacktriangleleft$ -knappen.
- **•** Hvis der nås en indeksmarkering eller en midlertidig markering, standser tilbagespolingen ved markeringen (☞ s. [70](#page-69-0)).
- **•** Tilbagespolingen standser, når begyndelsen af filen nås. Tryk på knappen  $\blacktriangleleft$  igen og hold den nede for tilbagespoling fra enden af den forrige fil.

# Spring til starten af en fil

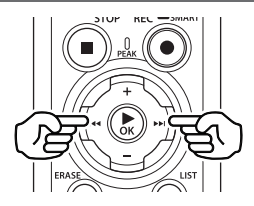

### **Spring til begyndelsen af den næste fil**

Tryk på knappen ▶▶, mens stemmeoptageren er i stoptilstand eller under afspilning.

### **Spring til begyndelsen af den aktuelle fil**

Tryk på knappen  $\blacktriangleright$  mens stemmeoptageren er i stoptilstand eller under afspilning.

### **Spring til begyndelsen af den forrige fil**

Tryk på knappen  $\blacktriangleright$  - når afspilningspositionen er ved begyndelsen af filen.

**•** Hvis du vil springe til begyndelsen af den forrige fil under afspilning, skal du trykke på knappen  $\blacktriangleright$  to gange efter hinanden.

### **BEMÆRK**

- **•** Hvis der nås en indeksmarkering eller en midlertidig markering, når der springes til begyndelsen af en fil under afspilning, starter afspilningen fra markeringens position. Når du springer til begyndelsen af en fil, mens stemmeoptageren er stoppet, ignoreres markeringen (☞ s. [70\)](#page-69-0).
- **•** Hvis en indstilling ud over [**Spring i fil**] - er indstillet for [**Springinterval**], starter afspilning efter den indstillede periode er sprunget over, frem eller tilbage. Afspilningen springer ikke til begyndelsen af filen.

# Gengivemenu

Du kan vælge forskellige metoder til afspilning af filer, efter forskellige situationer og ønsker.

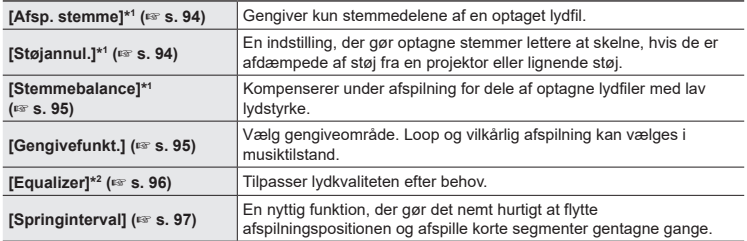

\*1 Funktionen er kun aktiveret i tilstanden [**Optager**].

\*2 Funktionen er kun aktiveret i tilstanden [**Musik**].

# Afspilning via hovedtelefoner sluttet til hovedtelefonstikket

Du kan tilslutte hovedtelefonerne til stemmeoptagerens hovedtelefonstik  $(\bigcap)$  og dermed lytte til afspilningen.

- **•** Hovedtelefonerne er ekstraudstyr.
- **•** Der kan tilsluttes højttalere og andre enheder til hovedtelefonstikket i stedet for hovedtelefoner.

#### **BEMÆRK**

- **•** Der høres ingen lyd fra højttaleren, når hovedtelefonerne er tilsluttet.
- **1 Tilslut hovedtelefonerne til stemmeoptagerens hovedtelefonstik**  $(\bigcap)$ .

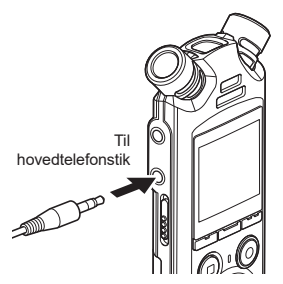

- **2 Tryk på knappen ▶OK** for at **starte afspilningen.**
- **3 Tryk på knappen** + **eller** – **for at justere volumen.**
	- **•** Tilpas volumen, mens du lytter til optagelsens lyd.

### **BEMÆRK**

- **•** Indstil lydstyrken til [**00**], inden du tager hovedtelefonerne på, for at undgå overstimulering af din hørelse.
- **•** Undgå at skrue meget højt op for lydstyrken, når du lytter gennem hovedtelefonerne. Det kan skade hørelsen eller forårsage høretab.
- **•** Hvis lydstyrken er indstillet for højt, kan en advarsel blive vist på skærmen.

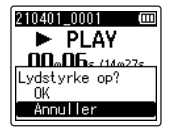

# Afspilning med hovedtelefoner, der er tilsluttet via Bluetooth®

Lyd kan afspilles med hovedtelefoner, der er tilsluttet via **Bluetooth®**.

- **•** Hovedtelefonerne er ekstraudstyr.
- **•** Der kan også tilsluttes andre enheder via **Bluetooth**®.
- **1 Tilslut optageren og hovedtelefoner via Bluetooth®.**

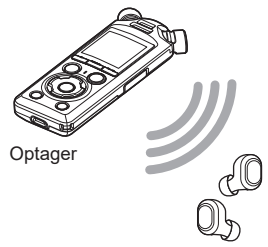

### **BEMÆRK**

- **•** Indstil lydstyrken til [**00**], inden du tager hovedtelefonerne på, for at undgå overstimulering af din hørelse.
- **•** Undgå feedback ved ikke at placere hovedtelefonerne nær mikrofonen under optagelsen.

Hovedtelefoner

- **•** Få mere at vide om **Bluetooth**® tilslutninger under "**[Tilslutning af en](#page-136-0) [Bluetooth®-enhed](#page-136-0)**" (☞ s. [137\)](#page-136-0).
- **2 Tryk på knappen** + **eller** – **for at justere volumen.**

### Musikfiler

Musikfiler, der downloades fra computere, gemmes i mappen [**Musik**] (☞ s. [32\)](#page-31-0). Hvis en musikfil, som er overført til stemmeoptageren, ikke kan afspilles, skal du kontrollere, at dens samplinghastighed, bitantal eller bitrate ligger inden for de understøttede områder. De forskellige kombinationer af samplingshastighed, bitantal og bitrate, som stemmeoptageren understøtter, vises nedenfor.

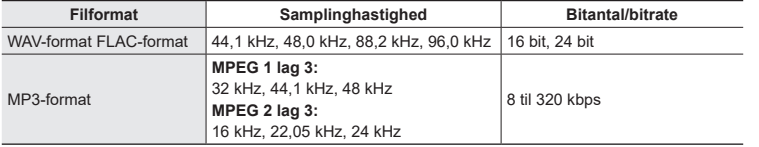

- **•** MP3-filer med variabel bitrate (konverterede enkeltstående filer med variabel bitrate) kan muligvis ikke afspilles korrekt.
- **•** WAV-filer i lineært PCM-format er de eneste WAV-filer, som stemmeoptageren kan afspille. Afspilning af andre WAV-filer understøttes ikke.
- **•** Selvom filformatet er kompatibelt med afspilning på optageren, understøtter optageren ikke alle dekodere.

# <span id="page-65-0"></span>Ændring af afspilningshastighed

Ændring af afspilningshastigheden kan være nyttigt, hvis du vil gøre en præsentation under en konference hurtigere, eller hvis du vil gøre visse dele langsommere, hvis de er vanskelige at skelne under indlæring af et nyt sprog.

**1** Tryk på knappen **▶OK** under **afspilning.**

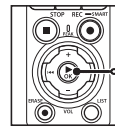

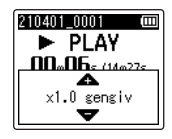

# **2 Tryk på knappen** + **eller** –**.**

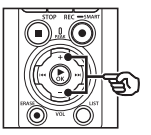

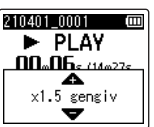

- **•** Afspilningshastigheden kan justeres mellem [**x0.5 gengiv**] og [**x3.5 gengiv**] i trin a 0,1.
- **•** Afspilningshastigheden øges ved at trykke på knappen + og sænkes ved at trykke på knappen –.
- **•** Den normale afspilningshastighed genoprettes ved at vælge indstillingen [**x1.0 gengiv**].

## **3 Tryk på knappen** `OK **for at fuldføre indstillingen.**

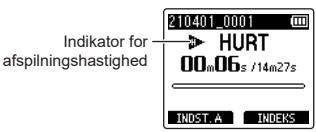

### **TIP**

**•** Når du ændrer afspilningshastigheden, er afspilningsfunktionerne såsom at standse afspilning, springe til begyndelsen af en fil samt skrive indeksmarkeringer/midlertidige markeringer, de samme som under standard afspilning.

### **BEMÆRK**

- **•** Ændrede indstillinger for afspilningshastighed forbliver i effekt, også efter du slukker for enheden.
- **•** Ændring af afspilningshastigheden gør, at batterierne aflades hurtigere.

# Begrænsninger ved hurtig afspilning

Afhængigt af samplingfrekvens og bitrate afspilles visse filer muligvis ikke korrekt. I dette tilfælde skal du reducere afspilningshastigheden.

# ABC-gentagelse af afspilning

Stemmeoptageren har en funktion, der kan bruges til at gentage afspilningen af en del (et segment) af en fil, der afspilles. Udover gentagefunktionen A-B, som også fandtes på tidligere modeller, kan segmentet, som skal gentages, ændres under gentagelse af afspilning.

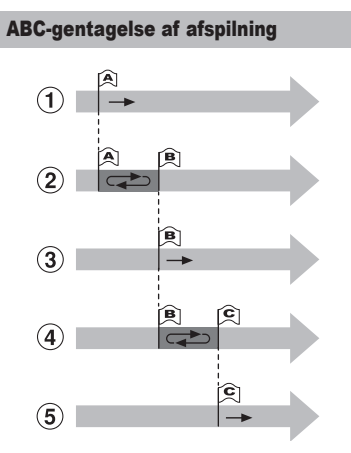

- 1 Vælg startpunktet for gentagelse af afspilning (A) under afspilning.
- 2 Når slutpunktet (B) er valgt, starter gentagelsen af afspilningen.
- 3 Når startpunktet for gentagelse af afspilning (A) slettes under gentagelsen af afspilningen, bliver segmentets slutpunkt (B) det nye startpunkt, og afspilningen fortsætter.
- 4 Når slutpunktet (C) er valgt, starter gentagelsen af afspilningen igen.
- 5 Disse trin kan gentages for at specificere et nyt segment, som skal gentages, frem til filen afslutning.
- **1 Vælg en fil til ABC-gentagelse af afspilning, og start afspilningen.**
- **2 Tryk på knappen** F1 **(INDST. A), når afspilningen når den ønskede startposition for ABC-gentagelse af afspilning.**

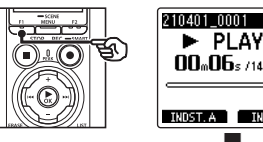

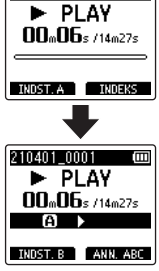

## **TIP**

- **•** Du kan ændre afspilningshastigheden (☞ s. [66](#page-65-0)) og hurtig frem-/tilbagespoling (☞ s. [60](#page-59-0)), når indikatoren [**B]** blinker.
- **•** Hvis afspilningen når slutningen af filen mens indikatoren [**B**]] blinker, behandles slutningen af filen som segmentets slutposition og gentagelsen af afspilningen starter.

**3 Tryk på knappen** F1 **(INDST. B) igen, når afspilningen når den ønskede slutposition for ABC-gentagelse af afspilning.**

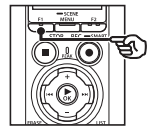

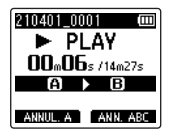

**•** Segment A-B er indstillet, og ABCgentagelse af afspilning starter.

**Sådan stoppes ABC-gentagelse af afspilning:** · Gå til trin 6 **Specificering af nye start-/ slutpunkter:** ☞ Go to Step **4** 

**Specificering af nye start-/ slutpunkter**

**4 Tryk på knappen** F1 **(ANNUL. A) under ABC-gentagelse af afspilning.**

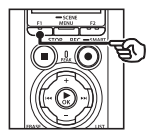

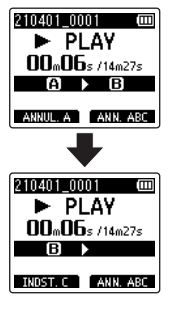

- Seamentet A-B annulleres. **[B]** bliver den nye startposition, og afspilningen fortsætter.
- **•** Du kan ændre afspilningshastigheden (☞ s. [66\)](#page-65-0) og hurtig frem-/ tilbagespoling (☞ s. [60](#page-59-0)).
- **5 Tryk på knappen** F1 **(INDST. C) ved den ønskede slutposition for ABC-gentagelse af afspilning.**

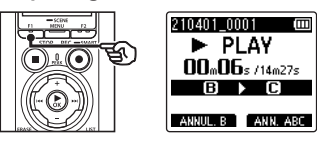

**•** Segmentet B-C er indstillet, og ABCgentagelse af afspilning starter.

### **TIP**

- Du kan gentage trin 4 og **E** efter behov for at ændre gentagelsessegmentet som ønsket.
- **6 Tryk på knappen** STOP **(**4**).**
	- **•** Gengivelsen stopper. Segmentet, som er specificeret for denne funktion, sættes i pause.

### **BEMÆRK**

- **•** Du kan ikke ændre slutpositionen for segmentet, som skal gengives, til en position, som ligger før startpositionen.
- **•** Du kan ikke skrive indeksmarkeringer eller midlertidige markeringer under ABC-gentagelse af afspilning (☞ s. [70](#page-69-0)).

### Annullering af ABC-gentagelse af afspilning

Tryk på knappen F2 **(ANN. ABC)**.

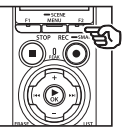

- **•** Hvis der trykkes på denne knap, når ABC-gentagelse af afspilning er stoppes. annulleres ABC-gentagelse af afspilning.
- **•** Hvis der trykkes på knappen under ABC-gentagelse af afspilning. annulleres funktionens indstillinger for afspilningssegmentet, og standard afspilningen forsætter.

### **BEMÆRK**

**•** Hvis du ændrer filen eller skifter til en anden skærmvisning, annulleres ABC-gentagelse af afspilning.

Hvis du skriver en indeksmarkering eller en midlertidig markering i en fil, kan du hurtigt finde den ønskede position i filen med de samme funktioner, du bruger til hurtig fremspoling, tilbagespoling eller til at springe til start af en fil. Du kan skrive indeksmarkeringer i de filer, der er oprettet med denne optager. I filer, som er oprettet med andre enheder end vores optager, og filer, hvor der ikke skan skrives indeksmarkeringer, kan du skrive midlertidige mærker i en afspillet fil, så de ønskede positioner kan gemmes midlertidigt.

# <span id="page-69-0"></span>Sådan skrives en indeksmarkering/midlertidig markering

- **1 Vælg en fil, du vil skrive indeksmarkeringer eller midlertidige markeringer i, og start afspilning.**
- **2 Når du har nået den ønskede position, skal du trykke på knappen** F2 **(INDEKS) for at skrive en indeksmarkering eller en midlertidig markering.**

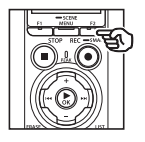

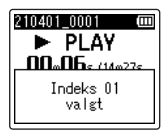

### **BEMÆRK**

- **•** Midlertidige mærker er midlertidige markeringer. De slettes automatisk, når du vælger en anden fil, overfører filen til en computer eller flytter filen på en computer.
- **•** Hvis filer, der er oprettet med denne optager, afspilles på en computer, kan der muligvis ikke længere skrives indeksmarkeringer i filen.
- **•** Du kan skrive op til 99 indeksmarkeringer/midlertidige markeringer i en enkelt fil. Meddelelsen [**Yderligere markering ikke mulig**] vises, hvis du forsøger at skrive mere end 99 markeringer.
- **•** Du kan ikke skrive eller slette indeksmarkeringer/midlertidige markeringer i filer, der er låst af fillåsfunktionen (☞ s. [80](#page-79-0)).
- **•** Du kan skrive ikke skrive indeksmarkeringer i filer med FLACformat.

### **TIP**

**•** Der kan indsættes indeksmarkeringer under optagelse.

# Sletning af en indeksmarkering/midlertidig markering

Sletning af valgte indeksmarkeringer/ midlertidige markeringer

Slet valgte indeksmarkeringer/midlertidige markeringer.

- **1 Vælg en fil, der indeholder indeksmarkeringer/midlertidige markeringer, du vil slette, og start afspilning.**
- **2** Brug knappen **>>** eller  $\blacktriangleleft$  til **at vælge de indeksmarkeringer/ midlertidige markeringer, du vil slette.**

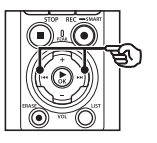

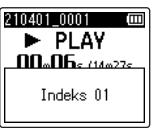

- **3 Når antallet af indeksmarkeringer/midlertidige markeringer, der skal slettes, vises (i ca. 2 sekunder), skal du trykke på knappen** ERASE**.**
	- **•** Alle efterfølgende indeksmarkeringer/midlertidige markeringer i filen omnummereres automatisk.

### Sletning af alle indeksmarkeringer på én gang

Du kan slette alle indeksmarkeringer i en fil på én gang.

- **1 Vælg en fil, der indeholder indeksmarkeringer/midlertidige markeringer, du vil slette (**☞ **s. [33\)](#page-32-0).**
- **2 Når skærmen med filvisningen vises, skal du trykke på knappen** ERASE**, mens stemmeoptageren er i stoptilstand.**

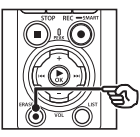

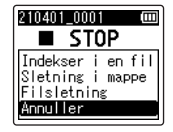

- **•** Optageren vender tilbage til stoptilstand efter et tryk på knappen  $\blacktriangleright$  eller hvis der ikke foretages betjeningshandlinger i 8 sekunder.
- **3 Tryk på knappen** + **eller** − **for at vælge [Indekser i en fil].**

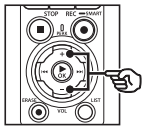

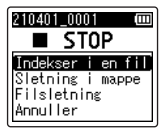

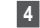

# **4 Tryk på knappen ▶OK.**

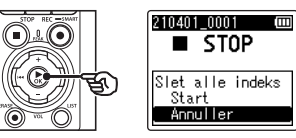

3**Afspilning**

### **5 Tryk på knappen** + **for at vælge [Start].**

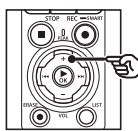

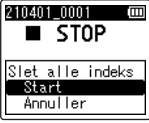

# **6 Tryk på knappen ▶OK.**

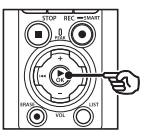

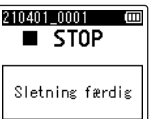

**•** [**Sletter!**] vises på skærmen, og sletningen starter. [**Sletning færdig**] vises, når processen er afsluttet.
Du kan søge efter stemmefiler ved at specificere optagedatoen. Hvis du har glemt, i hvilken mappe en fil blev gemt, kan du nemt finde den med denne funktion ved at indtaste optagedatoen.

- **•** Du kan kun søge efter filer, som er gemt i mappen [**Optager**].
- **1 Mens stemmeoptageren er i stoptilstand, skal du trykke på knappen** F1 **(MENU) for at få vist skærmen [Hovedmenu].**
- **2** Tryk på knappen **>>** eller **i for at vælge [Søg i kalender].**

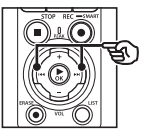

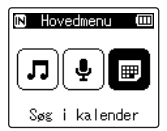

- **3** Tryk på knappen  $\triangleright$  **OK**.
- **4 Tryk på knappen** +**,** –**,** 9 **eller**  0 **for at vælge den ønskede dato.**

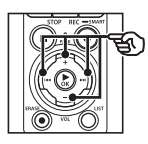

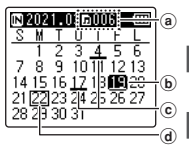

- (a) Antal filer, gemt (optaget) på den valgte dato
- (b) Valgt dato
- c Dato, filen blev optaget
- (d) Dags dato

**•** Datoer, som har gemte filer, er understregede.

#### Knappen **>>// 44:**

Gå til den forrige/næste dato. Tryk og hold for at springe til næste dato, hvor en fil blev optaget.

Knapperne + / –:

Gå til forrige/næste uge.

Knappen F1 / F2:

Gå til forrige/næste måned.

• Tryk på knappen **STOP** ( $\blacksquare$ ) for at annullere indstillingen og gå tilbage til skærmen [**Hovedmenu**].

## **5** Tryk på knappen  $\triangleright$  OK.

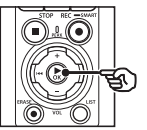

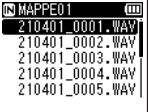

- **6 Tryk på knappen** + **eller** – **for at vælge den ønskede fil.**
- **7 Tryk på knappen** `OK **for at starte afspilningen.**

## Sletning af filer/mapper

Dette afsnit beskriver, hvordan du sletter en enkelt fil, du ikke har brug for, fra en mappe, eller sletter alle filerne i den aktuelle mappe på én gang, eller sletter en valgt mappe.

## <span id="page-73-0"></span>Sletning af filer

- **1 Vælg filen, du vil slette (**☞ **s. [33](#page-32-0)).**
- **2 Når skærmen med filvisningen vises, skal du trykke på knappen** ERASE**, mens stemmeoptageren er i stoptilstand.**

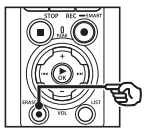

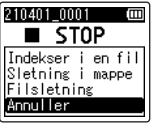

- **•** Optageren vender tilbage til stoptilstand efter et tryk på knappen  $\blacktriangleright$  eller hvis der ikke foretages betjeningshandlinger i 8 sekunder.
- **3 Tryk på knappen** + **eller** – **for at vælge [Sletning i mappe] eller [Filsletning].**

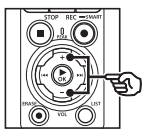

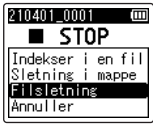

## [**Sletning i mappe**]:

Sletter alle filer, som er gemt i den samme mappe som den valgte fil.

## [**Filsletning**]:

Sletter kun den valgte fil.

**4** Tryk på knappen **► OK**.

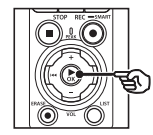

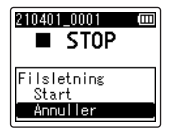

**5 Tryk på knappen** + **for at vælge [Start].**

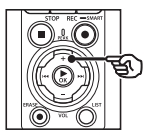

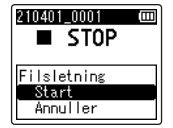

**6 Tryk på knappen ▶OK.** 

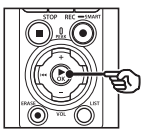

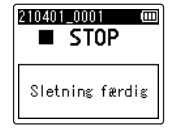

**•** [**Sletter!**] vises på skærmen, og sletningen starter. [**Sletning færdig**] vises, når processen er afsluttet.

## Sletning af en mappe

- **1 Vælg den mappe, du vil slette (**☞ **s. [33](#page-32-0)).**
- **2 På skærmen med mappevisningen skal du trykke på knappen** ERASE**, mens stemmeoptageren er i stoptilstand.**

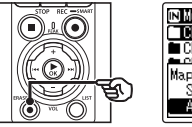

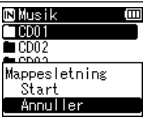

**•** Optageren vender tilbage til stoptilstand efter et tryk på knappen  $\blacktriangleright$  eller hvis der ikke foretages betieningshandlinger i 8 sekunder.

## **3 Tryk på knappen** + **for at vælge [Start].**

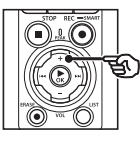

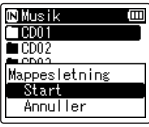

## **4 Tryk på knappen ▶OK.**

**•** [**Sletter!**] vises på skærmen, og sletningen starter. [**Sletning færdig**] vises, når processen er afsluttet.

## **BEMÆRK**

- **•** Filer kan ikke gendannes efter de slettes, så vær forsigtig når du sletter en fil.
- **•** Når der sidder et microSD-kort i stemmeoptageren, skal du kontrollere, om optagemediet, du sletter på, er [**Hukommelse**] eller [**microSD-kort**] (☞ s. [100\)](#page-99-0).
- **•** Låste filer og skrivebeskyttede filer kan ikke slettes (☞ s. [80](#page-79-0)).
- **•** Stemmeoptagerens standardmapper [**Optager**] og mappen [**Musik**] kan ikke slettes. Sletning af alle undermapper i mappen [**Optager**] opretter en ny undermappe med betegnelsen [**MAPPE01**].
- **•** Alle undermapper i mappen [**Musik**] med undtagelse af mappen [**Musik**] kan slettes.
- **•** Filer, som ikke kan genkendes af stemmeoptageren, bliver ikke slettet, og det gør mapperne, som indeholder disse filer, heller ikke. Stemmeoptageren skal tilsluttes en computer for at kunne slette disse filer og mapper.
- **•** Inden du sletter en fil eller en mappe, skal du oplade eller udskifte batterierne for at sikre, at de ikke aflades før processen er fuldført. Sletningsprocesser kan tage mere end 10 sekunder at fuldføre. For at forebygge risikoen for beskadigelse af data må du aldrig forsøge at udføre en af de følgende processer, inden en sletningsproces er afsluttet:
	- **•** Afbrydelse af AC-adapteren
	- **•** Udtagning af batterierne
	- **•** Udtagning af microSD-kortet (hvis optagemediet er indstillet til [**microSD-kort**]).

## Menu

## Indstilling af menuemner

## Grundlæggende betjening

Menupunkterne er arrangeret i faner, hvor du hurtigt kan indstille de ønskede funktioner ved at vælge en fane og derefter gå til den ønskede funktion i fanen. Følg trinnene herunder for at vælge et menupunkt.

**1 Under optagelse/afspilning eller mens optageren er i stoptilstand, skal du trykke på knappen** MENU/SCENE**.**

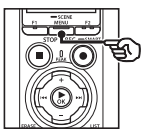

Filmenu Stemmedetekt. Fillâs Sorter efter Flyt/kopier GFildeling

## **TIP**

- **•** Nogle menuer indeholder punkter, som kan indstilles under optagelse/afspilning (☞ s. [79](#page-78-0)).
- **2 Tryk på knappen** + **eller** − **for at vælge den fane, der indeholder det punkt, du vil indstille.**

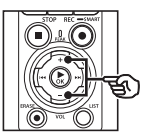

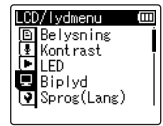

**•** Når du flytter markøren fra en fane til en anden, skifter den viste menuskærm.

**3 Tryk på knappen** `OK **for at flytte markøren til det ønskede indstillingsemne.**

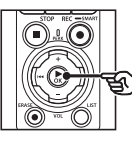

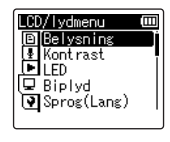

- Du kan også bruge knappen **>>I** til at udføre denne handling.
- **4 Tryk på knappen** + **eller for at vælge ønskede indstillingspunkt.**

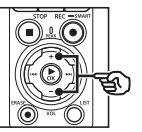

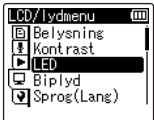

4

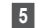

## **5 Tryk på knappen** `OK**.**

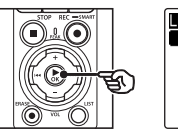

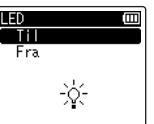

- **•** Indstillingen for det valgte punkt vises.
- Du kan også bruge knappen **>>I** til at udføre denne handling.

## **6 Tryk på knappen** + **eller** – **for at ændre indstillingen.**

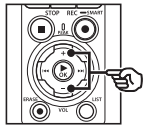

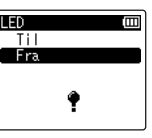

## **7 Tryk på knappen ▶OK** for at **fuldføre indstillingen.**

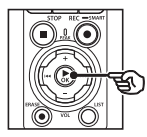

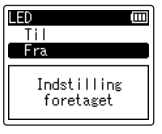

- **•** Der vises en meddelelse, der angiver, at indstillingen er accepteret.
- **•** Du kan annullere indstillingen og gå tilbage til den forrige skærm ved at trykke på knappen  $\blacktriangleright$  i stedet for knappen  $\triangleright$  OK.

**8 Tryk på knappen** STOP **(**4**) for at afslutte menuskærmen.**

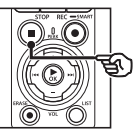

**•** Når menuskærmen vises under optagelse eller afspilning, kan du trykke på knappen MENU/SCENE for at gå tilbage til den forrige skærm uden at afslutte optagelsen/ afspilningen.

## **BEMÆRK**

- **•** For menuindstillinger, der udføres mens stemmeoptageren er stoppet, afslutter stemmeoptageren menuen og går tilbage stoptilstanden, hvis der ikke udføres en anden handling indenfor 3 minutter. Det valgte indstillingsemne ændres ikke i dette tilfælde.
- **•** For menuindstillinger, der udføres under optagelse/afspilning, afslutter stemmeoptageren menuen, hvis der ikke udføres en anden handling indenfor 8 sekunder.

### <span id="page-78-0"></span>■ Menupunkter, som kan indstilles **under optagelse**

- **•** Optageniveau
- **•** Zoommikrofon
- **•** Low Cut Filter
- **•** Klar lyd
- **•** Optageskærm
- **•** Ekst. indgang
- **•** Belysning
- **•** LED

### 4 **Menupunkter, der kan indstilles under afspilning**

- **•** Egenskab
- **•** Støjannul.\*1
- Stemmebalance\*1
- **•** Gengivefunkt.
- **•** Equalizer\*2
- **•** Springinterval
- **•** Belysning
- **•** LED
- \*1 Funktionen er kun aktiveret i tilstanden [**Optager**].
- \*2 Funktionen er kun aktiveret i tilstanden [**Musik**].

## Filmenu [Filmenu]

## Udtrækning af dele med tale fra filer med taleindhold [Stemmedetekt.]

Denne funktion udtrækker dele med tale fra en talefil eller en fil, som bliver optaget med stemmeoptageren.

Du kan få flere oplysninger under "**[Udtrækning af dele med tale fra filer](#page-104-0)  [med taleindhold \[Stemmedetekt.\]](#page-104-0)**" (☞ s. [105\)](#page-104-0).

**Menu**

## <span id="page-79-0"></span>Sådan forbygges tilfældig sletning af fil [Fillås]

Fillåsfunktionen giver dig mulighed for at låse vigtige filer, så de slettes ved et uheld. Efter en fil er låst, kan den ikke slettes, selv om der udføres en slettehandling for alle filerne i mappen (☞ s. [74\)](#page-73-0).

**1 Vælg filen, du vil låse (**☞ **s. [33](#page-32-0)).**

> [**Til**]: Filen er låst.

[**Fra**]:

Fillåsen er annulleret.

## Sortering af filer [Sorter efter]

Du kan ændre afspilningsrækkefølgen for filerne i en mappe.

**1 Tryk på knappen** + **eller** – **for at vælge [Filnavn], [Dato, stigende] eller [Dato, faldende].** [**Filnavn**]:

> Sorterer automatisk filerne efter navn.

### [**Dato, stigende**]:

Sorterer automatisk filerne efter dato (optagetidspunkt/-dato) fra ældste til nyeste fil.

#### [**Dato, faldende**]:

Sorterer automatisk filerne efter dato (optagetidspunkt/-dato) fra nyeste til ældste fil.

#### **BEMÆRK**

**•** Når [**Filnavn**] er valgt, vises en liste med filerne sorteret efter filnavnet, baseret på de første 20 tegn i hvert navn.

## **2 Tryk på knappen** + **eller** – **for at vælge [Optager] eller [Musik].**

#### [**Optager**]:

Sorterer alle filerne i mappen [**Optager**].

#### [**Musik**]:

Sorterer alle filerne i mappen [**Musik**].

## Flytning/kopiering af filer [Flyt/kopier]

Filer, som er gemt i den interne hukommelse eller på et microSD-kort kan flyttes eller kopieres i hukommelsen.

Se fremgangsmåden under "**[Flytning/](#page-107-0) [kopiering af filer \[Flyt/kopier\]](#page-107-0)**" (☞ s. [108\)](#page-107-0).

## Opdeling af filer [Fildeling]

Store filer eller filer med lang optagelseslængde kan deles, så de er nemmere at styre og redigere.

Se fremgangsmåden under "**[Opdeling af](#page-110-0)  [filer \[Fildeling\]](#page-110-0)**" (☞ s. [111\)](#page-110-0).

## Delvis sletning af filer [Delvis slet]

Du kan slette unødvendige dele af en fil. Se fremgangsmåden under "**[Delvis](#page-112-0)  [sletning af filer \[Delvis slet\]](#page-112-0)**" (☞ s. [113\)](#page-112-0).

## Beskæring af en fil [Trimning]

En fil kan beskæres ned til den ønskede del og derefter gemmes igen.

Se fremgangsmåden under "**[Beskæring](#page-114-0)  [af en fil \[Trimning\]](#page-114-0)**" (☞ s. [115\)](#page-114-0).

## Forøgelse af den samlede lydstyrke for en fil [Normalisering]

Øg det samlede lydstyrkeniveau, indtil det højeste lydstyrkeniveau i den optagede fil bliver grænseværdien for ingen klipning (ingen forvrængning), og gem derefter som ny fil.

## **1 Tryk på knappen** + **for at vælge [Start].**

#### **TIP**

4

- **•** Filen tildeles navnet "**Filnavn\_1**" efter redigering.
- **•** Hvis den aktuelle mappe indeholder 200 filer, bliver der oprettet en ny mappe til de ekstra filer.

### **BEMÆRK**

- **•** Kun filer i formatet PCM eller MP3, som er optaget på stemmeoptageren, kan redigeres.
- **•** Normaliseringseffekten kan muligvis ikke opnås for følgende filer.
	- **•** Filer, som oprindeligt blev optaget med højt lydstyrkeniveau.
	- **•** Filer, hvori der er optaget pludselige høje lyde.
	- **•** Filer med store variationer i lydstyrkeniveauet.

## Fade lyd ind/ud i begyndelsen/ slutningen af en fil [Fade ind/ud]

Du kan anvende effekten fade ind/ud i begyndelsen/slutningen af en fil i ca.

1 sekund og derefter gemme filen under et andet filnavn.

Se fremgangsmåden under "**[Fade lyd ind/](#page-116-0) [ud i begyndelsen/slutningen af en fil](#page-116-0)  [\[Fade ind/ud\]](#page-116-0)**" (☞ s. [117\)](#page-116-0).

## Tilføjelse af præfikser til filnavne [Omdøb fil]

Tilføj præfikser til filnavne.

- **1 Inden du gennemfører omdøbningen, skal du først vælge mappen, som indeholder den fil, du vil omdøbe (**☞ **s. [33\)](#page-32-0).**
- **2 Tryk på knappen** MENU/ SCENE**, mens stemmeoptageren er i stoptilstand.**
- **3 Tryk på knappen** `OK **for at flytte markøren til listen med indstillingspunkter.**
- **4 Tryk på knappen** + **eller** − **for at vælge [Omdøb fil].**
- **5** Tryk på knappen  $\triangleright$  OK.
- **6 Tryk på knappen** + **eller** – **for at vælge et præfiks, der skal føjes til filnavnet.**

#### **Tilgængelige præfikser**

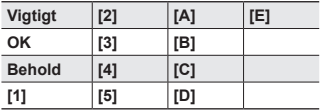

## **7** Tryk på knappen **>OK**.

**•** Det valgte præfiks føjes til filnavnet.

#### **TIP**

- **•** [**Omdøb fil**] er kun tilgængelig i tilstanden [**Optager**].
- **•** Låste filer (☞ s. [80\)](#page-79-0) kan ikke omdøbes.

## Visning af fil- eller mappeoplysninger [Egenskab]

Du kan få vist oplysningerne om en file eller en mappe fra en menuskærm.

### **Filoplysninger**

## **1 Tryk på knappen** + **eller** – **for at skifte skærmen.**

- **•** Der vises oplysninger om punkterne [**Navn**], [**Dato**], [**Størrelse**], [**Bitrate**] \*1, [**Kunstner**] \*2 og [**Album**] \*2.
- \*1 Hvis du har valgt en fil i et lineært PCM-format eller FLAC, vil punktet [**Bitrate**] vise samplingfrekvensen og bitantallet.
- \*2 Hvis filen ikke har nogen kodeoplysninger vises [**UKENDT\_KUNSTNER**] og [**UKENDT\_ALBUM**].

## **Mappeoplysninger**

- **2 Tryk på knappen** + **eller** – **for at skifte skærmen.**
	- **•** Der vises oplysninger om punkterne [**Navn**], [**Fil**] (antallet af filer) og [**Mappe**] (antallet af mapper).
	- **•** Punktet [**Mappe**] vises ikke i tilstanden [**Optager**].
	- **•** Det viste antal filer omfatter ikke filer i formater, som ikke genkendes at stemmeoptageren.

## Optagemenu [Optagemenu]

## <span id="page-83-0"></span>Indstilling af optageniveau [Optageniveau]

Du kan ændre optageniveauet (følsomheden) efter behov, som det måtte være nødvendigt for din optagelsessituation.

## [**Høj**]:

Den højeste optagefølsomhed. Egnet til optagelse af forelæsninger, store konferencer og andre situationer med lydkilder, der er langt væk eller svage.

### [**Mellem**]:

Egnet til optagelse af diskussioner og små gruppemøder.

### [**Lav**]:

Laveste optagefølsomhed. Egnet til optagelse af diktering.

### [**Manuel**]:

Giver dig mulighed for at indstille optagefølsomheden manuelt og vælge blandt 40 niveauer.

## [**Automatisk**]:

Optageniveauet skifter altid automatisk afhængigt af indgangslydens styrke. Egnet til at optage alle typer lyd.

## **TIP**

**•** For at kunne optage talerens stemme tydeligt, skal du indstille [**Optageniveau**] til [**Middel**] og placere stemmeoptagerens indbyggede mikrofon nær talerens mund (5 til 10 cm væk).

#### **BEMÆRK**

- **•** Når [**Optageniveau**] er indstillet til andet end [**Manuel**], tilpasses optageniveauet automatisk, men der kan opstå støj, hvis der optages en meget høj lyd.
- **•** Indstillingen [**Opta.situat.**] skifter automatisk til [**Fra**], når [**Optageniveau**] vælges.

## Justering af optageniveauet

**1 Justér optageniveauet ved at trykke på knappen ▶▶ eller** 0 **under optagelse, eller når optagelsen er sat på pause.**

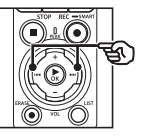

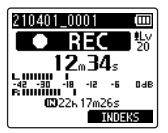

**•** Forøgelse af tallet for [**Optageniveau**] øger optageniveauet, og flytter niveaumålerens placering.

### **BEMÆRK**

- **•** Hvis [**OV**] vises, vil lyden, som optages, være forvrænget. Juster optageniveauet, så [**OV**] ikke vises.
- **•** [**Optageniveau**] kan ikke indstilles, når [**Opta.situat.**] er valgt.

## Reducering af klipning [Begrænser]

Reducerer automatisk klipning pga. for høje lyde under optagelse.

### [**Musik**]:

Vælg denne indstilling for klar lydstyrke. Denne indstilling er egnet til musikoptagelser.

#### [**Tale**]:

Vælg denne indstilling for at udligne lydstyrken. Lyde kan optages på et forudbestemt niveau for at generere udlignede optagelser. Denne indstilling er egnet til optagelser af tale.

#### [**Fra**]:

Brug denne position til at justere lydstyrkeniveauet uden at bruge korrektionsfunktionen.

#### **BEMÆRK**

- **•** Denne funktion er kun tilgængelig, når [**Optageniveau**] er indstillet til [**Manuel**] (☞ s. [84\)](#page-83-0).
- **•** Hvis indgangsniveauet er for højt, kan der opstå støj, selvom du vælger [**Musik**] eller [**Tale**]. I visse tilfælde lyser PEAK-indikatoren. som angiver højt indgangsniveau, ikke. Vi anbefaler, at du afprøver optagefunktionen og lydstyrken, før du bruger enheden for at sikre en vellykket optagelse.

## <span id="page-84-0"></span>Indstilling af optagefunktionen [Optagefunktion]

Du kan prioritere lydkvaliteten over optagelseslængden. Vælg optagetilstanden, der passer bedst til din optagelsessituation.

## **1 Tryk på knappen** + **eller** – **for at vælge optageformat.**

#### [**PCM**]:

Dette er et ukomprimeret lydformat, som bruges til musik-cd'er m.v.

#### [**FLAC**]:

Dette er et tabsfrit komprimeret lydformat. Filstørrelser i dette format er mindre end i PCM-formatet.

#### [**MP3**]:

Dette er et almindeligt komprimeret lydformat. Filstørrelsen i dette format er mindst.

## **2 Tryk på knappen** + **eller** – **for at vælge optagehastighed.**

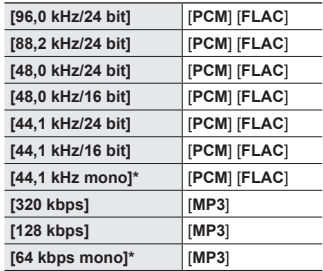

**Monooptagelse** 

#### **TIP**

- **•** Lydkvaliteten øges i takt med at optagehastigheden sænkes.
- **•** Indstilling af en højre optagehastighed. Kontroller, at du har tilstrækkelig med ledig hukommelse, inden du optager.
- **•** For at kunne optage konferencer og præsentationer tydeligt, anbefales det at indstille [**Optagefunktion**] til noget andet end [**mono**].

## **BEMÆRK**

- **•** Når [**Optagefunktion**] er indstillet til stereo, vil optagelse med en tilsluttet monomikrofon kun optage den venstre kanal.
- **•** Tilpasning af indstillingerne for [**Optagefunktion**] vælger [**Fra**] til [**Opta.situat.**] og [**Fn Opt.**] > [**Overdubbing**].
- **•** Valg af [**PCM**] eller [**FLAC**] vælger [**Fra**] for [**Stemmedetekt.**] > [**Med optagelse**] og [**Fn Opt.**] > [**Pre-optagelse**].
- **•** Den resterende optagetid vises uden sekunder, når [**FLAC**] er valgt.

## Valg af mikrofonens retningsindstilling [Zoommikrofon]

Stemmeoptagerens indbyggede stereomikrofon kan retningsindstilles fra stereooptagelse med bred dækning til præcist retningsorienteret optagelse.

**1 Tryk på knappen** + **eller** – **for at justere den indbyggede stereomikrofons retning.**

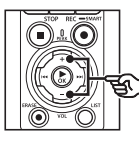

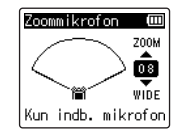

- **•** Indstillingen kan justeres til mellem [**00**] og [**20**].
- **•** Knappen + øger retningsindstillingens præcision.
- **•** Knappen bruges til indstilling af optagelser med bredere stereodækning.
- **•** Hvis retningsindstillingens præcision reduceres, og optagelsens lydfelt gøres bredere, opnår man optagelser med en større stereoeffekt.

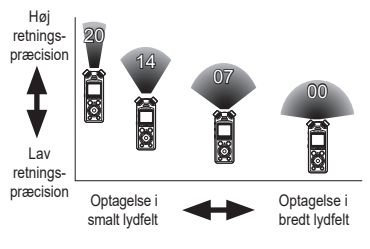

4

#### **BEMÆRK**

**•** Indstillingen [**Opta.situat.**] skifter automatisk til [**Fra**], når [**Zoommikrofon**] vælges. [**Zoommikrofon**] kan ikke indstilles, når [**Opta.situat.**] er valgt.

## Reducering af støj under optagelse [Low Cut Filter]

Med stemmeoptagerens low cut-filter kan du lave optagelser, der reducerer summende lyde fra klimaanlæg eller lavfrekvenslyde fra udstyr som f.eks. projektorer.

[**Til**]: Slår low cut-filter til. [**Fra**]:

Slår low cut-filter fra.

## **BEMÆRK**

**•** Indstillingen [**Opta.situat.**] skifter automatisk til [**Fra**], når [**Low Cut Filter**] vælges. [**Low Cut Filter**] kan ikke indstilles, når [**Opta.situat.**] er valgt.

## Optagelse af klar lydkvalitet [Klar lyd]

Giver optagelser med en klar lyd.

[**Til**]:

Foretag optagelser med en klar lyd. [**Fra**]:

Optag lyd, der er tro mod kildens kvalitet.

#### **BEMÆRK**

**•** [**Klar lyd**] er kun tilgængelig med den indbyggede mikrofon.

## Valg af den automatiske optageindstilling [Opta.situat.]

Stemmeoptageren har forudregistrerede skabeloner med optimale indstillinger, der er tilpasset til forskellige optageanvendelser som f.eks. forelæsning og diktering. Når du vælger en af disse skabeloner, kan du indstille flere forskellige anbefalede indstillinger for din optagelse med en enkelt handling.

Se fremgangsmåden under "**[Valg af den](#page-46-0)  [automatiske optageindstilling \[Opta.](#page-46-0) [situat.\]](#page-46-0)**" (☞ s. [47](#page-46-0)).

## Udgangsfrakobling under optagelse [Optageskærm]

Konfigurer optageren til at slå udgangssignalet til eksterne højttalere og andre tilsluttede enheder fra under optagelse.

[**Til**]:

Der sendes lyd til tilsluttede enheder under optagelse.

[**Fra**]:

Der sendes ikke lyd til tilsluttede enheder under optagelse.

## **BEMÆRK**

**•** Lyden bliver ikke sendt til **Bluetooth**®-hovedtelefoner, hvis der er valgt en 24-bit [**PCM**] eller [**FLAC**] indstilling under [**Optagemenu**] > [**Optagefunktion**]. Vælg en ikke-24 bit-indstilling (☞ s. [85](#page-84-0)).

## Optagelse med eksterne mikrofoner eller andre indgangsenheder sluttet til optageren [Ekst. indgang]

Du kan optage lyd med en ekstern mikrofon eller en anden lydenhed, som er tilsluttet stemmeoptagerens mikrofonstik/ linjeindgang  $(①)$ .

Se fremgangsmåden under "**[Optagelse](#page-52-0)  [med eksterne mikrofoner eller andre](#page-52-0)  [indgangsenheder sluttet til optageren](#page-52-0)  [\[Ekst. indgang\]](#page-52-0)**" (☞ s. [53\)](#page-52-0).

## Optagestart på et indstillet tidspunkt [Timeropt.]

Start og afslut optagelsen på bestemte tidspunkter.

Se fremgangsmåden under "**[Optagestart](#page-117-0)  [på et indstillet tidspunkt \[Timeropt.\]](#page-117-0)**" (☞ s. [118\)](#page-117-0).

## Sætte optageren på standby inden en optagelse [Optag. på stb.]

Optageren kan konfigureres sådan, at et tryk på knappen REC ( $\bullet$ ) skifter optageren til standbytilstand i stedet for at starte optagelsen med det samme. Du kan tilpasse optageniveauet med optageren på standby og derefter trykke på knappen  $REC$  ( $\bullet$ ) igen for at starte optagelsen.

### [**Til**]:

Et tryk på knappen REC  $(\bullet)$  sætter optageren i standbytilstand, så du kan tilpasse optageniveauet. Tryk på knappen **REC**  $(\bullet)$  igen for at starte optagelsen.

### [**Fra**]:

Et tryk på knappen REC  $(\bullet)$  starter optagelsen. Optageren går ikke i standbytilstand.

## **TIP**

**•** Få mere at vide om optagelse med [**Optag. på stb.**] under "**[Manuel](#page-40-0)  [justering af optageniveauer inden](#page-40-0)  [optagelse](#page-40-0)**" (☞ s. [41](#page-40-0)).

## Valg af en optagefunktion **[Fn Opt.]**

Du kan tildele en række forskellige optageindstillinger til genvejsknappen F2. Se fremgangsmåden under "**[Valg af en](#page-120-0)  [optagefunktion \[Fn Opt.\]](#page-120-0)**" (☞ s. [121\)](#page-120-0).

## Starte en optagelse inden du trykker Optag [Pre-optagelse]

Med pre-optagelse starter optagelsen, ca. to sekunder før du trykker på knappen REC ( $\bullet$ ). Hvis du f.eks. optager en fugl synge og trykker på knappen REC ( $\bullet$ ). i det øjeblik du hører den første lyd, vil optagelsen i virkeligheden starte, kort før fuglen begynder at synge.

Se fremgangsmåden under "**[Starte en](#page-122-0)  [optagelse inden du trykker Optag](#page-122-0)  [\[Pre-optagelse\]](#page-122-0)**" (☞ s. [123\)](#page-122-0).

## <span id="page-88-0"></span>Stemmesynkroniseret optagefunktion [V-synk. opt.]

Den stemmeaktiverede optagefunktion (VCVA) starter automatisk optagelsen, når en lyd, der er højere end stemmens synkroniserede optageniveau (detekteringsniveau), detekteres, og stopper automatisk optagelsen, når lydstyrkeniveauet falder. Når du kopierer musik fra en anden enhed, der er tilsluttet til stemmeoptageren, kan du bruge den stemmeaktiverede optagefunktion til at detektere de stille intervaller mellem musiknumre og gemme hvert nummer som en separat fil.

- 4 **Justering af stemmens synkroniseringsniveau for optagelse med stemmesynkronisering**
- **1 Tryk på knappen** F2 **(SYNK.) for at gøre klar til optagelse.**
- **2** Tryk på knappen  $\blacktriangleright$  eller  $\overline{144}$  **for at justere stemmens synkroniseringsniveau.**

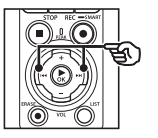

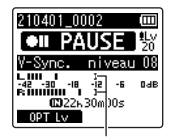

Stemmens synkroniseringsniveau (flyttes til venstre/højre for at stemme overens med det indstillede niveau)

- **•** Stemmens synkroniseringsniveau kan justeres til en indstilling mellem [**01**] og [**20**].
- **•** Hvis tallet for indstillingen øges, øges aktiveringsfølsomheden, således at svagere lyde vil aktivere optagelsesstart.

#### **TIP**

**•** Du kan ændre optageniveauet (☞ s. [84](#page-83-0)) under stemmesynkronisering i [**Manuel**] ved at trykke på knappen F1. Stemmeoptageren skifter til reguleringstilstand for optagelydstyrke. Tryk på knappen F1 igen for at gå tilbage til justering af stemmesynkroniseringens lydstyrkejustering.

## **3 Tryk på knappen** REC **(**s**).**

- **•** Den blinkende meddelelse [**Standby**] vises på skærmen, og optageindikatoren blinker.
- **•** Optagelsen starter automatisk, hvis lyden er højere end stemmens synkroniseringsniveau.

### **TIP**

- **•** Stemmeoptageren afslutter automatisk optagelsen og vender tilbage til standby, når lyden holder sig under stemmesynkroniseringsniveauet i længere tid end indstillingen for [**V-synk.tid**] (☞ s. [93](#page-92-0)). Hver gang stemmeoptageren går i standbytilstand, lukkes den aktuelle fil. Optagelsen fortsættes i en ny fil, næste gang der registreres lyd.
- Tryk på knappen STOP (■) for at afslutte en session med stemmesynkroniseret optagelse.

## Brug af overdubbing [Overdubbing]

Du kan overdubbe en fil, mens du lytter til afspilningslyden. Den overdubbede fil gemmes med et andet filnavn. Denne funktion er nyttig ved komponering af musik, eller når du øver et musikinstrument.

Se fremgangsmåden under "**[Brug](#page-124-0)  [af overdubbing \[Overdubbing\]](#page-124-0)**" (☞ s. [125\)](#page-124-0).

## Stemmeaktiveret optagefunktion [VCVA]

Den stemmeaktiverede optagefunktion (VCVA) starter automatisk optagelsen, når en lyd, der er højere end et forudindstillet aktiveringsniveau, detekteres, og pauserer automatisk optagelsen, når lydstyrkens niveau falder under dette niveau. Brug denne funktion til automatisk at udelade unødvendige lydløse segmenter under optagelsen (som f.eks. længere pauser med stilhed under konferencer) og dermed spare plads i hukommelsen.

- Justering af stemmens **aktiveringsniveau for stemmeaktiveret optagelse**
- **1 Tryk på knappen** F2 **(VCVA) for at gøre klar til optagelse.**

## **2** Tryk på knappen ▶▶ eller  $\overline{4}$  for at justere stemmens **aktiveringsniveau.**

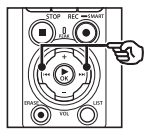

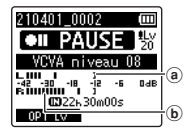

- (a) Stemmens aktiveringsniveau (flyttes til venstre/højre for at stemme overens med det indstillede niveau)
- b Niveaumåler (ændres i forhold til styrken af den optagne lyd)
- **•** Indstillingen kan justeres til mellem [**01**] og [**20**].

## **3 Tryk på knappen** REC **(**s**) for at starte optagelsen.**

**•** Optagelsen pauseres automatisk ca. 1 sekund efter, at den optagne lyd falder under niveauet, der er indstillet for aktiveringen. Den blinkende meddelelse [**Standby**] vises på skærmen. Optageindikatoren lyser, når optagelsen er aktiveret og blinker, når optagelsen er sat på pause.

## **TIP**

- **•** Hvis tallet for indstillingen øges, øges aktiveringsfølsomheden for VCVA, således at svagere lyde vil aktivere optagelsesstart.
- **•** Justér stemmens aktiveringsniveau (VCVA), så det passer til optagelsesforholdene (for at modvirke høje niveauer af omgivende støj eller lignende).
- **•** For at undgå optagelsesfejl anbefales det først at udføre en testoptagelse, så du kan justere stemmens aktiveringsniveau.
- **•** Du kan ændre optageniveauet (☞ s. [84\)](#page-83-0) underr VCVA-optagelse i [**Manuel**] ved at trykke på knappen F1. Stemmeoptageren skifter til reguleringstilstand for optagelydstyrke. Tryk på knappen **F1** igen for at gå tilbage til justeringstilstanden for stemmens aktiveringsniveau.

## <span id="page-92-0"></span>Vælg stemmesynkroniseringstid [V-synk.tid]

Vælg, hvor længe stemmeoptagelsen skal fortsætte, efter indgangslyden er faldet under indstillingsværdien for [**V-synk. Opt.**] (☞ s. [89](#page-88-0)).

- **1 Tryk på knappen** MENU/ SCENE**, mens stemmeoptageren er i stoptilstand.**
- **2 Tryk på knappen** + **eller** – **for at vælge fanen [Optagemenu].**
- **■3 Tryk på knappen ▶OK** for at **flytte markøren til listen med indstillingspunkter.**
- **4 Tryk på knappen** + **eller** − **for at vælge [V-synk.tid].**
- **5 Tryk på knappen**  $\triangleright$  **OK.**
- **6 Tryk på knappen** + **eller** – **for at ændre indstillingen.**
	- [**1 sekund**], [**2 sekunder**], [**3 sekunder**], [**5 sekunder**]: Indstil detekteringstiden. Stemmeoptageren skifter til standby, når lyden (optageniveauet), er under det forudindstillede niveau i en periode på mindst den indstillede detekteringstid.
- **7 Tryk på knappen ▶OK** for at **fuldføre indstillingen.**
- **8 Tryk på knappen** STOP **(**4**) for at afslutte menuskærmen.**

## Optagelse af en referencetone til brug ved synkronisering af lyd og video [Slate-tone]

Referencetoner, som også kaldes for "slate-toner", kan optages til brug under redigering for at hjælpe med at synkronisere lyd og video, når lyden fra stemmeoptageren erstattes af lyd, der er optaget med kameraet (☞ s. [128](#page-127-0)). Se fremgangsmåden under "**[Optagelse](#page-125-0)  [af en referencetone til brug ved](#page-125-0)  [synkronisering af lyd og video \[Slate](#page-125-0)[tone\]](#page-125-0)**" (☞ s. [126](#page-125-0)).

## Justering af lydniveau for udgang til kameraet [Testtone]

Brug af en testtone til at matche udgangsvolumen med det optimale kameraoptageniveau inden start på optagelsen hjælper med at undgå "knitren" og forvrængning. Se fremgangsmåden under "**[Justering](#page-128-0)** 

**[af lydniveau for udgang til kameraet](#page-128-0)  [\[Testtone\]](#page-128-0)**" (☞ s. [129](#page-128-0)).

## Gengivemenu [Gengivemenu]

## <span id="page-93-0"></span>Overspringning af ikkestemmedele under gengivelse [Afsp. stemme]

Når [**Afsp. stemme**] er aktiveret, kan du kun afspille de dele af den optagne fil, som indeholder talte ord.

## **BEMÆRK**

- **•** Delene med tale i filen skal først trækkes ud (☞ s. [105](#page-104-0)).
- **•** Funktionen [**Afsp. stemme**] er kun aktiveret i tilstanden [**Optager**].

## [**Til**]:

Springer automatisk over dele uden tale i filen og afspiller kun dele med tale.

### [**Fra**]:

Stemmegengivelsesfunktionen er deaktiveret.

## Reducering af støj under afspilning [Støjannul.]

Brug funktionen [**Støjannul.**] til at reducere støj, når det er vanskeligt at skelne en stemme.

## [**Høj][Lav**]:

Reducerer omgivende støj og skaber en afspilning med en højere lydkvalitet.

## [**Fra**]:

Støjreduktionsfunktionen er deaktiveret.

### **BEMÆRK**

- **•** Funktionen [**Støjannul.**] er kun aktiveret i tilstanden [**Optager**].
- **•** Brug af funktionen [**Støjannul.**] gør, at batterierne aflades hurtigere.

## Justering af dele med lav lydstyrke under afspilning [Stemmebalance]

Fjerner lav- og højfrekvenskomponenter og kompenserer dele med lav lydstyrke under gengivelse.

Den kan bruges til at gøre dele af en samtale med lav lydstyrke, eller anden optaget lyd, højere og klarere.

#### [**Til**]:

Justerer dele med lav lydstyrke i lydfiler under gengivelse og gør dem højere.

#### [**Fra**]:

Funktionen for stemmebalance er deaktiveret.

### **BEMÆRK**

- **•** [**Stemmebalance**] er kun aktiveret i tilstanden [**Optager**].
- **•** Brug af funktionen [**Stemmebalance**] gør, at batterierne aflades hurtigere.

## Valg af afspilningsfunktioner [Gengivefunkt.]

Der er flere forskellige gengivefunktioner tilgængelige til forskellige lyttestile.

## **1 Tryk på knappen** + **eller** – **for at vælge [Optager] eller [Musik].**

## **Når [Optager] er valgt**

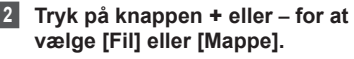

#### [**Fil**]:

Standser afspilning efter filen, der afspilles, er afspillet.

### [**Mappe**]:

Afspiller alle filer i den aktuelle mappe efter hinanden og standser afspilningen, efter den sidste fil i mappen er afspillet.

## **Når [Musik] er valgt**

**3 Tryk på knappen** + **eller** – **for at vælge [Gengiveområde], [Gentag] eller [Vilkårlig].**

### [**Gengiveområde**]:

Giver dig mulighed for at angive en række filer til afspilning.

### [**Gentag**]:

Gentager afspilningen af filerne i det valgte område.

### [**Vilkårlig**]:

Afspiller filerne i det valgte område i vilkårlig rækkefølge.

## **4 Tryk på knappen** + **eller** – **for at vælge en indstilling.**

#### **Når der er valgt [Gengiveområde]:**

#### [**Fil**], [**Mappe**], [**Alt**]:

Specificer rækken af filer, der skal afspilles.

#### **Når der er valgt [Gentag] eller [Vilkårlig]:**

[**Til**]:

Afspilningen af filerne i det specificerede område gentages, eller de afspilles vilkårligt.

#### [**Fra**]:

Annullerer gentagen eller vilkårlig afspilning.

#### **BEMÆRK**

- **•** Når [**Gengiveområde**] er indstillet til [**Fil**], vises [**Slut**] på skærmen, efter den sidste fil i mappen er færdigafspillet. Derefter stopper afspilningen ved startpositionen for den sidste fil.
- **•** Når [**Gengiveområde**] er indstillet til [**Mappe**], vises [**Slut**] på skærmen, efter den sidste fil i mappen er færdigafspillet. Derefter stopper afspilningen ved startpositionen for den første fil i mappen.
- **•** Når [**Gengiveområde**] er indstillet til [**Alt**], afspilles den første fil i den næste mappe, efter at den sidste fil i den aktuelle mappe er blevet afspillet. Når afspilningen når slutningen af den sidste fil i stemmeoptageren, vises **[Slut**] i displayet, og derefter stopper afspilningen ved startpositionen for den første fil i stemmeoptageren.

## Ændring af musikkens lydkvalitet [Equalizer]

Stemmeoptagerens equalizer-indstillinger kan ændres med henblik på at tilpasse lydkvaliteten af musik efter behov.

## **Når [Bruger] er valgt**

- **1 Tryk på knappen**  $\blacktriangleright\blacktriangleright$ **l.**
- **2** Tryk på knappen **>>** eller **i<4 for at vælge et frekvensbånd.**
	- **•** Du kan indstille forskellige niveauer for frekvensbåndene [**60 Hz**], [**250 Hz**], [**1 kHz**], [**4 kHz**] og [**12 kHz**].
- **3 Tryk på knappen** + **eller** – **for at indstille et niveau.**
	- **•** Niveauerne kan indstilles til værdier mellem [**–6**] og [**+6**] i trin a 1 dB.
	- **•** Når en niveauindstilling øges, fremhæves det pågældende frekvensbånd.
	- **•** Hvis du vil skifte til et andet frekvensbånd, skal du gentage trin 2 og 3 .

#### **BEMÆRK**

**•** Funktionen [**Equalizer**] er kun aktiveret i tilstanden [**Musik**].

## Indstilling af interval, der skal springes over [Springinterval]

Med funktionen [**Springinterval**] kan du springe et forudindstillet antal spring frem (spring frem) eller tilbage (spring tilbage) i en fil under afspilning. Det kan være nyttigt, hvis du hurtigt vil flytte afspilningspositionen eller ved gentagen afspilning af et kort segment.

**1 Tryk på knappen** + **eller** – **for at vælge [Spring frem] eller [Spring tilbage].**

#### [**Spring frem**]:

Starter afspilningen efter at have flyttet afspilningspositionen det indstillede antal frem.

#### [**Spring tilbage**]:

Starter afspilningen efter at have flyttet afspilningspositionen det indstillede antal tilbage.

## **2 Tryk på knappen** + **eller** – **for at vælge en indstilling.**

**Når der er valgt [Spring frem]: [Spring i fil], [10sek. spring], [30sek. spring], [1min. spring], [5min. spring], [10min. spring] Når der er valgt [Spring tilbage]: [Spring i fil], [1sek. spring] til [3sek. spring], [5sek. spring], [10sek. spring], [30sek. spring], [1min. spring], [5min. spring]**

#### **BEMÆRK**

**•** Når der springes frem/tilbage over et stykke, der skal springes over, som indeholder en indeksmarkering/ midlertidig markering eller startpositionen for en fil, standses der ved denne markering eller ved startpositionen.

## Afspilning med spring frem/tilbage

**1 1 1 Tryk** på knappen **▶ OK** for at **starte afspilningen.**

## **2** Tryk på knappen **DD** eller **I under afspilning.**

**•** Afspilningen starter, efter du har sprunget frem eller tilbage med det indstillede interval.

## LCD/lydmenu [LCD/lydmenu]

## Indstilling af belysning [Belysning]

Skærmens baggrundsbelysning slås til i en forudindstillet periode når du trykker på en knap.

## [**5sekunder**], [**10sekunder**],

[**30sekunder**], [**1minut**]:

Indstil det tidsrum, som baggrundsbelysningen skal være

#### tændt. [**Fra**]:

Deaktiverer baggrundsbelysningen.

## Justering af kontrasten [Kontrast]

Du kan justere skærmens kontrast til 12 forskellige niveauer.

**•** Indstillingen kan justeres til mellem [**01**] og [**12**].

## Indstilling af LED-indikatoren [LED]

Slå LED-indikatoren (optager/PEAK) fra.

[**Til**]:

LED-indikatoren er slået til.

[**Fra**]:

LED-indikatoren forbliver slukket.

## **TIP**

**•** Selvom du indstiller [**LED**] til [**Fra**], så vil LED-indikatoren blinke, mens der overføres filer mellem stemmeoptageren og en computer.

## Slå biplyd Til/fra [Biplyd]

Stemmeoptageren udsender biplyde, når du trykker på knapperne, eller for at udsende en advarsel ved en funktionsfejl. Du kan vælge, om stemmeoptageren skal udsende disse biplyde.

[**Til**]: Aktiverer biplyde.

[**Fra**]:

Deaktiverer biplyde.

## Ændring af skærmens sprog [Sprog(Lang)]

Du kan vælge, hvilket sprog der skal bruges på stemmeoptagerens skærm.

**• [Čeština], [Dansk], [Deutsch], [English], [Español], [Français], [Italiano], [Nederlands], [Polski], [Русский], [Svenska], [**繁體中⽂**].**

## Automatisk gengivelse af filernes begyndelse [Intro Play]

Hver gang du vælger en fil på skærmen med fillisten, kan stemmeoptageren automatisk afspille et par sekunder af filens begyndelse. Denne funktioner er praktisk, når du søger efter en fil, fordi den giver dig mulighed for at kontrollere filernes indhold.

#### [**3sekunder**], [**5sekunder**], [**10sekunder**]:

Hver gang du vælger en fil, afspilles begyndelsen automatisk.

[**Fra**]:

Slukker [**Intro Play**].

## Valg af højttalerudgang [Højttaler]

Du kan vælge, om den indbyggede mikrofon skal være slået til eller fra, når hovedtelefonerne ikke er tilsluttet. Hvis den er indstillet til [**Fra**], udsendes lyden ikke gennem højttalerne, heller ikke hvis hovedtelefonerne utilsigtet frakobles. Brug denne indstilling til at undgå at forstyrre andre i offentlige transportmidler.

## [**Til**]:

Stemmeoptagerens afspilningslyd udsendes gennem hovedtelefonerne, når de er tilsluttede, eller fra den indbyggede højttaler, når hovedtelefonerne ikke er tilsluttet.

## [**Fra**]:

Stemmeoptagerens afspilningslyd udsendes ikke gennem den indbyggede højttaler, heller ikke hvis hovedtelefonerne frakobles.

## Enhedsmenu [Maskinens menu]

## Tilslutning af en Bluetooth® enhed [Bluetooth]

Denne funktion er kompatibel med **Bluetooth®** og giver dig mulighed for at tilslutte stemmeoptageren til en enhed, som er kompatibel med samme standard. Du kan få flere oplysninger under "**[Inden brug af Bluetooth®-funktionen](#page-134-0)**" (☞ s. [135\)](#page-134-0).

## <span id="page-99-0"></span>Valg af optagemedie [Hukomm.valg]

Når der er et microSD-kort i

stemmeoptageren, kan du vælge, om du vil optage på den indbyggede hukommelse eller på microSD-kortet (☞ s. [22\)](#page-21-0).

### [**Hukommelse**]:

Optager på stemmeoptagerens indbyggede hukommelse.

#### [**microSD kort**]:

Optager på microSD-kortet.

## Indstilling af energisparefunktion [Strømspare]

Stemmeoptageren går automatisk i energisparefunktion, når stemmeoptageren er stoppet i en forudindstillet periode, efter den er tændt. Tryk på en vilkårlig knap for at afslutte energisparefunktionen.

#### [**5minutter**], [**10minutter**], [**30minutter**], [**1time**]:

Vælg det ønskede tidsrum.

#### [**Fra**]:

Deaktiverer energisparefunktionen. Bemærk, at batterierne aflades hurtigt, hvis stemmeoptageren efterlades tændt.

## Indstilling af batteritype [Batteri]

Indstil batteritypen til den type batterier, du bruger.

### [**Ni-MH**]:

Vælg denne indstilling, når du bruger genopladelige nikkel-metalhydridbatterier (model BR404).

### [**Alkaline**]:

Vælg denne indstilling, når du bruger alkaliske tørcellebatterier.

## Indstilling af tid/dato [Tid & dato]

Hvis du indstiller dato og tid, kan du i oplysningerne om hver enkelt fil, som du kan åbne i [**Egenskab**] i menuen, se hvornår en fil er blevet optaget.

**1** Tryk på knappen  $\blacktriangleright\blacktriangleright$ l eller 0 **for at vælge det ønskede indstillingsemne.**

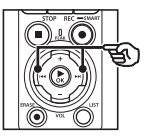

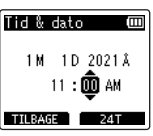

**2 Tryk på knappen** + **eller** − **for at ændre nummeret.**

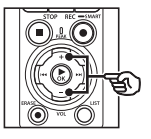

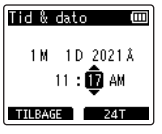

- **•** Hvis du vil ændre indstillingen for at andet element, skal du trykke på knappen  $\blacktriangleright$  eller  $\blacktriangleright$  for at flytte den blinkende markør, og derefter trykke på knappen + eller – for at ændre nummeret.
- **3 Tryk på knappen ▶OK** for at **fuldføre indstillingen.**

## **TIP**

**•** Hver gang du trykker på knappen F2 under indstilling af timer eller minutter, skifter visningen mellem AM/PM og 24-timers format.

**Eksempel: 10:38 PM**

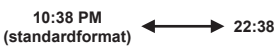

**•** Hver gang du trykker på knappen F2 under indstilling af år, måned eller dato, skifter visningen mellem forskellige formater for datovisning.

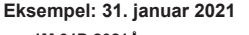

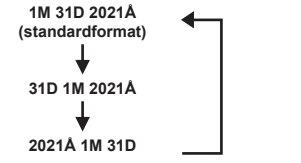

## **BEMÆRK**

- **•** Hvis batterierne fjernes fra stemmeoptageren, vises skærmen [**Tid & dato**] automatisk, når der tændes for strømmen.
- **•** Hvis stemmeoptageren ikke bruges i en længere periode, skal dato og tid genindtastes, hvis batterierne aflades.

# 4

## Indstilling af USB-tilslutning [USB indstill.]

Med indstillingen [**PC**] kan du oprette forbindelse til en computer for at overføre filer. Indstillingen [**AC Adapter**] giver dig mulighed for at tilslutte stemmeoptageren til en AC adapter med USB-tilslutning (model F-5AC; ekstraudstyr) eller en computer for at oplade de genopladelige batterier. Du kan ændre indstillingen for USB-klassen afhængigt af de forskellige USB-applikationer.

Se fremgangsmåden under "**[Indstilling](#page-130-0)  [af USB-tilslutning \[USB indstill.\]](#page-130-0)**" (☞ s. [131\)](#page-130-0).

## Gendannelse af standardindstillinger [Nulstil]

Funktionen [**Nulstil**] gendanner alle stemmeoptagerens funktioner til deres oprindelige indstillinger (fabriksstandard). Tidsindstilling og filnummer forbliver de samme.

## **1 Tryk på knappen** + **for at vælge [Start].**

#### **Optagemenu:**

Optageniveau: Manuel Begrænser: Musik Optagefunktion: PCM: 44,1 kHz/16 bit Zoommikrofon: 00 Low Cut Filter: Fra Klar lyd: Fra Opta.situat: Fra Optageskærm; Til Ekst. indgang: Mikrofon Timeropt.: Fra Optag. på stb.: Fra Fn Opt.: Fra V-synk.tid: 2 sek. Slate-tone: Fra

#### **Gengivemenu:**

Afsp. stemme: Fra Støjannul.: Fra Stemmebalance: Fra Gengivefunkt.: Optager: Gengiveområde / Fil Musik: Gengiveområde / Mappe Gentag / Fra Vilkårlig / Fra Equalizer: Fra

Springinterval: Spring frem: Spring i fil Spring tilbage: Spring i fil

#### **LCD/lydmenu:**

Belysning: 10 sek. Kontrast: Niveau 06 LED: Til Biplyd: Til Sprog: Engelsk Intro Play: Fra Højtaler: Til

#### **Enhedsmenu:**

Bluetooth: Fra Hukomm. valg.: Indbygget hukommelse Strømspare: 10 min. Batteri: Ni-MH USB-indstill. USB-tilslutn.: PC USB-klasse: Lagringsklasse

## Formatering af et optagemedie **[Formater]**

Formatering af et optagemedie sletter alle eksisterende filer på det. Sørg for at overføre alle vigtige filer til en computer inden formatering.

Se fremgangsmåden under "**[Formatering](#page-132-0)  [af et optagemedie \[Formater\]](#page-132-0)**" (☞ s. [133](#page-132-0)).

## Sådan tjekkes oplysninger om optagemediet [Hukomm.info]

Du kan få vist kapacitet og ledig plads på optagemediet fra en menuskærm.

## **BEMÆRK**

**•** Noget af et optagemedies kapacitet bruges som et administrativt område, dvs. at den faktiske kapacitet altid vil være lidt mindre end den viste kapacitet.

## Sådan tjekkes oplysninger om stemmeoptageren [Systeminfo.]

Du kan få vist oplysninger om stemmeoptageren fra en menuskærm.

• Oplysninger om stemmeoptagerens [**Model**], [**Version**] (systemversion) og [**Serie nr.**] vises.

## Visning af certificeringsmærker [Certificering]

Se optagerens produktcertificeringer.

## <span id="page-104-0"></span>Udtrækning af dele med tale fra filer med taleindhold [Stemmedetekt.]

Denne funktion udtrækker dele med tale fra en talefil eller en fil, som bliver optaget med stemmeoptageren.

**•** Funktionen [**Stemmedetekt.**] kan kun bruges i tilstanden [**Optager**].

## **BEMÆRK**

- **•** Vælg først en mappe i mappen [**Optager**] for at udtrække taledelen fra gemte filer.
- **1 Tryk på knappen** MENU/ SCENE**, mens stemmeoptageren er i stoptilstand.**
- **2 Tryk på knappen ▶OK** for at **flytte markøren til listen med indstillingspunkter.**
- **3** Tryk på knappen ▶OK.
- **4 Tryk på knappen** + **eller for at vælge [Filvalg] eller [Med optagelse].**

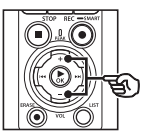

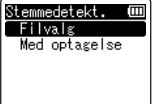

## [**Filvalg**]:

Vælg en fil, hvorfra taledelen skal trækkes ud.

## [**Med optagelse**]:

Udtræk taledelen under optagelse.

## **5 Tryk på knappen** `OK **for at gå til den pågældende indstilling.**

## **Når der er valgt [Filvalg]**

 $(1)$  Tryk på knappen + eller – for at vælge den ønskede fil, som du vil detektere tale i.

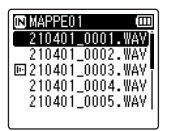

- $(2)$  Tryk på knappen  $\triangleright$  OK.
	- Processens fremskridt vises i procent på skærmen.
	- [**Stem.detekt.afsl.**] vises, når processen er afsluttet.
- $\overline{3}$  Tryk på knappen **STOP**  $(\overline{4})$  for at afslutte menuskærmen.
	- Filer, der er oprettet via stemmedetektering, er markeret med ikoner i fillisten.

Filer, der er oprettet via stemmedetektering

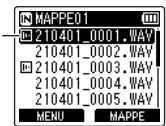

#### **TIP**

**•** Indstillingen [**Stemmedetekt.**] skifter til [**Til**] i [**Gengivemenu**], når stemmedetektionen er afsluttet. Indstil [**Stemmedetekt.**] til [**Fra**] for at høre den originale lyd før stemmedetektion for filer, der er oprettet med stemmedetektion (☞ s. [94\)](#page-93-0).

#### **Når der er valgt [Med optagelse]**

 $(1)$  Tryk på knappen + eller – for at vælge [**Til**] eller [**Fra**].

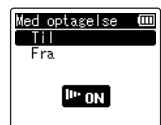

- Kun stemmedelen af filer, der optages med [**Med optagelse**] slået [**Til**], bliver gemt.
- $(2)$  Tryk på knappen  $\triangleright$  OK.
	- [**Indstilling foretaget**] vises, når processen er afsluttet.
	- For at se om der vises et ikon, som angiver at stemmedetektering er aktiv, skal du trykke på knappen STOP ( $\blacksquare$ ), mens optageren er stoppet, og derefter bladre gennem displayet med knappen + eller −.

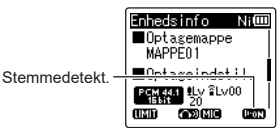

#### **TIP**

- **•** For at genoptage normal optagelse og inkludere lyd, der ikke er stemmer, skal du sætte [**Med optagelse**] til [**Fra**].
- **•** For kun at gengive stemmedelen af den lyd, der optages med [**Med optagelse**] slået [**Til**], skal du indstille [**Afsp. stemme**] til [**Til**] i [**Gengivemenu**]. For at høre den originale lyd med den del, der ikke er stemmer, sættes [**Afsp. stemme**] til [**Fra**] (☞ s. [94](#page-93-0)).

#### **BEMÆRK**

- **•** Meddelsen [**Ingen fil**] vises, hvis du vælger en mappe, som ikke indholder gemte filer. Du skal vælge en mappe, som indeholder filer, før du kan gennemføre proceduren.
- **•** Stemmeoptageren kan muligvis ikke udtrække dele med lyd korrekt fra filer med andet indhold end tale, f.eks. optagede musikforestillinger.
- **•** Stemmeoptageren kan muligvis ikke udtrække dele med tale korrekt, hvis deres lydstyrke under optagelsen er lav (lydstyrke målt til -12 dB eller mindre), eller på grund af støj fra omgivelserne.
- **•** Den tid det tager at udføre udtrækningen øges i forhold til størrelsen på den optagne film. Inden du starter udtrækningen, skal du oplade eller udskifte batterierne for at sikre, at det ikke aflades før processen er afsluttet.
- **•** Brug af funktionen [**Med optagelse**] gør, at batterierne aflades hurtigere.
- **•** Funktionen [**Med optagelse**] er kun tilgængelig, når [**Optagefunktion**] er indstillet til [**MP3**] (☞ s. [85](#page-84-0)).
- **•** Følgende funktioner er deaktiveret, når du bruger funktionen [**Med optagelse**]:
	- **•** [**Opta.situat.**] **(**☞ s. [47](#page-46-0)**)**
	- **•** [**Fn Opt.**] (☞ s. [121\)](#page-120-0)

## <span id="page-107-0"></span>Flytning/kopiering af filer [Flyt/kopier]

Filer, som er gemt i den interne hukommelse eller på et microSD-kort kan flyttes eller kopieres i hukommelsen.

- **1 Inden du gennemfører flytningen/kopieringen, skal du først vælge mappen, som indeholder den fil, du vil flytte eller kopiere (**☞ **s. [33\)](#page-32-0).**
- **2 Tryk på knappen** MENU/ SCENE**, mens stemmeoptageren er i stoptilstand.**
- **3 Tryk på knappen ▶OK** for at **flytte markøren til listen med indstillingspunkter.**
- **4 Tryk på knappen** + **eller** – **for at vælge [Flyt/kopier].**
- **5** Tryk på knappen  $\triangleright$  OK.
- **6 Tryk på knappen** + **eller** – **for at vælge den ønskede metode til flytning/kopiering af filen.**

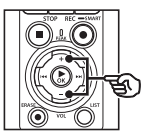

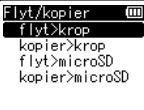

## [**flyt>krop**]:

Flytter en eller flere filer, som er gemt i den interne hukommelse eller på et indsat microSD-kort til en anden mappe i den interne hukommelse.

## [**kopier>krop**]:

Kopierer en eller flere filer, som er gemt i den interne hukommelse eller på et indsat microSD-kort til en anden mappe i den interne hukommelse.

## [**flyt>microSD**]:

Flytter en eller flere filer, som er gemt i den interne hukommelse eller på et indsat microSD-kort til en anden mappe på microSD-kortet.

### [**kopier>microSD**]:

Flytter en eller flere filer, som er gemt i den interne hukommelse eller på et indsat microSD-kort til en anden mappe på microSD-kortet.

## **7 Tryk på knappen** `OK**.**

**8 Tryk på knappen** + **eller** – **for at vælge antallet af filer, du vil flytte eller kopiere.**

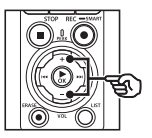

 $1f<sub>i</sub>$ valgte udfiler alle filer

## [**1fil**]:

Vælger kun den specificerede fil.

### [**valgte udfiler**]:

Vælger flere filer.

### [**alle filer**]:

Vælger alle filer i mappen.
## **9 Tryk på knappen ▶OK** for at gå **til den næste indstilling.**

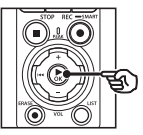

### **Når der er valgt [1fil]**

 $(1)$  Tryk på knappen + eller – for at vælge filen, der skal flyttes eller kopieres, og tryk derefter på knappen  $\triangleright$  OK.

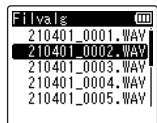

### **Når der er valgt [valgte udfiler]**

 $(1)$  Tryk på knappen + eller – for at vælge en fil, du vil flytte eller kopiere, og tryk derefter på knappen  $\triangleright$  OK.

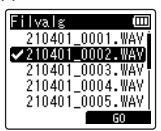

#### **TIP**

**•** Du kan fravælge en tidligere valgt fil ved at vælge den og derefter trykke på knappen  $\blacktriangleright$  OK.

 $(2)$  Gentag trin  $(1)$  for at vælge alle de filer, du vil flytte eller kopiere, og tryk derefter på knappen F2.

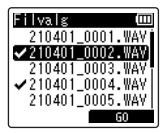

### **Når der er valgt [alle filer]**

Alle filer i den aktuelle mappe vælges automatisk, og visningen skifter til skærmen [**Mappe flytning**].

**10 Tryk på knappen** +**,** –**,** 9 **eller**  $\blacktriangleleft$  **for at vælge den mappe, filerne skal flyttes eller kopieres til.**

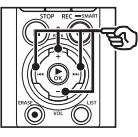

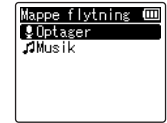

#### **TIP**

**•** Filerne kan ikke flyttes eller kopieres direkte i mappen [**Optager**]. Tryk på knappen  $\blacktriangleright$  eller  $\blacktriangleright$  for at vælge en mappe i mappen [**Optager**].

## **11 Tryk på knappen** F2**.**

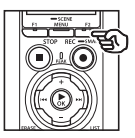

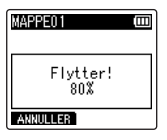

- **•** Processens fremskridt vises i procent på skærmen.
- **•** [**Filflytning færdig**] eller [**Filkopiering færdig**] vises, når processen er afsluttet.

#### **TIP**

**•** Låste filer (☞ s. [80](#page-79-0)) er stadig låste, efter de er blevet flyttet eller kopieret.

#### **BEMÆRK**

- **•** Filer kan ikke kopieres, hvis der ikke er tilstrækkelig ledig plads i hukommelsen.
- **•** Filer kan ikke flyttes eller kopieres, hvis der er mere end 200 filer.
- **•** For at undgå risikoen for, at data ødelægges, må du aldrig fjerne batterierne mens du flytter eller kopierer en fil.
- **•** Filer kan ikke flyttes eller kopieres i den samme mappe.
- **•** Hvis flytning eller kopiering af en fil annulleres, inden processen er afsluttet, vil de filer, som er blevet flyttet eller kopieret inden annulleringen, være blevet flyttet eller kopieret, og processen annulleres for de resterende filer.

# Opdeling af filer [Fildeling]

Store filer eller filer med lang optagelseslængde kan deles, så de er nemmere at styre og redigere.

#### **BEMÆRK**

- **•** Kun filer i formatet PCM eller MP3, som er optaget på stemmeoptageren, kan opdeles.
- **1 Inden du gennemfører fildelingen, skal du først vælge den mappe, som du vil opdele (**☞ **s. [33](#page-32-0)).**
- **2 Tryk på knappen** MENU/ SCENE**, mens stemmeoptageren er i stoptilstand.**
- **3 Tryk på knappen** `OK **for at flytte markøren til listen med indstillingspunkter.**
- **4 Tryk på knappen** + **eller** – **for at vælge [Fildeling].**
- **5** Tryk på knappen **>OK**.
- **6 Tryk på knappen** `OK**, og afspil filen til det ønskede delepunkt (**☞ **s. [58\)](#page-57-0).**
	- **•** Du kan ændre afspilningshastigheden (☞ s. [66](#page-65-0)) og hurtig frem-/ tilbagespoling (☞ s. [60\)](#page-59-0).

#### **TIP**

**•** Det kan være nyttigt først at skrive en indeksmarkering/ midlertidig markering ved delepunktet (☞ s. [70](#page-69-0)).

**7 Tryk på knappen** F2 **ved det ønskede delepunkt.**

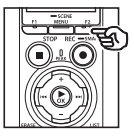

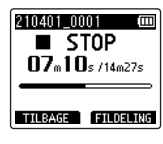

**8 Tryk på knappen** + **for at vælge [Start].**

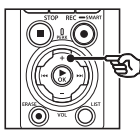

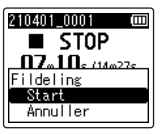

**9** Tryk på knappen  $\triangleright$  **OK**.

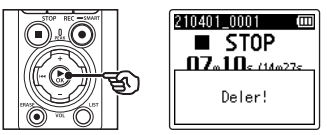

- **•** [Deler!] vises på skærmen, og fildelingsprocessen starter. [**Fildeling afsluttet**] vises, når processen er afsluttet.
- **10 Tryk på knappen** STOP **(**4**) for at afslutte menuskærmen.**

#### **TIP**

- **•** Efter deling af en fil gives den første halvdel af filen navnet "**Filnavn\_1**" og den anden halvdel "**Filnavn\_2**".
- **•** Hvis den aktuelle mappe indeholder 200 filer, bliver der oprettet en ny mappe til de ekstra filer.

## **BEMÆRK**

- **•** [**Fildeling**] kan kun udføres, når fillisten vises.
- **•** Låste filer (☞ s. [80\)](#page-79-0) kan ikke deles.
- **•** Det er muligvis ikke muligt at dele visse MP3- eller PCM-filer med meget korte optagelsestider.
- **•** For at undgå risikoen for at data beskadiges, må du aldrig fjerne batterierne, mens du deler en fil.

# Delvis sletning af filer [Delvis slet]

Du kan slette unødvendige dele af en fil.

### **BEMÆRK**

- **•** Kun filer i formatet PCM, som er optaget på stemmeoptageren, kan slettes.
- **1 Inden du gennemfører filsletningen, skal du først vælge den fil, som du vil slette (**☞ **s. [33](#page-32-0)).**
- **2 Tryk på knappen** MENU/ SCENE**, mens stemmeoptageren er i stoptilstand.**
- **3 Tryk på knappen ▶OK** for at **flytte markøren til listen med indstillingspunkter.**
- **4 Tryk på knappen** + **eller** – **for at vælge [Delvis slet].**
- 

**5 Tryk på knappen**  $\triangleright$  **OK.** 

- **6 Tryk på knappen ▶OK** for at **afspille filen til det ønskede delepunkt (**☞ **s. [58\)](#page-57-0).**
	- **•** Du kan ændre afspilningshastigheden (☞ s. [66](#page-65-0)) og hurtig frem-/tilbagespoling (☞ s. [60\)](#page-59-0).

**7 Tryk på knappen** F2 **ved startpunktet for den delvise sletning.**

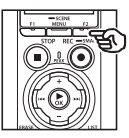

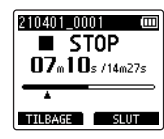

## **TIP**

- **•** Afspilningen fortsætter, mens positionen [**Start**] indstilles. Ligesom under normal afspilning kan afspilningshastigheden og hurtig frem-/tilbagespoling udføres, og du kan gå hurtigt frem til positionen [**Slut**].
- **•** Når du har nået filens afslutning, og der ikke er indstillet nogen position for [**Slut**], så bliver afslutningspunktet indstillet som slutpunkt for sletningen.
- **•** Det kan være nyttigt først at skrive en indeksmarkering/ midlertidig markering ved startog slutpunktet (☞ s. [70](#page-69-0)).
- **8 Tryk på knappen** F2 **igen på det sted, hvor den delvise sletning skal slutte.**

## **9 Tryk på knappen** + **for at vælge [Start].**

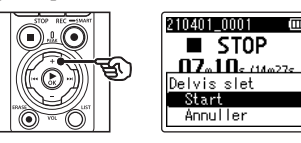

## **10** Tryk på knappen **▶OK**.

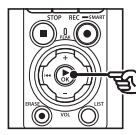

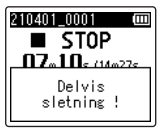

- **•** [**Delvis sletning!**] vises på skærmen, og sletningen starter. [**Delvis sletning er færdig**] vises, når processen er afsluttet.
- **11 Tryk på knappen** STOP **(**4**) for at afslutte menuskærmen.**

#### **BEMÆRK**

- **•** Filer kan ikke gendannes efter de slettes, så vær forsigtig når du sletter en fil.
- **•** Låste filer og skrivebeskyttede filer kan ikke slettes (☞ s. [80](#page-79-0)).
- **•** Inden du sletter en fil eller en mappe, skal du oplade eller udskifte batterierne for at sikre, at de ikke aflades før processen er fuldført. Sletningsprocesser kan tage mere end 10 sekunder at fuldføre. For at forebygge risikoen for beskadigelse af data må du aldrig forsøge at udføre en af de følgende processer, inden en sletningsproces er afsluttet:
	- **•** Afbrydelse af AC-adapteren
	- **•** Udtagning af batterierne
	- **•** Udtagning af microSD-kortet (hvis optagemediet er indstillet til [**microSD-kort**]).

# Beskæring af en fil [Trimning]

En fil kan beskæres ned til den ønskede del og derefter gemmes igen.

#### **BEMÆRK**

- **•** Kun filer i formatet PCM, som er optaget på stemmeoptageren, kan beskæres.
- **1 Inden du udfører filbeskæringen, skal du først vælge den fil, du vil beskære (**☞ **s. [33](#page-32-0)).**
- **2 Tryk på knappen** MENU/ SCENE**, mens stemmeoptageren er i stoptilstand.**
- **3 Tryk på knappen** `OK **for at flytte markøren til listen med indstillingspunkter.**
- **4 Tryk på knappen** + **eller** – **for at vælge [Trimning].**
- **5** Tryk på knappen  $\triangleright$  **OK**.
- **6 Tryk på knappen ▶OK** for at **afspille filen til det ønskede beskæringspunkt (**☞ **s. [58\)](#page-57-0).**
	- **•** Du kan ændre afspilningshastigheden (☞ s. [66](#page-65-0)) og hurtig frem-/ tilbagespoling (☞ s. [60\)](#page-59-0).

**7 Tryk på knappen** F2 **på det sted, hvor du vil starte beskæringen.**

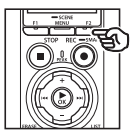

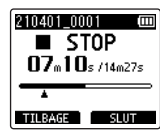

## **TIP**

- **•** Afspilningen fortsætter, mens positionen [**Start**] indstilles. Ligesom under normal afspilning kan afspilningshastigheden og hurtig frem-/tilbagespoling udføres, og du kan gå hurtigt frem til positionen [**Slut**].
- **•** Når du har nået filens afslutning, og der ikke er indstillet nogen position for [**Slut**], så bliver afslutningspunktet indstillet som slutpunkt for beskæringen.
- **•** Det kan være nyttigt først at skrive en indeksmarkering/ midlertidig markering ved startog slutpunktet (☞ s. [70](#page-69-0)).
- **8 Tryk på knappen** F2 **igen på det sted, hvor beskæringen skal slutte.**

## **9 Tryk på knappen** + **for at vælge [Start].**

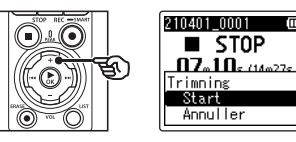

## **10** Tryk på knappen **▶OK**.

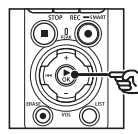

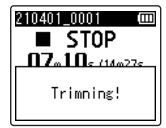

- **•** [**Trimning!**] vises på skærmen, og beskæringen starter. [**Trimning gennemført**] vises, når processen er afsluttet.
- **11** Tryk på knappen **STOP** ( $\blacksquare$ ) for **at afslutte menuskærmen.**

#### **BEMÆRK**

- **•** Hvis en fil har en ekstremt kort optagetid, kan den muligvis ikke beskæres, selvom filen er en PCM-fil.
- **•** Låste filer og skrivebeskyttede filer kan ikke beskæres (☞ s. [80\)](#page-79-0).
- **•** Inden du beskærer en fil, skal du oplade eller udskifte batterierne for at sikre, at de ikke aflades før processen er fuldført. Det kan tage mere end 10 sekunder at gennemføre beskæringsprocessen. For at forebygge risikoen for beskadigelse af data må du aldrig forsøge at udføre en af de følgende processer, inden en beskæringssproces er afsluttet:
	- **•** Afbrydelse af AC-adapteren
	- **•** Udtagning af batterierne
	- **•** Udtagning af microSD-kortet (hvis optagemediet er indstillet til [**microSD-kort**]).

## DA

# Fade lyd ind/ud i begyndelsen/slutningen af en fil [Fade ind/ud]

Du kan anvende effekten fade ind/ud i begyndelsen/slutningen af en fil i ca. 1 sekund og derefter gemme filen under et andet filnavn.

#### **BEMÆRK**

- **•** Kun filer i formatet PCM, som er optaget med denne optager, kan fades ind/ud.
- **1 Vælg filen, du vil anvende fade ind/ud på (**☞ **s. [33\)](#page-32-0).**
- **2 Tryk på knappen** MENU/ SCENE**, mens stemmeoptageren er i stoptilstand.**
- **3 Trvk på knappen ▶OK** for at **flytte markøren til listen med indstillingspunkter.**
- **4 Tryk på knappen** + **eller** − **for at vælge [Fade ind/ud].**
- 

**5** Tryk på knappen  $\triangleright$  **OK**.

**6 Tryk på knappen** + **for at vælge [Start].**

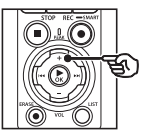

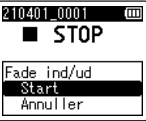

## **7 Tryk på knappen** `OK**.**

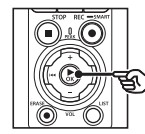

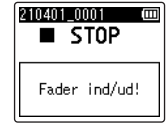

**•** [**Fader ind/ud!**] vises på skærmen, og lyden fader ind og ud. Processen er færdig, når [**Fadet ind/ud**] vises.

**8 Tryk på knappen STOP** (■) for **at afslutte menuskærmen.**

#### **TIP**

- **•** Filen tildeles navnet "**Filnavn\_1**" efter anvendelse af fade ind/ud-effekten.
- **•** Hvis den aktuelle mappe indeholder 200 filer, bliver der oprettet en ny mappe til de ekstra filer.

# Optagestart på et indstillet tidspunkt [Timeropt.]

Start og afslut optagelsen på bestemte tidspunkter.

#### **BEMÆRK**

- **•** Tjek på forhånd, at stemmeoptagerens ur er indstillet til den korrekte tid og dato. Hvis dato og tid ikke er indstillet, kan du indstille uret med [**Tid & Dato**] (☞ s. [101](#page-100-0)).
- **•** Timeroptagelse udføres i henhold til de registrerede indstillinger i optageren. Ændringer skal foretages, inden optagelsen starter. Optagetid og batteriforbrug kan variere efter de valgte indstillinger (☞ s. [84](#page-83-0)).
- **•** Kontrollér batteriniveauet, oplad batterierne, eller ilæg nye batterier efter behov (☞ s. [12,](#page-11-0) s. [13,](#page-12-0) s. [20](#page-19-0)).
- **•** Kontrollér mængden af tilgængelig hukommelse, og indsæt et nyt microSD-kort, eller slet filer for at frigøre plads efter behov (☞ s. [22,](#page-21-0) s. [74\)](#page-73-0).

## Vælg start- og sluttidspunkter

- **1 Tryk på knappen** MENU/ SCENE**, mens stemmeoptageren er i stoptilstand.**
- **2 Tryk på knappen** + **eller** – **for at vælge fanen [Optagemenu].**
- **3 Tryk på knappen ▶ OK** for at **flytte markøren til listen med indstillingspunkter.**
- **4 Tryk på knappen** + **eller** – **for at vælge [Timeropt.].**

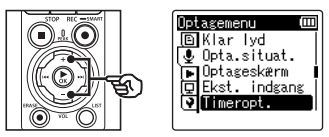

- **5 Tryk på knappen**  $\triangleright$  **OK.**
- **6 Tryk på knappen** + **eller** − **for at vælge [Tid].**

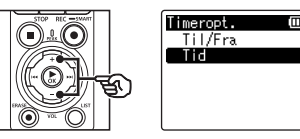

**7** Tryk på knappen **▶OK**.

**8** Tryk på knappen  $\blacktriangleright$  eller 0 **for at vælge det ønskede indstillingsemne.**

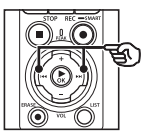

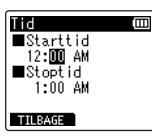

**9 Rediger det valgte emne med knappen** + **eller** –**.**

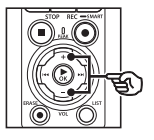

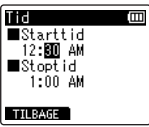

• Brug knappen **>>I** eller **I<4** til at markere flere emner, og tryk på knappen + eller − for at redigere.

#### **BEMÆRK**

- **•** Timeroptagelsen kan starte et par sekunder efter det angivne starttidspunkt.
- **10** Tryk på knappen **>OK for at gemme start- og sluttidspunkterne.**
- **11 Tryk på knappen** STOP **(**4**) for at afslutte menuskærmen.**

#### Start en timeroptagelse

- **1 Tryk på knappen** MENU/ SCENE**, mens stemmeoptageren er i stoptilstand.**
- **2 Tryk på knappen** + **eller** – **for at vælge fanen [Optagemenu].**
- **3 Tryk på knappen ▶ OK** for at **flytte markøren til listen med indstillingspunkter.**
- **4 Tryk på knappen** + **eller** – **for at vælge [Timeropt.].**
- **5** Tryk på knappen **≻OK**.
- **6 Tryk på knappen** + **eller** – **for at vælge [Til/Fra].**

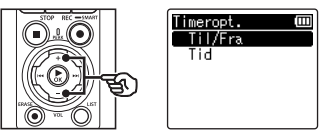

- **7** Tryk på knappen **>OK**.
- **8 Tryk på knappen** + **eller** – **for at vælge [Til].**

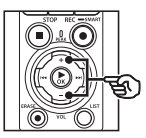

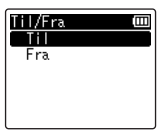

## **9 Tryk på knappen** STOP **(**4) **for at afslutte menuskærmen.**

## **BEMÆRK**

- **•** [**Timeropt.**] > [**Til/Fra**] skifter tilbage til [**Fra**], når timeroptagelsen slutter.
- **•** Timeroptagelse starter ikke, hvis optageren er i brug, eller hvis en anden optagelse er i gang på det valgte starttidspunkt [**Timeropt.**].

## **TIP**

**•** Timeroptagelse starter, hvis optageren er slukket eller i HOLDtilstand på det valgte starttidspunkt [**Timeropt.**].

# <span id="page-120-0"></span>Valg af en optagefunktion [Fn Opt.]

Du kan tildele en række forskellige optageindstillinger til genvejsknappen F2.

## **BEMÆRK**

- **•** Inden du bruger [**Pre-optagelse**], skal du vælge en anden indstilling end [**FLAC**] for [**Optagefunktion**] (☞ s. [85\)](#page-84-0).
- **1 Under optagelse/afspilning eller mens optageren er i stoptilstand, skal du trykke på knappen** MENU/SCENE**.**
- **2 Tryk på knappen** + **eller** – **for at vælge fanen [Optagemenu].**
- **3 Tryk på knappen ▶ OK** for at **flytte markøren til listen med indstillingspunkter.**
- **4 Tryk på knappen** + **eller** – **for at vælge [Fn Opt.].**

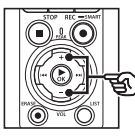

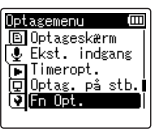

**5** Tryk på knappen  $\triangleright$  **OK**.

**6 Tryk på knappen** + **eller** – **for at vælge den funktion, du ønsker at knytte til knappen** F2**.**

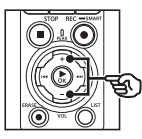

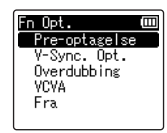

## [**Pre-optagelse**]:

Optagelsen starter ca. to sekunder før du trykker på knappen REC ( $\bullet$ ) (☞ s. [123](#page-122-0)).

#### [**V-Sync. Opt.**]:

Optagelsen starter automatisk, når optageren registrerer lyde over en vis volumen, og stopper automatisk, når volumen falder (☞ s. [89](#page-88-0)).

#### [**Overdubbing**]:

Overdub en optagelse, mens en gengivelse er i gang (☞ s. [125\)](#page-124-0).

#### [**VCVA**]:

Optagelsen starter automatisk, når optageren registrerer lyde over en vis volumen, og pauser automatisk, når volumen falder (☞ s. [91](#page-90-0)).

#### [**Fra**]:

Knappen F2 er ikke knyttet til en optageindstilling.

- **7** Tryk på knappen **≻OK**.
- **8 Tryk på knappen** STOP **(**4) **for at afslutte menuskærmen.**

### **BEMÆRK**

- **•** Ved tildeling af en optagefunktion til knappen F2 med [**Fn Opt.**] vælges [**Fra**] for [**Slate-tone**].
- **•** Ved valg af **[Pre-optagelse], [V-Sync. Opt.]** eller **[VCVA]**  for **[Fn Opt.]** vælges **[Fra]** for **[Stemmedetekt.] > [Med optagelse]**  (☞ s. [105](#page-104-0)).
- **•** Ved valg af [**Pre-optagelse**] eller [**Overdubbing**] for [**Fn Opt.**] vælges [**Fra**] for [**Opta.situat.**] (☞ s. [47\)](#page-46-0).

## **TIP**

- **•** Brug af funktionen [**Overdubbing**] forudsætter følgende.
	- **•** Vælg en fil, der er optaget i formatet [**PCM 44,1 kHz/16 bit**] eller [**PCM 44,1k Hz mono**] (.wav), til overdubbing (☞ s. [33,](#page-32-0) s. [58\)](#page-57-0).
	- **•** Indstil [**PCM 44,1 kHz/16 bit**] eller [**PCM 44,1 kHz mono**] for [**Optagefunktion**] på forhånd  $(m<sub>s</sub>, 85)$  $(m<sub>s</sub>, 85)$  $(m<sub>s</sub>, 85)$ .

4

**Menu**

#### DA

## <span id="page-122-0"></span>Starte en optagelse inden du trykker Optag [Pre-optagelse]

Med pre-optagelse starter optagelsen, ca. to sekunder før du trykker på knappen REC ( $\bullet$ ). Hvis du f.eks. optager en fugl synge og trykker på knappen REC ( $\bullet$ ), i det øjeblik du hører den første lyd, vil optagelsen i virkeligheden starte, kort før fuglen begynder at synge.

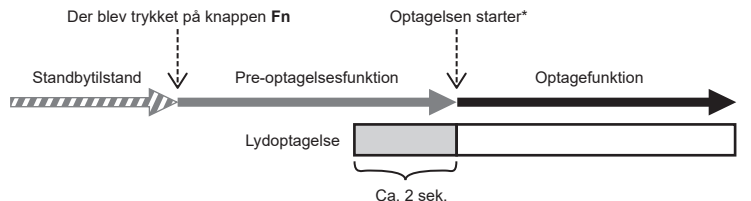

\* Lydoptagelsen kan indeholde det klik, der lyder, når knappen REC ( $\bullet$ ) trykkes for at starte optagelsen. Dette kan undgås ved at fjernstarte optagelsen med smartphoneappen "DVR Remote" (☞ s. [142](#page-141-0)).

#### **BEMÆRK**

- **•** Inden du bruger [**Pre-optagelse**], skal du vælge en anden indstilling end [**FLAC**] for [**Optagefunktion**] (☞ s. [85\)](#page-84-0).
- **1 Vælg [Pre-optagelse] for [Fn Opt.] (**☞ **s. [121](#page-120-0)).**
- **2** Tryk på knappen **DD** eller  $\blacktriangleleft$ **på skærmen [Hovedmenu], og vælg [Optager] (**☞ **s. [28](#page-27-0)).**

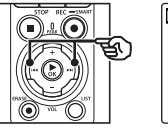

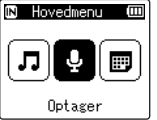

**3 Tryk på knappen ▶OK.** 

- **4 Tryk på knappen** + **eller** – **for at vælge den mappe, hvor optagelsen skal gemmes.**
	-

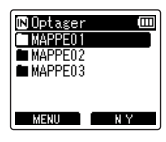

- **•** Hver ny stemmeoptagelsesfil gemmes i den valgte mappe.
- **5** Tryk to gange på knappen **for at vælge filvisning.**

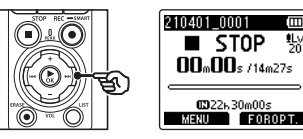

4

**6 Tryk på knappen** F2 **(FOROPT.) for at aktivere pre-optagelse.**

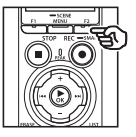

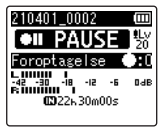

**•** Optagelser med aktiv pre-optagelse starter ca. to sekunder før du trykker på knappen REC  $(①)$  (trin  $[6]$ ).

## **7 Tryk på knappen REC (** $\bullet$ **) for at starte optagelsen.**

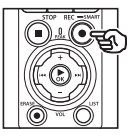

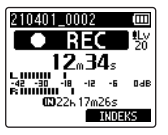

**8 Tryk på knappen STOP** ( $\blacksquare$ ) for **at standse optagelsen.**

#### **BEMÆRK**

**•** Optagetiden, der vises efter optagestart, indeholder tiden til den pre-optagede del.

## <span id="page-124-0"></span>Brug af overdubbing [Overdubbing]

Du kan overdubbe en fil, mens du lytter til afspilningslyden. Den overdubbede fil gemmes med et andet filnavn. Denne funktion er nyttig ved komponering af musik, eller når du øver et musikinstrument.

- **1 Vælg [Overdubbing] for [Fn Opt.] (**☞ **s. [121\)](#page-120-0).**
- **2 Tilslut hovedtelefonerne til stemmeoptagerens hovedtelefonstik (** $\bigcap$ **)**.
	- **•** Afspilningslyden kan høres i hovedtelefonerne.

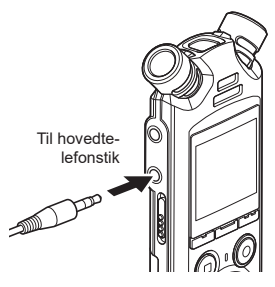

- **3 Vælg en fil, der skal overdubbes (**☞ **s. [33](#page-32-0)).**
- **4 Tryk på knappen** F2 **(OVERDUB) i stoptilstand.**

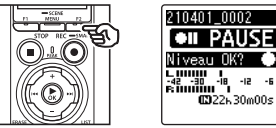

**D-HE** 

**5** Tryk på knappen **DD** eller  $\blacktriangleleft$ **for at indstille optageniveauet.**

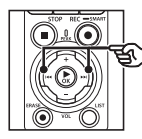

210401 0002 **OU PAIRE** Niveau OK? **Hilpi** CO22b30m00s

- **6 Tryk på knappen** REC **(**s**).**
	- **•** Afspilning starter fra filens begyndelse simultant med overdubbingen.
- **7 Tryk på knappen** STOP **(**4**), når du vil standse optagelsen.**
	- **•** Overdubbing afsluttes, når afspilningen er færdig.

# Optagelse af en referencetone til brug ved synkronisering af lyd og video [Slate-tone]

Referencetoner, som også kaldes for "slate-toner", kan optages til brug under redigering for at hjælpe med at synkronisere lyd og video, når lyden fra stemmeoptageren erstattes af lyd, der er optaget med kameraet (☞ s. [128\)](#page-127-0).

Valg af [Til] for [Slate-tone]

- **1 Tryk på knappen** MENU/ SCENE**, mens stemmeoptageren er i stoptilstand.**
- **2 Tryk på knappen** + **eller** – **for at vælge fanen [Optagemenu].**
- **3 Tryk på knappen ▶OK** for at **flytte markøren til listen med indstillingspunkter.**
- **4 Tryk på knappen** + **eller** – **for at vælge [Slate-tone].**

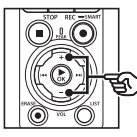

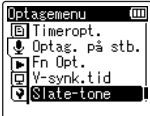

**5** Tryk på knappen **≻OK**.

**6 Tryk på knappen** + **eller** – **for at vælge [Til].**

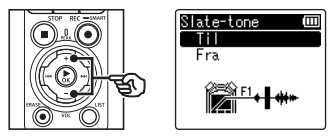

- **7 Tryk på knappen** `OK **for at fuldføre indstillingen.**
- **8 Tryk på knappen STOP** (■) for **at afslutte menuskærmen.**

#### **BEMÆRK**

- **•** Valg af [**Til**] for [**Slate-tone**] indstiller [**Fn Opt.**] til [**Fra**].
- **•** Lyden bliver ikke sendt til **Bluetooth**®-hovedtelefoner, hvis der er valgt en 24-bit [**PCM**] eller [**FLAC**] indstilling under [**Optagemenu**] > [**Optagefunktion**]. Vælg en ikke-24 bit-indstilling (☞ s. [85\)](#page-84-0).

Optagelse af video med en Slate-tone

**1 Tilslut kameraets lydindgangsstik til hovedtelefonstikket ( ) på stemmeoptageren (**☞ **s. [63](#page-62-0)).**

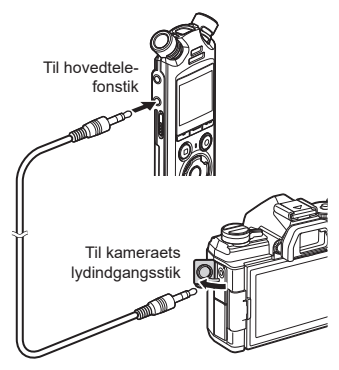

**[Optag. på stb.] er [Til]:**  ☞ Gå til trin ø **[Optag. på stb.] er [Fra]:**  ☞ Gå til trin [

## **2 Tryk på knappen REC** ( $\bullet$ ) for **at gøre klar til optagelse.**

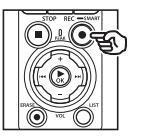

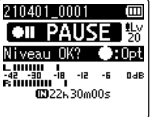

**3** Tryk på knappen  $\blacktriangleright$  eller  $\blacktriangleright$  **4 for at indstille optageniveauet.**

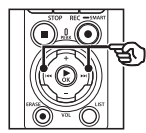

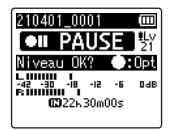

**4 Tryk på knappen** REC **(**s**) for at starte optagelsen.**

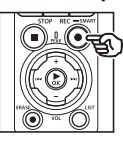

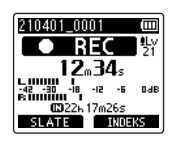

- **•** Under optagelse tænder indikatoren (LED), og [7 **REC**] vises i displayet.
- Tryk på knappen  $\blacktriangleright$  eller  $\blacktriangleright$  for at indstille optageniveauet.
- **5 Start filmoptagelsen på kameraet.**
	- **•** For yderligere oplysninger om videooptagelse henvises der til kameraets brugervejledning.

## **6 Tryk på knappen** F1 **(SLATE) på stemmeoptageren.**

• Der optages en biplyd (slate-tone).

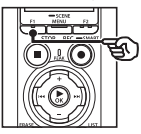

**7 Stop filmoptagelsen på kameraet.**

**8 Tryk på knappen** STOP **(**4**), når du vil standse optagelsen.**

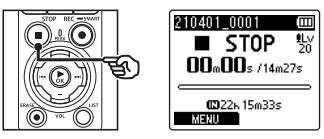

## **BEMÆRK**

- **•** Slate-tonen optages i både video- og lydfilerne.
- **•** Slate-tonen sendes ikke til stemmeoptageren eller kameraets indbyggede højttaler under optagelsen.

### <span id="page-127-0"></span>**TIP**

- **•** Med slate-tonens bølgeform som markør kan du lettere synkronisere lyd og billede ved brug af OM Workspace til at udskifte den originale lyd, der blev optaget sammen med videoen, med lydfilen fra stemmeoptageren. For information om download af OM Workspace, besøg vores hjemmeside.
- **•** Der kan også bruges tredjeparts redigeringssoftware. For yderligere oplysninger henvises der til redigeringssoftwarens brugervejledning.

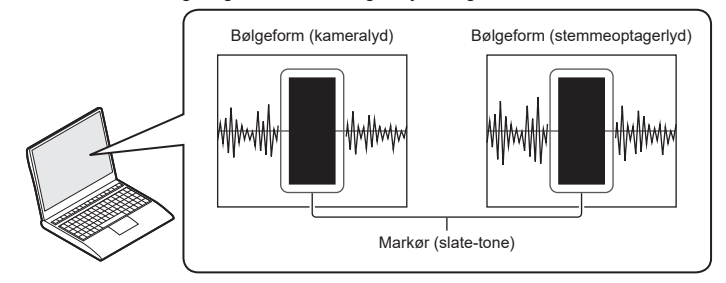

4

# Justering af lydniveau for udgang til kameraet [Testtone]

Brug af en testtone til at matche udgangsvolumen med det optimale kameraoptageniveau inden start på optagelsen hjælper med at undgå "knitren" og forvrængning.

**1 Tilslut kameraets lydindgangsstik til hovedtelefonstikket ( ) på stemmeoptageren (**☞ **s. [63\)](#page-62-0).**

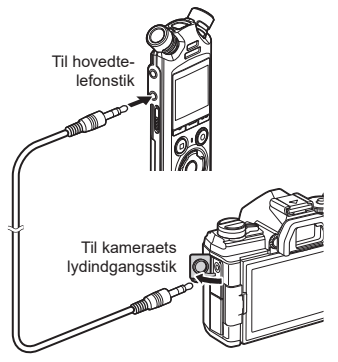

- **2 Tryk på knappen** MENU/ SCENE**, mens stemmeoptageren er i stoptilstand.**
- **3 Tryk på knappen** + **eller** – **for at vælge fanen [Optagemenu].**
- **4 Tryk på knappen ▶OK** for at **flytte markøren til listen med indstillingspunkter.**
- **5 Tryk på knappen** + **eller** – **for at vælge [Testtone].**

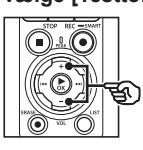

Optagemenu m **Al** Optag, på stb.  $F_{\rm D}$  for  $0$ ot. miniv-synk.tid Slate-tone **लै।**Test tione

- **6** Tryk på knappen **≻OK**.
- **7 Tryk på knappen** `OK **for at udgive en testtone.**

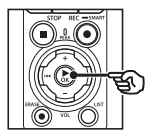

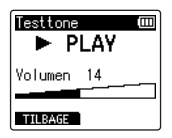

**8 Tryk på knappen** + **eller** – **for at justere volumen.**

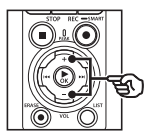

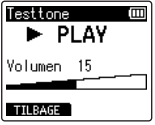

- **•** Lydstyrken kan justeres til en indstilling til mellem [**00**] til [**30**]. Jo højere tallet er, desto højere er lydstyrken.
- **•** Hvis lydstyrken er indstillet for højt, kan en advarsel blive vist på skærmen.

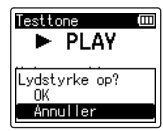

## **9 Tryk på knappen STOP** (■) for **at stoppe testtonen.**

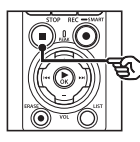

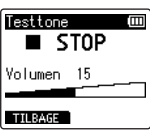

**10 Tryk på knappen** F1 **(TILBAGE) for at gå tilbage til menuerne.**

## **11** Tryk på knappen **STOP** ( $\blacksquare$ ) for **at afslutte menuskærmen.**

**•** Tryk på knappen **STOP** ( $\blacksquare$ ) og hold den nede, mens stemmeoptageren er standset for at kontrollere betydningen af indstillingsindikatorerne.

#### **BEMÆRK**

- **•** Ændringer i testtonevolumen påvirker også stemmeoptagerens afspilningsvolumen (☞ s. [58\)](#page-57-1).
- **•** Testtonen sendes ikke til stemmeoptageren eller kameraets indbyggede højttaler under optagelsen.

#### **TIP**

- **•** Støj kan minimeres ved at indstille stemmeoptageren til maksimal volumen og derpå justere optageniveauet på kameraet.
- **•** Testtoner kan også udgives til **Bluetooth**®-kompatible lydenheder (☞ s. [137](#page-136-0)).

# Indstilling af USB-tilslutning [USB indstill.]

Vælg USB-indstillinger for opgaver såsom fildownload eller batteriopladning.

## <span id="page-130-0"></span>Indstilling af USB-tilslutning

Vælg, om optageren skal brug en forvalgt download- eller opladeindstilling, eller om systemet skal prompte dig for at vælge USB-indstillinger, når der tilsluttes en enhed.

- **1 Tryk på knappen** MENU/ SCENE**, mens stemmeoptageren er i stoptilstand.**
- **2 Tryk på knappen** + **eller** – **for at vælge fanen [Maskinens menu].**
- **3 Tryk på knappen ▶OK** for at **flytte markøren til listen med indstillingspunkter.**
- **4 Tryk på knappen** + **eller** – **for at vælge [USB indstill.].**
- **5** Tryk på knappen  $\triangleright$  OK.
- **6 Tryk på knappen** + **eller** – **for at vælge [USB tilslutn.].**

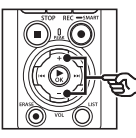

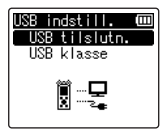

- **7** Tryk på knappen **>OK**.
- **8 Tryk på knappen** + **eller** – **for at vælge en indstilling.**

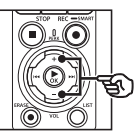

USB tilslutn. m PC. AC adapter Valefri

## [**PC**]:

Vælg denne indstilling, når optageren sluttes til en computer via et USB-kabel. Stemmeoptageren tilsluttes som en lagringsenhed eller en kombineret enhed.

## [**AC adapter**]:

Vælg denne indstilling ved opladning af batterierne via en computer eller AC-adapteren F-5AC (ekstraudstyr). Der kan ikke overføres filer.

## [**Valgfri**]:

Vælges for at bekræfte tilslutningsmetoden, hver gang en USB-tilslutning bruges.

- **9** Tryk på knappen  $\triangleright$  **OK**.
- **10 Tryk på knappen** STOP **(**4) **for at afslutte menuskærmen.**

4

## USB klasse

Vælg en USB-klasse svarende til den forestående opgave, inden du slutter optageren til en computer.

- **1 Tryk på knappen** MENU/ SCENE**, mens stemmeoptageren er i stoptilstand.**
- **2 Tryk på knappen** + **eller** – **for at vælge fanen [Maskinens menu].**
- **3 Tryk på knappen ▶OK** for at **flytte markøren til listen med indstillingspunkter.**
- **4 Tryk på knappen** + **eller** – **for at vælge [USB indstill.].**
- **5** Tryk på knappen  $\triangleright$  **OK**.
- **6 Tryk på knappen** + **eller** – **for at vælge [USB klasse].**
- **7** Tryk på knappen **>OK**.
- **8 Tryk på knappen** + **eller** – **for at vælge en indstilling.**

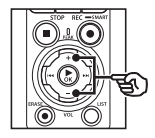

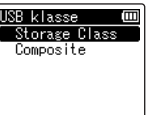

#### [**Storage Class**]:

Vælges, hvis stemmeoptageren skal genkendes af en tilsluttet computer som en ekstern lagringsenhed.

#### [**Composite**]:

Vælges, hvis stemmeoptageren skal genkendes af en tilsluttet computer som en ekstern lagringsenhed, og hvis du vil bruge stemmeoptageren som en USB-høittaler/mikrofon.

### **TIP**

- **•** Hvis stemmeoptageren ikke genkendes af computeren som en ekstern lagringsenhed, skal du vælge [**Storage Class**] for [**USB klasse**].
- **•** For at oplade batterierne via en computer, når [**Composite**] er valgt, skal du først vælge [**Valgfri**] som [**USB tilslutn.**] og derpå [**AC adapter**] som svar på systemmeddelelsen, der vises, når USB-kablet tilsluttes (☞ s. [131\)](#page-130-0).

**Tryk på knappen ▶OK.** 

**10 Tryk på knappen** STOP **(**4**) for at afslutte menuskærmen.**

# Formatering af et optagemedie [Formater]

Formatering af et optagemedie sletter alle eksisterende filer på det. Sørg for at overføre alle vigtige filer til en computer inden formatering.

- **1 Tryk på knappen** MENU/ SCENE**, mens stemmeoptageren er i stoptilstand.**
- **2 Tryk på knappen** + **eller** – **for at vælge fanen [Maskinens menu].**
- **3 Tryk på knappen ▶OK** for at **flytte markøren til listen med indstillingspunkter.**
- **4 Tryk på knappen** + **eller** – **for at vælge [Format].**
- **5** Tryk på knappen **>OK**.
- **6 Tryk på knappen** + **eller** – **for at vælge optagemediet, der skal formateres.**
- 
- **7** Tryk på knappen **▶OK**.
- **8 Tryk på knappen** + **for at vælge [Start].**

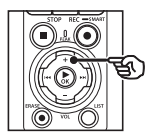

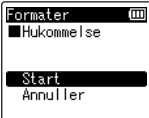

## **9** Tryk på knappen  $\triangleright$  **OK**.

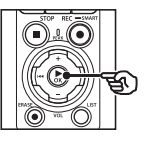

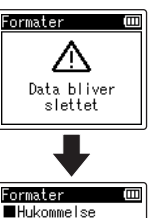

Er du sikker? Start Annuller

- **10 Tryk på knappen** + **for at vælge [Start] igen.**
- **11** Tryk på knappen **>OK**.

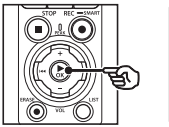

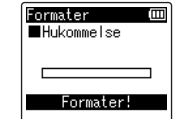

- **•** [**Formater!**] vises, og formateringen starter.
- **•** [**Formatering afsluttet**] vises, når processen er afsluttet.

#### **TIP**

**•** Hvis du vil nulstille alle stemmeoptagerens indstillinger til deres standardværdier, skal du bruge funktionen [**Nulstil**] (☞ s. [102\)](#page-101-0).

DA

#### **BEMÆRK**

- **•** Formater aldrig stemmeoptageren fra en computer.
- **•** Formatering sletter alle eksisterende data, inklusive låste og skrivebeskyttede filer.
- **•** Hvis der sidder et microSD-kort i stemmeoptageren, skal du sørge for [**Hukommelse**] eller [**microSD kort**] er korrekt valgt som det optagemedie. der skal slettes (☞ s. [100\)](#page-99-0).
- **•** Inden du formaterer, skal du oplade eller udskifte batterierne for at sikre, at de ikke aflades før processen er afsluttet. Formateringsprocessen kan nogle gange tage mere end 10 sekunder at fuldføre. For at forebygge risikoen for ødelæggelse af data må du aldrig forsøge at udføre en af de følgende processer, inden en formateringsproces er afsluttet:
	- **•** Frakobling af AC-adapterens USB-tilslutning
	- **•** Udtagning af batterierne
	- **•** Udtagning af microSD-kortet (hvis optagemediet er indstillet til [**microSD kort**]).
- **•** Selvom du udfører en formatering eller sletning (☞ s. [74\)](#page-73-0) er det kun oplysningerne til administrering af den indbyggede hukommelse og/eller microSD-kort, der opdateres, og de optagne data slettes ikke helt. Når du bortskaffer et microSD-kort, skal du sørge for at destruere det, formatere hukommelsen og optage stilhed, indtil optagetiden løber ud, eller udfør en lignende handling for at forhindre, at du videregiver personlige oplysninger.

# Bluetooth®-funktion

# Inden brug af Bluetooth®-funktionen

Denne funktion er kompatibel med **Bluetooth®** og giver dig mulighed for at tilslutte stemmeoptageren til en enhed, som er kompatibel med samme standard. Hvis du bruger **Bluetooth®**-kompatible hovedtelefoner, kan du bruge stemmeoptageren frit inden for det område, hvor et signal kan modtages uden tilslutning af upraktiske kabler. Radiosignaler spredes over et vist område og kan trænge igennem forhindringer (træ, glas osv). Derfor er tilslutning også mulig, hvis stemmeoptageren er placeret i et andet rum. Hvis du anvender en særlig applikation på din smartphone, kan du betjene (optage/stoppe) stemmeoptageren på afstand, så længe du er inden for det område, hvor signalet kan modtages. Besøg vores hjemmeside for nærmere oplysninger.

## Hvad kan man bruge Bluetooth®-funktionen til?

- Tilslutning til **Bluetooth®**-kompatible lydenheder
- Betjening af optageren via den dedikerede smartphoneapp (☞ s. [142](#page-141-0))
- Simultan tilslutning til smartphones og lydenheder
- Automatisk tilslutning til seneste anvendte enhed Stemmeoptager

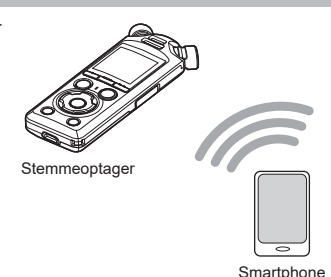

#### **BEMÆRK**

**•** Denne stemmeoptager er udstyret med **Bluetooth**®. Anvendelse af disse funktioner i lande uden for købsregionen kan være i modstrid med lokale bestemmelser om brug af trådløs teknologi.

Brug ikke **Bluetooth**®-funktionen i andre regioner end dem, som er nævnt herover. Brug heller ikke **Bluetooth**®-funktionen i andre lande eller uden for regionen, hvor du har købt apparatet. Hvis funktionen bruges, kan det overtræde bestemmelserne om begrænsninger for radiosignaler i det pågældende land. Vi påtager os intet ansvar af nogen slags for brugen af denne teknologi.

- **•** Kommunikationen kan påvirkes af forstærkede strukturer, metal eller beton imellem stemmeoptageren og smartphonen.
- **•** Brug ikke stemmeoptagerens **Bluetooth®**-funktion på hospitaler eller ombord på flyvemaskiner, hvor det er forbudt.
- **•** I nærheden af mikrobølgeovne, trådløse telefoner eller enheder, som bruger frekvensbåndet 2,4 GHz, kan kommunikationsydeevnen blive påvirket, hvis stemmeoptageren bruges samtidig med sådant udstyr. Hold tilstrækkelig afstand til sådant udstyr, når stemmeoptageren bruges.
- **•** Brug så vidt muligt ikke stemmeoptageren i nærheden af mobiltelefoner, fjernsyn eller radioer.
	- **•** Mobiltelefoner, PHS, tv-sæt og radioer bruger andre frekvenser end stemmeoptageren, men elektromagnetiske bølger, som udgår fra **Bluetooth®**-apparater, herunder også denne stemmeoptager, kan skabe støj i lyd eller videobilleder.
- **•** Når du bruger **Bluetooth®**-funktionen opbruges batteriet hurtigt. Derfor anbefaler vi, at du bruger en AC-adapter, som sælges særskilt, når du bruger en **Bluetooth®** forbindelse.
- **•** Stemmeoptageren garanterer ikke forbindelse eller at den virker med alle **Bluetooth®**-kompatible enheder.
- **•** Vi påtager os intet ansvar for tab af data som følge af brug af **Bluetooth®**-funktionen.

#### <span id="page-135-0"></span>Bemærkninger om sikkerhed i forbindelse med brugen af Bluetooth®-apparater

- **•** Med en **Bluetooth®**-forbindelse udveksles der oplysninger trådløst mellem en smartphone og stemmeoptageren, og så længe de trådløse signaler kan nå enheden, er der mulighed for trådløs forbindelse. Da trådløse signaler kan trænge igennem forhindringer (træ, glas osv.), er der risiko for nedenstående problemer, hvis der ikke er foretaget sikkerhedsrelaterede indstillinger.
	- **•** En ondsindet tredjepart kan bevidst opfange radiosignalerne og udspionere indholdet i kommunikationen.
	- **•** Uautoriseret indtrængen medfører, at personlige oplysninger trænger ud.
	- **•** Opfanget kommunikationsindhold kan skrives ned og videregives.
	- **•** Ødelæggende computervira, som kan ødelægge data eller systemer, kan blive frigivet.
- **•** Når du ikke bruger **Bluetooth®**-funktionen, skal du slukke for funktionen.
- **•** Skulle et problem opstå af uundgåelige årsager pga. specifikationerne i **Bluetooth®** forbindelsen, påtager vi os intet ansvar for eventuel skade, der opstår som følge heraf.

# Tilslutning/frakobling af en Bluetooth®-enhed

## <span id="page-136-0"></span>Tilslutning af en Bluetooth®-enhed

Denne funktion er kompatibel med **Bluetooth®** og giver dig mulighed for at tilslutte stemmeoptageren til en enhed, som er kompatibel med samme standard. En trådløs forbindelse giver dig mulighed for frit at bruge hovedtelefoner og andet kompatibelt udstyr inden for en vis afstand.

#### **BEMÆRK**

- **•** Kontrollér, om der er tilstrækkeligt batteri tilbage. Udskift eller genoplad om nødvendigt batterierne (☞ s. [12,](#page-11-0) s. [16](#page-15-0)).
- **•** Kontrollér, om **Bluetooth**® indikatoren er slukket (☞ [s.](#page-6-0) 7).
- **•** Tænd apparatet, som skal tilsluttes, og kontrollér, om der er tilstrækkeligt batteri tilbage.
- **•** Placer stemmeoptageren og apparatet, som skal tilsluttes inden for afstand på 1 meter fra hinanden.

## **TIP**

**•** En **Bluetooth®**-enhed kan tilsluttes på to måder.

#### [**Parring**]:

Brug denne metode, når du tilslutter et apparat, som bruges første gang, eller når tilslutningsindstillingerne er blevet slettet.

## [**Forbind**] (☞ s. [144\)](#page-143-0):

Brug denne indstilling til at gentilslutte parrede enheder, hvis forbindelsen mistes, eller til at oprette forbindelse til en anden enhed en den, optageren automatisk opretter forbindelse til.

## Tilslutning med [Parring]

Den første forbindelse mellem to **Bluetooth**®-enheder oprettes i en proces kaldet "parring". Når enhederne er parret, opretter optageren automatisk forbindelse til den senest tilsluttede smartphone, når der er valgt [**Til**] for [**Bluetooth**] > [**Til/Fra**] (☞ s. [145](#page-144-0)).

## **1 Skift til parringstilstand på apparatet, som skal tilsluttes.**

- **•** Se brugervejledningen til apparatet, som skal tilsluttes, for flere oplysninger om parringsfunktionen.
- **2 Tryk på knappen** MENU/ SCENE**, mens stemmeoptageren er i stoptilstand.**
- **3 Tryk på knappen** + **eller** − **for at vælge fanen [Maskinens menu].**
- **4 Tryk på knappen**  $\triangleright$  **OK** for at **flytte markøren til listen med indstillingspunkter.**
- **5** Tryk på knappen  $\triangleright$  OK.
- **6 Tryk på knappen** + **eller** – **for at vælge [Lydenhed].**
	- **7** Tryk på knappen **▶ OK**.

**8 Tryk på knappen** + **eller** – **for at vælge [Parring].**

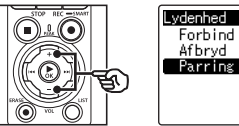

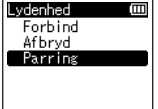

## **9** Tryk på knappen  $\triangleright$  **OK**.

- **•** Der søges efter **Bluetooth®** apparater, som kan tilsluttes.
- **•** Det kan tage lidt tid, før apparatet, som skal tilsluttes, bliver vist.

### **10 Tryk på knappen** + **eller** – **for at vælge det apparat, der skal tilsluttes.**

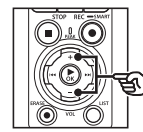

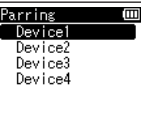

## **11** Tryk på knappen  $\triangleright$  OK.

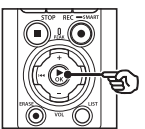

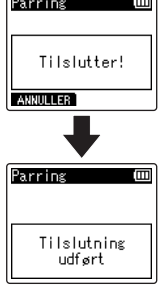

**•** [**Tilslutter!**] vises på skærmen, og tilslutningen starter. [**Tilslutning udført**] vises, når processen er færdig.

### **12 Tryk på knappen** STOP **(**4**) for at afslutte menuskærmen.**

## ■ Om parring

Parring skal udføres igen i de følgende tilfælde.

- **•** Når informationen fra parringen med stemmeoptageren er blevet slettet på det **Bluetooth®**-kompatible apparat, som skal tilsluttes.
- **•** Når funktionen [**Nulstil**] er blevet brugt på stemmeoptageren for at gendanne standardindstillingerne (☞ s. [102](#page-101-0)).
- **•** Når parringsinformationen er blevet slettet af andre grunde end den, som er nævnt herover.

5

## Tilslutning med [Forbind]

Handlinger som at slukke optageren efter parring med en **Bluetooth®**-kompatibel enhed afbryder **Bluetooth®**-forbindelsen. Vælg [**Forbind**] for at gentilslutte. [**Forbind**] kan også bruges til at oprette forbindelse til en anden enhed end den, optageren automatisk opretter forbindelse til.

- **1 Klargør den Bluetooth® kompatible enhed til parring.**
	- **•** Se brugervejledningen til apparatet, som skal tilsluttes, for flere oplysninger om parringsfunktionen.
	- **•** Hvis optageren er forbundet med en anden enhed, end den, du ønsker at oprette forbindelse til, skal du afslutte forbindelsen, inden du fortsætter (☞ s. [141\)](#page-140-0).
- **2 Tryk på knappen** MENU/ SCENE**, mens stemmeoptageren er i stoptilstand.**
- **3 Tryk på knappen** + **eller** − **for at vælge fanen [Maskinens menu].**
- **4 Tryk på knappen** `OK **for at flytte markøren til listen med indstillingspunkter.**
- **5** Tryk på knappen **▶OK**.
- **6 Tryk på knappen** + **eller** – **for at vælge [Lydenhed].**
- **7** Tryk på knappen **>OK**.

**8 Tryk på knappen** + **eller** – **for at vælge [Forbind].**

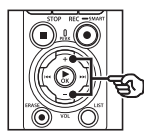

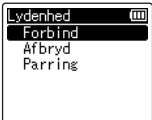

## **9** Tryk på knappen  $\triangleright$  **OK**.

- **•** Navnet på **Bluetooth®**-apparatet, som er tilsluttet stemmeoptageren på det pågældende tidspunkt, vises på listen.
- **10 Tryk på knappen** + **eller** – **for at vælge det apparat, der skal tilsluttes.**

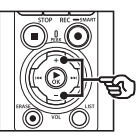

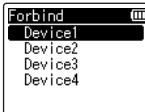

• Tryk på knappen  $\blacktriangleright$  for at bekræfte navnet og adressen på det valgte **Bluetooth®**-apparat. Tryk på knappen  $\blacktriangleright$  for at vende tilbage til den forrige skærm.

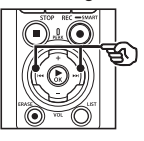

Enhedsinfo **Navo** Device1 **■Adresse**  $00:00:00:00:00:00$ 

## **11** Tryk på knappen ▶OK.

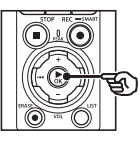

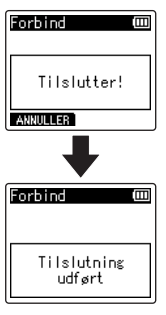

- **•** [**Tilslutter!**] vises på skærmen, og tilslutningen starter. [**Tilslutning udført**] vises, når processen er færdig.
- **12 Tryk på knappen STOP** ( $\blacksquare$ ) for **at afslutte menuskærmen.**

#### **BEMÆRK**

- **•** Optagelse, afspilning og andre funktioner kan ikke anvendes under parringen.
- **•** Der kan kun være tilsluttet ét **Bluetooth®**-apparat ad gangen med parring. Flere apparater kan ikke parres samtidigt. Indstillingerne skal konfigureres særskilt for hver enkelt apparat.
- **•** Optageren kan kun være sluttet til én lydenhed ad gangen. Den kan være forbundet med både en lydenhed og en smartphone på samme tid (☞ s. [136](#page-135-0)).
- **•** Hvis kommunikationen bliver ustabil efter tilslutningen er gennemført, kan stemmeoptageren eventuelt skifte til afventer forbindelse-tilstanden.
- **•** Hvis **Bluetooth®**-forbindelsen skifter til afventer forbindelsetilstand under optagelse eller afspilning, afbrydes optagelsen eller afspilningen. Kontrollér statussen for stemmeoptageren under optagelse eller afspilning.
- **•** Hvis **Bluetooth®** afbrydes under optagelse eller afspilning, stopper optagelsen eller afspilningen.

## <span id="page-140-0"></span>Frakobling af tilslutningen til en Bluetooth®-enhed

Frakobling af tilslutningen med [Afbryd]

- **1 Tryk på knappen** MENU/ SCENE**, mens stemmeoptageren er i stoptilstand.**
- **2 Tryk på knappen** + **eller** − **for at vælge fanen [Maskinens menu].**
- **3 Tryk på knappen** `OK **for at flytte markøren til listen med indstillingspunkter.**
- **4 Tryk på knappen ▶OK.**
- **5 Tryk på knappen** + **eller** – **for at vælge [Lydenhed].**
- **6 Tryk på knappen ▶OK.**
- **7 Tryk på knappen** + **eller** – **for at vælge [Afbryd].**

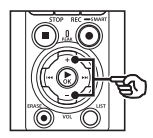

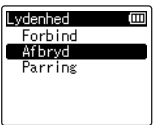

**8 Tryk på knappen ▶OK.** 

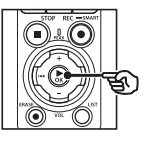

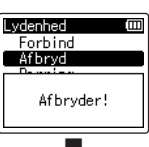

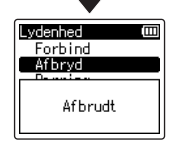

- **•** [**Afbryder!**] vises på skærmen, og afbrydelsesprocessen starter. [**Afbrudt**] vises, når processen er afsluttet.
- **9 Tryk på knappen STOP** ( $\blacksquare$ ) for **at afslutte menuskærmen.**

5

# Tilslutning af en smartphone via Bluetooth®

## <span id="page-141-0"></span>Om DVR.Remote

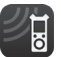

DVR.Remote-applikationen til smartphones er nødvendig for at kunne betjene stemmeoptageren på afstand ved hjælp af din smartphone.

#### Det kan applikationen bruges til

Installation af applikationen på din smartphone giver dig mulighed for:

- **•** Start og stop optagelse.
- **•** Start og stop afspilning.
- **•** Foretag optageindstillinger.
- **•** Tilføj indekseringsmærker.

Du finder flere oplysninger på vores hiemmeside.

#### **TIP**

**•** Optageren kan være tilsluttet smartphones og lydenheder samtidigt. Du kan betjene optageren fra en smartphone, mens du lytter til optagelser via **Bluetooth®** hovedtelefoner.

## **BEMÆRK**

**•** Når du downloader applikationen med en mobiltelefonfunktion som f.eks. 4G, kan du afhængigt af dit mobilabonnement blive opkrævet ekstra betaling.

#### Tilslutning af en smartphone via [Parring]

Den første forbindelse mellem to **Bluetooth**®-enheder oprettes i en proces kaldet "parring". Når enhederne er parret, opretter optageren automatisk forbindelse til den senest tilsluttede smartphone, når der er valgt [**Til**] for [**Bluetooth**] > [**Til/Fra**] (☞ s. [145](#page-144-0)).

## **Konfigurering af optageren**

- **1 Tryk på knappen** MENU/ SCENE**, mens stemmeoptageren er i stoptilstand.**
- **2 Tryk på knappen** + **eller** – **for at vælge fanen [Maskinens menu].**
- **3 Tryk på knappen** `OK **for at flytte markøren til listen med indstillingspunkter.**
- **4** Tryk på knappen **▶OK**.
- **5 Tryk på knappen** + **eller** – **for at vælge [Smartphoneapp].**

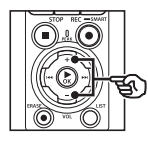

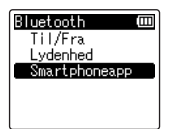

5

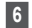

## **6 Tryk på knappen**  $\triangleright$  **OK.**

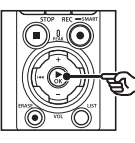

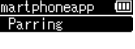

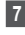

## **7** Tryk på knappen **>OK**.

**•** Optageren viser det netværksnavn og den adgangskode, som smartphoneappen skal bruge for at oprette forbindelse.

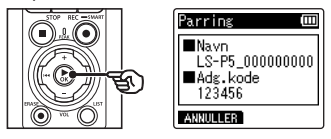

**Konfigurering af smartphonen**

- **8 Søg efter enheder, og vælg det netværksnavn, der vises på optageren i trin** '**.**
- 

## **9 Indtast adgangskoden.**

**•** Enhederne bliver parret.

#### **TIP**

**•** Få mere at vide om, hvordan du søger efter netværk og indtaster adgangskoder, i brugervejledningen til din smartphone.

## 4 **Om parring**

Parring skal udføres igen i de følgende tilfælde.

- **•** Hvis oplysningerne til parring med stemmeoptageren er blevet slettet på den smartphone, som skal tilsluttes.
- **•** Når parringsinformationen er blevet slettet af andre grunde end den, som er nævnt herover.

# <span id="page-143-0"></span>Slå Bluetooth® til og fra

## Aktivering af Bluetooth® og automatisk tilkobling af parrede enheder

## Slå Bluetooth® til

For at aktivere **Bluetooth**® og gøre det muligt for optageren automatisk at oprette forbindelse til den senest anvendte smartphone eller enhed skal du vælge [**Til**] for [**Bluetooth**] > [**Til/Fra**].

- **1 Tryk på knappen** MENU/ SCENE**, mens stemmeoptageren er i stoptilstand.**
- **2 Tryk på knappen** + **eller** – **for at vælge fanen [Maskinens menu].**
- ■**3 Tryk på knappen ▶OK** for at **flytte markøren til listen med indstillingspunkter.**
- **4 Tryk på knappen ▶OK.**
- **5 Tryk på knappen** + **eller** – **for at vælge [Til/Fra].**
- **6 Tryk på knappen ▶OK.**
- **7 Tryk på knappen** + **eller** – **for at vælge [Til].**
- **8 Tryk på knappen ▶OK.**
- **9 Tryk på knappen** STOP **(**4**) for at afslutte menuskærmen.**

### Slå Bluetooth® fra

For at forhindre at optageren opretter forbindelse til **Bluetooth**®-enheder automatisk, skal du vælge [**Fra**] for [**Bluetooth**] > [**Til/Fra**].

5

## DA
# Brug med en computer

Når du tilslutter stemmeoptageren til en computer, kan du gøre følgende:

- Du kan afspille MP3- eller lineære PCM (WAV) filer, der er gemt på computeren, eller musikfiler i FLAC-format fra streamingtjenester, der tilbyder højopløst lyd.
- Du kan bruge stemmeoptageren som en ekstern lagerenhed til at gemme data eller indlæse data til/fra din computer (☞ s. [32](#page-31-0)).
- Optagerens firmware kan opdateres via firmwareopdateringer, der downloades på computeren.

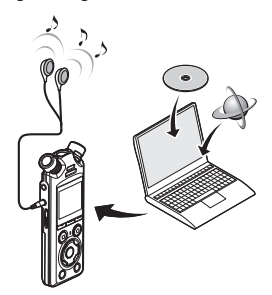

• Hovedtelefonerne er ekstraudstyr

#### Foranstaltninger ved tilslutning til en computer

- **•** Når du overfører eller henter en fil til eller fra stemmeoptageren, fortsætter dataoverførslen, så længe stemmeoptagerens LED-indikator blinker, selvom skærmen for datakommunikation med computer forsvinder. Frakobl aldrig USBkablet, før datakommunikationen er færdig. Brug altid proceduren på ☞ s. [147](#page-146-0) til at frakoble USB-kablet. Data overføres muligvis ikke korrekt, hvis du frakobler stikket, inden drevet er standset.
- **•** Formater (initialiser) ikke stemmeoptagerens drev fra en computer. Formatering, der udføres fra en computer, udføres ikke korrekt. Brug stemmeoptagerens menu [**Formater**] til formatering (☞ s. [133](#page-132-0)).
- **•** Stemmeoptagerens mapper og filer, der flyttes eller omdøbes i en skærm til filstyring på en computer, bliver muligvis omorganiserede eller ugenkendelige.
- **•** Bemærk, at det stadig vil være muligt at læse og skrive data på stemmeoptageren, efter du har indstillet stemmeoptagerens drev til "Skrivebeskyttet" på en computer.
- **•** For at undgå at nærtstående elektroniske enheder påvirkes af støj, skal eksterne mikrofoner og hovedtelefoner frakobles, når stemmeoptageren tilsluttes til en computer.

# Tilslutning/frakobling af en computer

### <span id="page-145-0"></span>Tilslutning af stemmeoptageren til en computer

#### **1 Tænd computeren.**

**2 Kontrollér, at optageren er standset eller slukket, og tilslut den derefter til computeren med USB-kablet.**

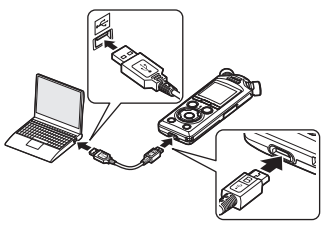

- **•** [**Fjernbetjent (Storage)**] vises på stemmeoptagerens skærm, når optageren er sluttet til en computer via USB.
- **•** Filer kan ikke overføres, når [**AC adapter**] er valgt som [**USB tilslutn.**] i [**USB indstill.**]. Vælg [**PC**] for [**USB tilslutn.**] (☞ s. [131](#page-130-0)).

#### **TIP**

**•** For yderligere oplysninger om computerens USB-port henvises der til computerens brugervejledning.

#### **BEMÆRK**

- **•** Indsæt USB-stikket således, at det sidder helt i bund. Optageren vil ikke fungere normalt, hvis forbindelsen ikke udføres korrekt.
- **•** Tilslutning af stemmeoptageren via en USB-hub kan medføre ustabil funktion. Brug ikke en USB-hub hvis funktionen er ustabil.
- **•** Brug kun det medfølgende USBkabel. Brug aldrig et tredjepartskabel, da dette vil kunne beskadige produktet. Det medfølgende kabel må ligeledes ikke anvendes til at forbinde andre tredjepartsenheder.

DA

### <span id="page-146-0"></span>Frakobling af stemmeoptageren fra en computer

Kontrollér, at LED-indikatoren på optageren ikke blinker, og afbryd først derefter USB-kablet mellem optageren og computeren.

#### **TIP**

**•** Du kan frakoble USB-kablet og bruge stemmeoptageren, inden batterierne er helt ladet op.

#### **BEMÆRK**

**•** Du må aldrig frakoble USB-kablet, mens LED-indikatoren blinker, da det kan medføre, at dataene bliver ødelagt.

# Øvrige oplysninger

# Liste over alarmmeddelelser

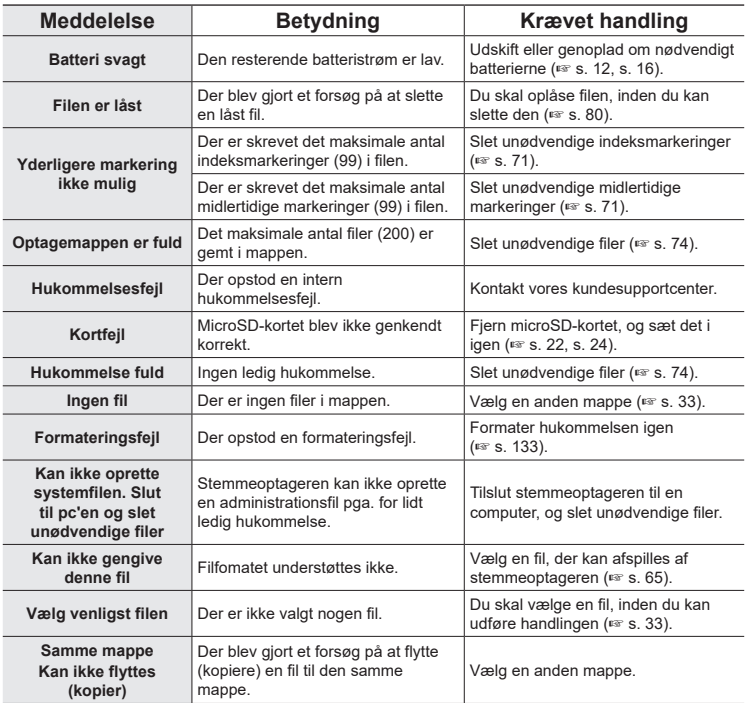

DA

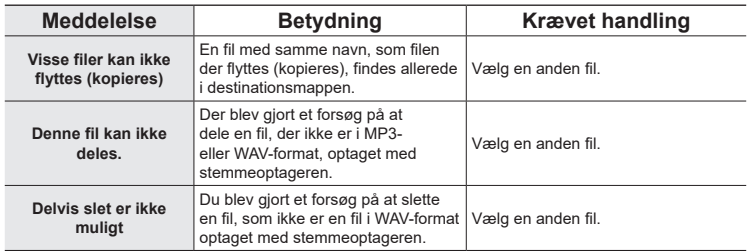

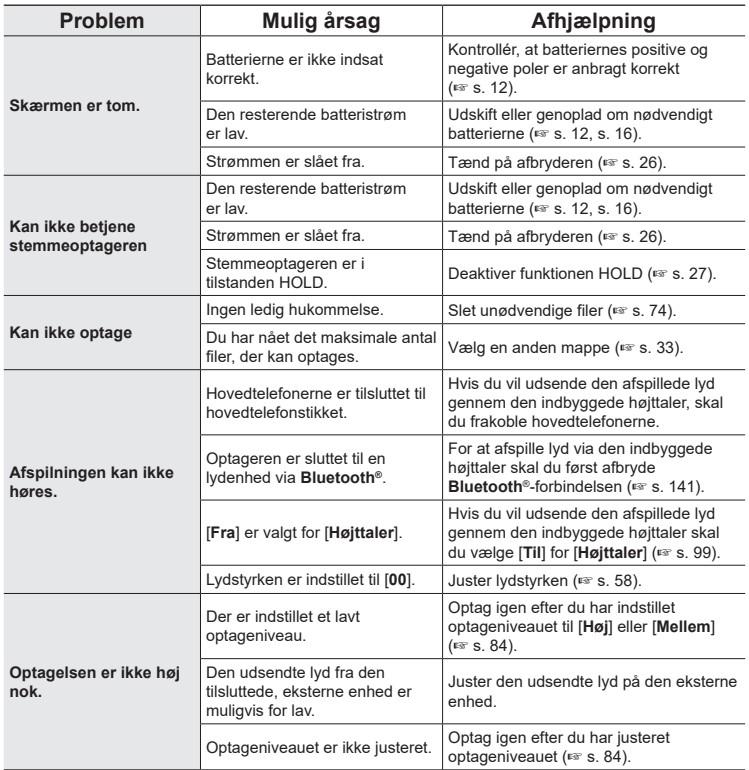

DA

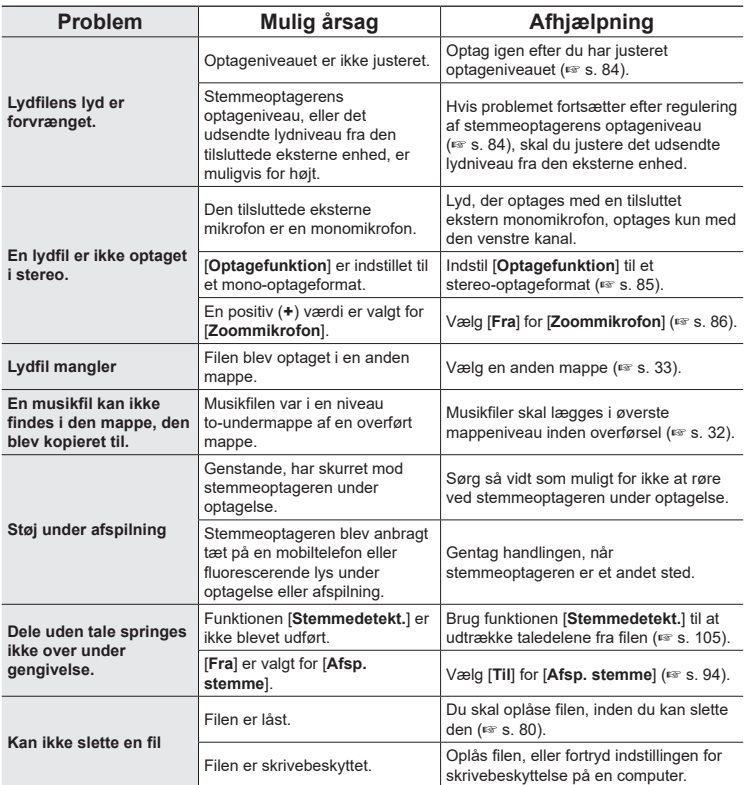

**Øvrige oplysninger**

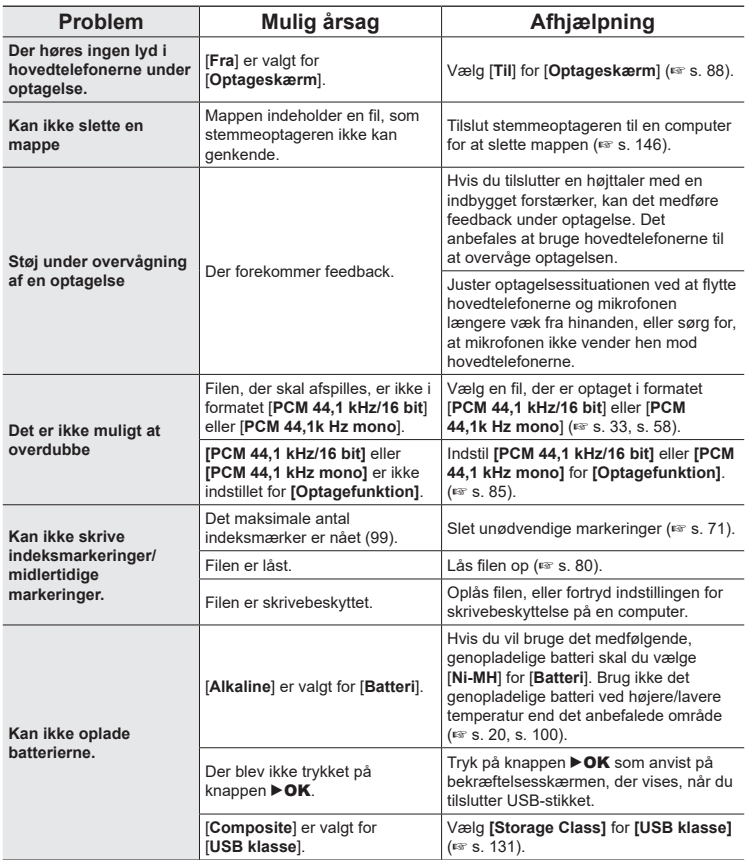

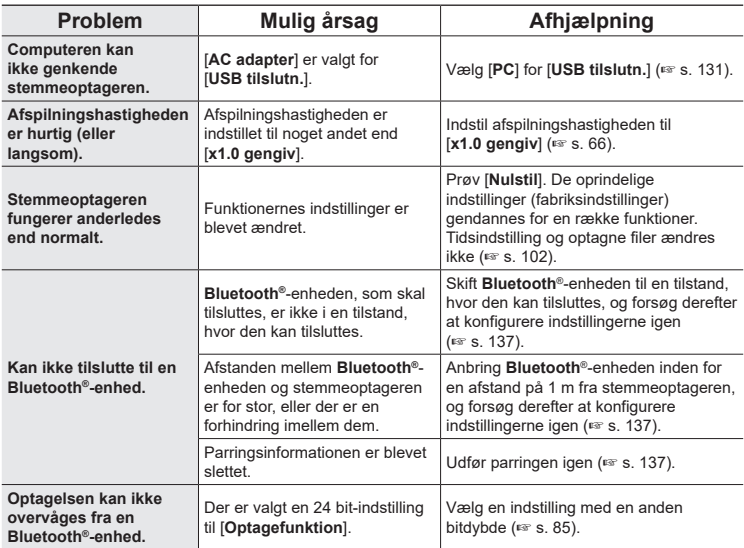

# Tilbehør (ekstraudstyr)

Du finder flere oplysninger om tilbehør til produktet på vores hjemmeside. Tilgængeligheden af tilbehør varierer afhængigt af landet.

#### **Batterier**

#### **BR404/BR404J genopladelige nikkel-metalhydrid-batterier type AAA (4 stk.)**

Højeffektive genopladelige batterier med lang levetid.

#### **Mikrofon**

#### **ME51SW stereomikrofon**

En kompakt stereomikrofon i topkvalitet med slipsklemme.

#### **ME31 kompakt pistolmikrofon (retningsbestemt)**

En praktisk retningsbestemt mikrofon til udendørs optagelse af fuglesang og andre anvendelser, som kræver høj retningsbestemthed.

Metalkroppen giver et særligt stift design.

#### **ME34 kompakt zoommikrofon (retningsbestemt)**

Leveres med et integreret stativ, der er ideelt til placering på et bord, når der optages begivenheder på afstand, som f.eks konferencer eller forelæsninger.

#### **ME33 grænseflademikrofon**

En mikrofon til optagelse af konferencer, der giver mulighed for at tilslutte op til tre enheder for både venstre og højre kanal. Med en serieforbindelse kan venstre/højre-kanalforbindelserne udvides til op til 12 meter for at kunne opfange lyden fra at bredt område.

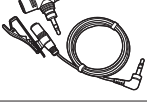

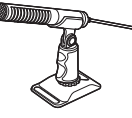

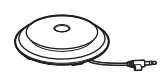

#### **AC-adapter**

**F-5AC AC-adapter til USB-tilslutning** En USB-tilsluttet AC-adapter med en udgangsspænding på 5 volt DC. (100-240 VAC, 50/60 Hz)

#### **Andet tilbehør**

#### **KA335 tilslutningskabel** Kvalitetskabel til tilslutning af kameraet til optageren.

**SM2 Vibrationsdæmper**

En adapter, der hjælper med at forhindre støj i at blive overført til optageren fra det kamera, den er monteret på. Vibrationsdæmperen fjerner effektivt lyde fra betjening af kameraet og lignende for at opnå optagelser i højere kvalitet.

#### **WJ2 Vindskærm**

Reducerer lavfrekvent vindstøj.

#### **CS131 bæretaske**

Tasken har også støjdæmpende funktion.

#### **BEMÆRK**

**•** AC-adapterens strømstik fungerer samtidig som tænd/sluk-knap, så derfor bør der vælges et strømudtag med god tilgængelighed.

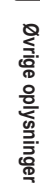

7

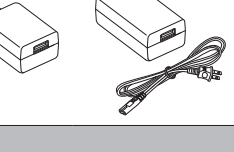

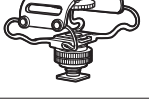

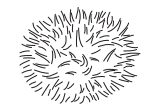

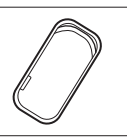

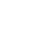

# Vedligeholdelse af optageren

#### $\bullet$  Udvendigt

• Tør snavs forsigtigt af optageren med en blød klud. Hvis optageren er meget snavset, skal kluden lægges i mildt sæbevand og vrides godt. Aftør optageren med den fugtige klud, og tør den derefter med en tør klud.

#### s **Skærm**

• Tør den forsigtigt af med en blød klud.

#### **BEMÆRK**

**•** Brug ikke benzen, alkohol eller andre kraftige opløsningsmidler eller kemiske rengøringsklude.

# Oplysninger om copyrights og varemærker

- **•** Oplysningerne i dette dokument er underlagt fremtidige ændringer uden varsel. Kontakt kundecentret for de seneste produktnavne, modelnumre og andre oplysninger.
- **•** Stemmeoptagerskærme og produktillustrationer, der vises i denne betjeningsvejledning, kan afvige fra det faktiske produkt. Selvom der er taget alle foranstaltninger for at sikre nøjagtigheden af oplysningerne i denne vejledning, kan der forekomme fejl. Alle spørgsmål og anliggender angående tvivlsomme oplysninger eller mulige fejl eller udeladelser skal sendes til kundesupport.
- OM Digital Solutions Corporation ejer ophavsretten til denne betjeningsvejledning. Loven om beskyttelse af ophavsretten forbyder uautoriseret gengivelse af denne vejledning eller uautorisret videregivelse af gengivelser heraf.
- **•** Bemærk, at vi ikke påtager os noget ansvar, hvis der skulle forekommer skader, tabte fortjenester eller nogen krav fra tredjeparter, der måtte være et resultat af forkert brug af produktet.

#### Varemærker og registrerede varemærker

- **•** IBM og PC/AT er varemærker eller registrerede varemærker tilhørende International Business Machines Corporation.
- **•** microSD, microSDHC og microSDXC er varemærker tilhørende SD Card Association.
- **•** Dette produkt anvender stemmedetektionsteknologi, som er licenseret af NTT Electronics Corporation.
- **• Bluetooth®**-ordmærket og -logoer er registrerede varemærker, der tilhøre Bluetooth SIG, Inc., og enhver brug af sådanne mærker fra OM Digital Solutions Corporations side sker under licens. Alle andre varemærker og handelsnavne tilhører deres respektive ejere.

Alle andre varemærker og produktnavne i denne vejledning er varemærker eller registrerede varemærker tilhørende deres respektive ejere.

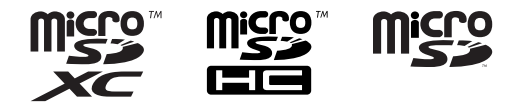

#### Bemærkninger

# f **ADVARSEL**

s **Sluk for stemmeoptageren på hospitaler eller i nærheden af elektrisk medicinsk udstyr.**

Elektriske bølger fra stemmeoptageren kan påvirke elektrisk medicinsk udstyr, og kan forårsage ulykker pga. fejlfunktioner.

s **Hold en afstand på mindst 15 cm til personer med implanteret pacemaker.** Elektriske bølger fra denne stemmeoptager kan påvirke en pacemakers funktion.

 $\bullet$  Sluk stemmeoptageren ombord på fly. Brug af trådløse enheder ombord kan forhindre sikker drift af flyet.

#### **Tredjepartssoftware**

THIS PRODUCT IS LICENSED UNDER THE AVC PATENT PORTFOLIO LICENSE FOR THE PERSONAL AND NONCOMMERCIAL USE OF A CONSUMER TO (i) ENCODE VIDEO IN COMPLIANCE WITH THE AVC STANDARD ("AVC VIDEO") AND/OR (ii) DECODE AVC VIDEO THAT WAS ENCODED BY A CONSUMER ENGAGED IN A PERSONAL AND NON-COMMERCIAL ACTIVITY AND/OR WAS OBTAINED FROM A VIDEO PROVIDER LICENSED TO PROVIDE AVC VIDEO. NO LICENSE IS GRANTED OR SHALL BE IMPLIED FOR ANY OTHER USE. ADDITIONAL INFORMATION MAY BE OBTAINED FROM MPEG LA, L.L.C. SE HTTP://WWW.MPEGLA.COM

Softwaren i dette produkt kan indeholde tredjepartssoftware. Alle former for tredjepartssoftware er underlagt de vilkår og betingelser, som er pålagt af ejerne eller licensindehaverne af den pågældende software, under hvilke softwaren stilles til rådighed for dig.

Disse vilkår og andre bemærkninger om tredjepartssoftware, hvis sådanne findes, kan findes i PDF-filen med softwaredokumentationen, som er gemt på

https://cs.olympus-imaging.jp/en/support/imsg/digicamera/download/notice/notice.cfm

Vi kan ikke holdes ansvarlig for overtrædelser af lokale bestemmelser af nogen art som følge af brugen af denne enhed uden for salgslandet eller salgsområdet.

# Specifikationer

#### Generelle emner

#### 4 **Optageformater**

Lineært PCM-format FLAC-format MP3-format

#### 4 **Indgangsniveau**

−63 dBv

#### 4 **Samplingfrekvens**

Lineært PCM-/FLAC-format

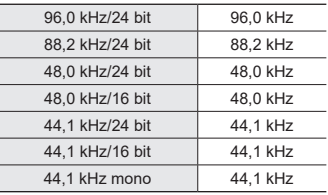

MP3-format

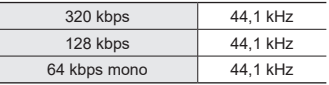

4 **Maksimal ydelse**

230 mW (8 Ω-højttaler)

#### 4 **Optagemedie\***

Indbygget NAND FLASH-hukommelse: 16 GB

Kompatible microSD-kort:

microSD-kort microSDHC-kort microSDXC-kort

\* Noget af et optagemedies kapacitet bruges som et administrativt område, dvs. at den faktiske kapacitet altid vil være lidt mindre end den viste kapacitet.

#### ■ Bluetooth<sup>®</sup>-specifikation

Standard: Version 5.0 Support Sendeffektniveau: Klasse 1 Kommunikationsafstand: Lige linje ca. 10 m\* (maks.) Frekvensområde under brug: 2,4 GHz til 2,4835 GHz 7 mW eller mindre Modulationsmetode: FHSS/GFSK Firmware: Ver. 1.0 eller nyere Kompatible profiler: A2DP (Advanced Audio Distribution Profile) AVRCP (Audio/Video Remote Control Profile) Kompatible codecs: SBC (Subband Codec) \* Kommunikationsafstanden

er vejledende. Kommunikationsafstanden kan variere afhængigt af omgivelserne.

#### 4 **Højttaler**

Indbygget rund, dynamisk højttaler med en diameter på 18 mm

#### 4 **Mikrofonstik/linjeindgang**

3,5 mm diameter; Mikrofonmodstand: 2,2 kΩ Linjemodstand: 10 kΩ

#### ■ Stik til hovedtelefon

3,5 mm diameter; Modstand: 8 Ω minimum

# 4 **USB-kabel**

TA-KP29

7

#### 4 **Strømforsyning**

Batterier: To AAA alkaliske tørcellebatterier (model LR03) eller to BR404 genopladelige nikkel-metalhydrid-batterier (brug kun BR404-batterier til opladning i optageren).

Ekstern strømforsyning: AC-adapter med USB-tilslutning (model F-5AC; 5 VDC)

#### 4 **Udvendige mål**

112,2 × 39,6 × 16,1 mm (inkluderer ikke den længste, udstikkende del)

#### 4 **Vægt**

78 g (inkluderer batterier)

#### 4 **Brugstemperatur**

0 til 42 °C

### Frekvensområde

#### ■ Når der optages via mikrofonstik/ **linjeindgang**

Lineært PCM-/FLAC-format

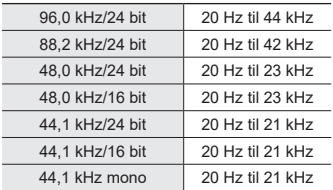

#### MP3-format

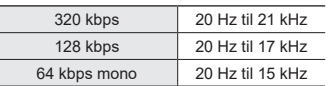

#### 4 **Under gengivelse**

20 Hz til 44 kHz (Den øvre og nedre grænseværdi for frekvensrespons afhænger af hvert enkelt optageformat.)

### **Batterilevetid**

Figurerne nedenfor er retningsgivende værdier.

#### 4 **Når der optages med den indbyggede stereomikrofon (med den indbyggede hukommelse)**

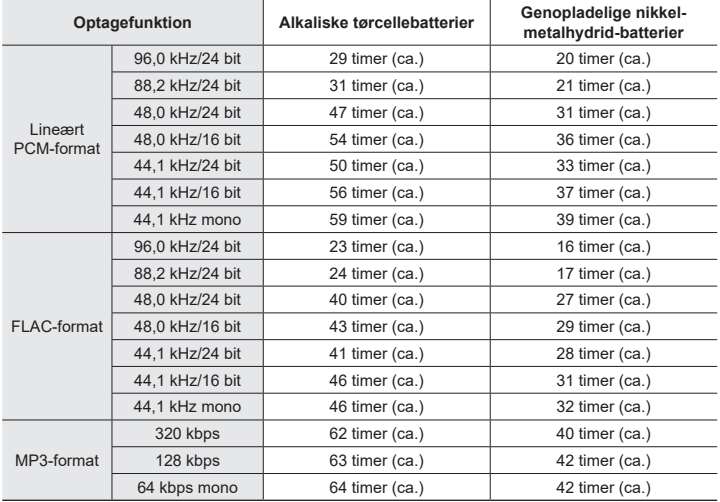

#### ■ Under gengivelse af lydfil

Under afspilning med højttaler

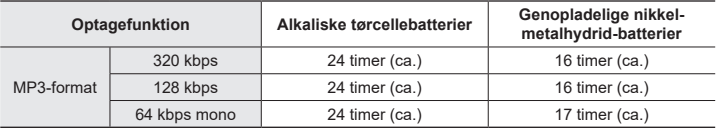

#### Under afspilning med hovedtelefoner

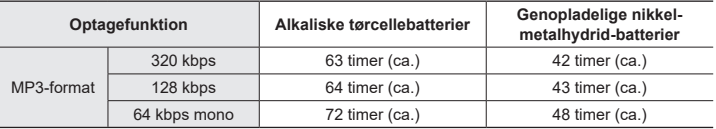

#### **BEMÆRK**

- **•** De anførte værdier for batterilevetid er resultatet af interne testforløb ([**LED**]: [**Fra**]; [**Belysning**]: [**Fra**]). Den faktiske batterilevetid varierer afhængigt af batteritype og brugsforhold (batterilevetiden påvirkes især af funktionerne pre-optagelse, støjannullering, stemmebalance, **Bluetooth**® og ændringer i gengivelseshastighed).
- **•** Batteriets levetid vil være kortere, når du bruger genopladelige nikkel-metalhydridbatterier, der har været brugt mange gange.
- **•** Batteriets levetid vil være kortere, når du bruger et microSD-kort.

### **Optagetid**

Figurerne nedenfor er retningsgivende værdier.

#### 4 **Lineært PCM-format**

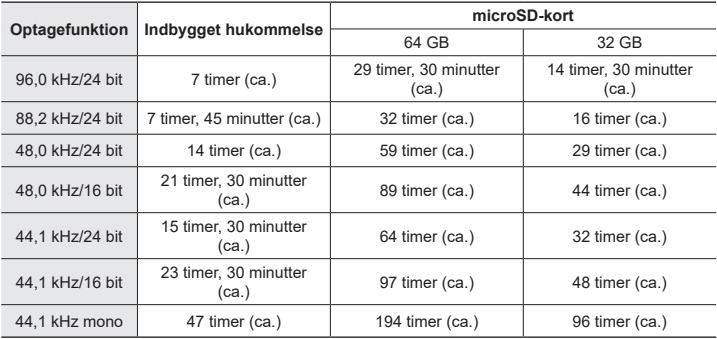

#### 4 **FLAC-format**

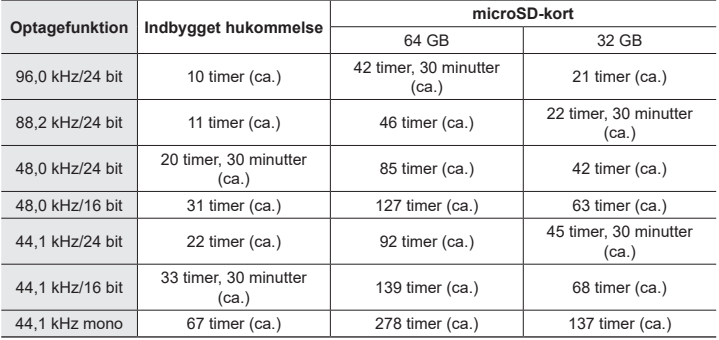

#### 4 **MP3-format**

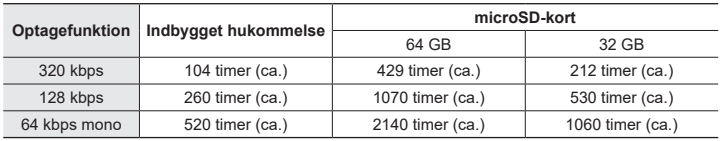

#### **BEMÆRK**

- **•** Den faktiske optagetid kan være kortere end vist her, når du laver korte optagelser gentagne gange (udstyrets visning af tilgængelige/forløbne optagetider skal ses som retningsgivende værdier).
- **•** Tilgængelige optagetider varierer også grundet forskelle i forskellige microSD-korts kapacitet.

#### Maksimal optagetid pr. fil

- **•** Den maksimale filstørrelse er begrænset til ca. 2 GB i lineært PCM-format (WAV) og til ca. 4 GB i FLAC-/MP3-format.
- **•** Uanset mængden af ledig hukommelse er den maksimale optagetid begrænset til følgende værdier:

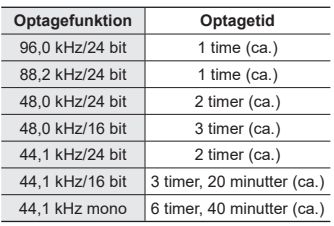

#### $\blacksquare$  Lineært PCM-format

#### 4 **MP3-format**

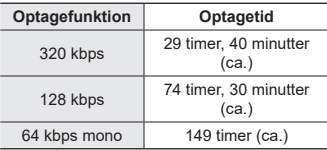

#### 4 **FLAC-format**

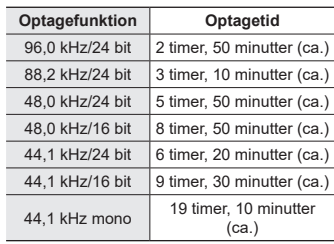

# Øvrige oplysninger **Øvrige oplysninger**

7

#### **Lineære PCM-filer større end 2 GB**

Når du optager en fil i lineært PCM-format, vil optagelsen fortsætte, selv efter filstørrelsen har nået 2 GB.

- **•** Optagelsen bliver opdelt i flere filer med en maksimal størrelse på hver 2 GB. Disse optagelser behandles som separate filer ved gengivelse.
- **•** Hvis fil nr. 200 overstiger 2 GB, oprettes der en ny mappe til resten af optagelsen. Hvis grænsen på 99 mapper allerede er nået, standser optagelsen uden at oprette en ny mappe.

#### **Optagelse af filer i FLAC eller MP3 på over 4 GB**

Optagelse i FLAC- eller MP3-format standser automatisk, når filen når den maksimale størrelse (ca. 4 GB).

#### Antal numre (sange), der kan optages

Figurerne nedenfor er retningsgivende værdier.

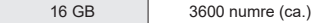

(ved 128 kbps, 4 minutter pr. nummer)

Bemærk, at optagerens specifikationer og udseende er underlangt ændringer uden varsel, grundet forbedringer af ydelsen eller andre opgraderinger.

# Sikkerhedsregler

**Inden du bruger stemmeoptageren, skal du læse denne vejledning for at sikre korrekt og sikker betjening. Efter du har læst vejledningen, skal du gemme den, så du kan bruge den som reference, hvis du får brug for det på et senere tidspunkt.**

#### **Vigtige sikkerhedsregler**

- **•** Vigtige sikkerhedsregler i denne vejledning er ledsaget af symbolet og mærkaterne nedenfor. Følg altid disse sikkerhedsregler for at undgå at skade dig selv og andre eller ejendom.
- **•** Betydningen af hver foranstaltningstype er anført nedenfor.

## f **FARE**

**En foranstaltning om en forestående fare, der forventes at kunne afstedkomme død eller alvorlig personskade, hvis udstyret håndteres forkert.**

### f **ADVARSEL**

**En foranstaltning om en situation, der forventes at kunne afstedkomme potentiel død eller alvorlig personskade, hvis udstyret håndteres forkert.**

# f **FORSIGTIG**

**En foranstaltning om en situation, der forventes at kunne afstedkomme potentiel personskade, eller som forventes at kunne afstedkomme beskadigelse af ejendom, hvis udstyret håndteres forkert.**

#### **Sikkerhedsregler for stemmeoptageren**

# f **ADVARSEL**

- s **Stemmeoptageren må ikke bruges i en atmosfære, der kunne indeholde brandfarlige eller eksplosive gasser.** Det kan forårsage brand eller eksplosion.
- Forsøg ikke at adskille, reparere eller **modificere stemmeoptageren.** Det kan forårsage elektrisk stød eller personskade.
- **Betien ikke stemmeoptageren mens du kører et køretøj (som f.eks en cykel eller en bil).**

Det kan afstedkomme trafikulykker.

s **Efterlad ikke stemmeoptageren på sted, hvor børn og spædbørn har adgang til den.**

Vær forsigtig når du bruger stemmeoptageren nær et spædbarn eller et barn, og efterlad ikke stemmeoptageren uden opsyn. Spædbørn og børn kan ikke forstå stemmeoptagerens sikkerhedsregler og er udsat for risikoen for ulykker som f.eks.:

- Kvælning kan finde sted, hvis hovedtelefonernes kabel utilsigtet vikles omkring halsen.
- Betjeningsfejl kan resultere i kvæstelser eller elektrisk stød.
- s **Hvis du bemærker unormale lugte, støj, varme, en brændt lugt eller røg fra optageren:**
	- 1Fjern omgående batterierne, og afbryd USB-forbindelsen, og pas på, at du ikke brænder dig. Fortsat brug kan resultere i brand eller forbrændinger (rør ikke ved produktet med de bare hænder, når det er overopvarmet).
	- 2Kontakt købsstedet eller et servicecenter.

● Brug ikke USB-strømforsyningen **over cigarettænderens stik i bilen, eller strømforsyninger, som du selv har modificeret.**

Det kan forårsage overophedning, brand elektrisk stød eller fejlfunktioner.

● Brug kun microSD/microSDHC/ **microSDXC-hukommelseskort. Sæt aldrig andre korttyper i stemmeoptageren.**

Hvis der sættes en anden korttype i stemmeoptageren ved et tilfælde, må du ikke forsøge at trække det ud med magt. Kontakt et reparationscenter eller -servicecenter.

 $\bullet$  Hvis du taber stemmeoptageren **i vand, eller hvis der kommer vand, metal eller brændbare fremmedlegemer ind i stemmeoptageren:**

1Fjern straks batterierne.

- 2Kontakt købsstedet eller et servicecenter for reparation. Forsat brug kan resultere i brand eller elektrisk stød.
- $\bullet$  **Brug ikke stemmeoptageren, eller brug den kun som anvist, i fly, hospitaler eller andre steder, hvor brug af elektroniske enheder er begrænset.**
- Stop brugen af stemmeoptageren, **hvis du bemærker unormale lugte, støj eller røg fra stemmeoptageren.** Det kan forårsage brand eller forbrændinger. Fjern straks batterierne og undgå at brænde dig selv. Kontakt købsstedet eller et reparationscenter eller servicecenter. (Rør ikke ved batterierne med de bare hænder under udtagning. Fjern batterierne udendørs og væk fra brandbare genstande.)

s **Når du bærer stemmeoptageren i remmen, skal du være forsigtig og undgå, at den kommer til at hænge fast i andre ting.**

### f **FORSIGTIG**

**Skru ikke op for lydstyrken inden brug.**

Det kan medføre høreskade eller høretab.

#### **Batterier**

### f **FARE**

- $\bullet$  **Anbring ikke batterierne nær antændelseskilder.**
- $\bullet$  **Batterierne må ikke brændes. opvarmes eller adskilles. Batteriernes positive og negative elektroder må ikke kortsluttes.** Det kan forårsage brand, brud, forbrænding eller overophedning.
- s **Lod ikke forbindelser direkte på batterier. Batterier må ikke deformeres, modificeres eller adskilles.**
- $\bullet$  **Forbind ikke batteriernes positive og negative terminaler.** Det kan forårsage overophedning.

elektrisk stød eller brand.

s **Når du bærer eller opbevarer batterierne, skal du altid anbringe dem i en taske eller lignende for at beskytte terminalerne. Bær og opbevar ikke batterier sammen med genstande af ædelt metal som f.eks. nøgleringe.**

Det kan forårsage overophedning. elektrisk stød eller brand.

**• Tilslut ikke batterierne direkte til en stikkontakt eller en bils cigarettænder.**

● Brug eller efterlad ikke batterierne et **meget varmt sted som f.eks. i direkte sollys, i en bil på en varm dag eller nær en radiator.**

Det kan forårsage brand, forbrændinger eller personskader fra lækning, overophedning eller brud.

# f **ADVARSEL**

- s **Du må ikke røre ved eller holde batterierne med våde hænder.** Det kan forårsage elektrisk stød eller feilfunktion.
- $\bullet$  **Brug ikke batterier, hvis yderside er ridset eller beskadiget.** Det kan forårsage brud eller overophedning.
- s **Indsæt ikke batterier med de positive/negative terminaler i den modsatte retning.**

Det kan forårsage lækning. overophedning, forbrænding eller brud.

- Brug ikke batterier, hvis udvendige beskyttelse er beskadiget (den isolerende indkapsling).
- Når stemmeoptageren ikke skal bruges i en længere periode, skal batterierne altid fjernes.
- Når du bortskaffer brugte batterier, skal du isolere deres kontakter med tape og bortskaffe dem som almindeligt affald iht. myndighedernes regler.
- Fjern batterierne fra stemmeoptageren, så snart de bliver ubrugelige. De kan forårsage lækage.
- s **Væske fra batterier i øjnene kan forårsage blindhed. Hvis du får væske fra batterier i øjnene, må du ikke gnide i øjnene. Du skal i stedet straks skylle dem med vand fra hanen eller andet rent vand. Gå straks til en læge.**
- s **Forsøg ikke at oplade alkaline-, lithium- og andre batterier, der ikke er genopladelige.**
- **Opbevar batterier utilgængeligt for børn.**

Børn og spædbørn kan komme til at sluge batterierne. Et slugt batteri kan medføre forbrændinger, perforering af blødt væg og død. Alvorlige forbrændinger kan opstå inden for to timer efter indtag. Hvis de sluges, skal du straks søge læge.

- s **Nedsænk ikke batterierne i ferskvand eller saltvand, og undgå, at terminalerne bliver våde.**
- **Fortsæt ikke brugen af batterierne. hvis de udvikler et problem som f.eks. lækage, misfarvning eller deformering.**
- $\bullet$  Stop opladningen af de **genopladelige batterier, hvis opladningen ikke er færdig efter den specificerede opladningstid.**
- s **Væske fra batterier på beklædning eller hud kan beskadige huden.Du skal derfor straks skylle væske fra batterier af med vand fra hanen eller andet rent vand.**

**Sikkerhedsregler**

Sikkerhedsregler

# f **FORSIGTIG**

- s **Undgå at blande opladede og uopladede batterier.**
- $\bullet$  Undgå at blande batterier af **forskellige typer eller mærker eller med forskellige kapacitetsangivelser.**
- $\bullet$  Oplad hvert batteripar samlet.
- $\bullet$  Kast ikke med batterierne, og udsæt **dem ikke for kraftige stød.**
- s **Du skal altid oplade de genopladelige batterier inden brug, når du bruger dem første gang, eller hvis de ikke har været brugt i lang tid.**
- $\bullet$  **Genopladelige batterier har begrænset levetid. Hvis optagerens driftstid bliver kortere, efter du har opladt dem efter specifikationerne, skal du overveje, om batterierne er for gamle og udskifte dem med nye.**
- $\bullet$  Der er risiko for eksplosion, hvis **batterierne udskiftes med batterier af forkert type.**

**Følg instruktionerne ved bortskaffelse af brugte batterier.** Du skal aflevere batterierne til genbrug af hensyn til miljøet. Når du kasserer

brugte batterier, skal du dække deres poler og altid overholde lokale love og bestemmelser.

#### **Bortskaffelse af genopladelige batterier**

s **Genbrug af batterier hjælper med at spare på ressourcerne. Når du bortskaffer brugte batterier, skal du altid tildække terminalerne og overholde gældende love og bestemmelser.**

#### **Foranstaltninger omkring brug**

- **•** Efterlad ikke stemmeoptageren på meget varme eller fugtige steder som f.eks. i direkte sollys, inden i et køretøj, eller på stranden om sommeren.
- **•** Opbevar ikke stemmeoptageren på fugtige eller støvede steder.
- **•** Hvis stemmeoptageren bliver våd eller fugtig, skal du straks aftørre fugten med en tør klud. Du skal særligt undgå kontakt med saltvand.
- **•** Anbring ikke stemmeoptageren ovenpå eller nær et tv, et køleskab eller andre elektriske apparater.
- **•** Undgå, at der kommer sand og mudder ind i stemmeoptageren. Det kan afstedkomme, at produktet ikke kan repareres.
- **•** Udsæt ikke stemmeoptageren for kraftige vibrationer eller stød.
- **•** Brug ikke stemmeoptageren på fugtige eller støvede steder.
- **•** Hvis du anbringer et magnetisk kort (som f.eks. et Dankort) nær højttaleren eller hovedtelefonerne, kan det forårsage fejl i dataene, der er gemt på det magnetiske kort.
- **•** Der kan blive udsendt støj, hvis stemmeoptageren under optagelse eller afspilning placeres i nærheden af en elektrisk lampeledning, fluorescerende lys eller en mobiltelefon.

#### **<Foranstaltninger mod datatab>**

- **•** Optaget indhold i den indbyggede hukommelse og på microSD-kortet kan ødelægges eller gå tabt, f.eks. ved funktionsfejl, defekt af enheden eller under reparation.
- **•** Når indhold gemmes i hukommelsen i lang tid eller bruges igen og igen, er handlinger som f.eks. at skrive til, læse fra eller slette indhold muligvis ikke mulige.
- **•** Det anbefales at lave en sikkerhedskopi af vigtige optagne data og gemme dem på en computers harddisk eller et andet optagemedie.
- **•** Bemærk, at vi ikke påtager sig noget ansvar for skader eller tabte fortjenester, der måtte opstå fra optagne data, der beskadiges eller mistes, uanset omstændigheder eller årsag dertil.

#### **<Foranstaltninger omkring optagne filer>**

- **•** Bemærk, at vi ikke påtager sig noget ansvar for optagne filer, der slettes eller ikke længere kan afspilles, pga. fejl på stemmeoptager eller computer.
- **•** Optagelse af materiale, der er beskyttet af ophavsret, er tilladt, hvis det kun er til personlig brug. Enhver anden slags brug uden tilladelse fra ejeren af ophavsretten, er forbudt i følge loven om ophavsret.

#### **<Foranstaltninger omkring bortskaffelse af stemmeoptager og microSD-kort>**

**•** Selvom du udfører en formatering (☞ s. [133](#page-132-0)) eller sletning (☞ s. [74\)](#page-73-0), er det kun oplysningerne til administrering af den indbyggede hukommelse og/ eller microSD-kort, der opdateres, og de optagne data slettes ikke helt. Når du bortskaffer stemmeoptageren eller et microSD-kort, skal du sørge for at destruere det, formatere hukommelsen og optage stilhed, indtil optagetiden løber ud, eller udføre en lignende handling for at forhindre, at du videregiver personlige oplysninger.

udgivelsesdato 2022.01.

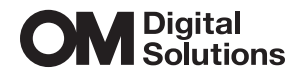

https://om-digitalsolutions.com/

© 2022 OM Digital Solutions Corporation<br>BS207600